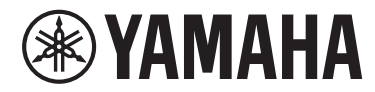

电钢琴

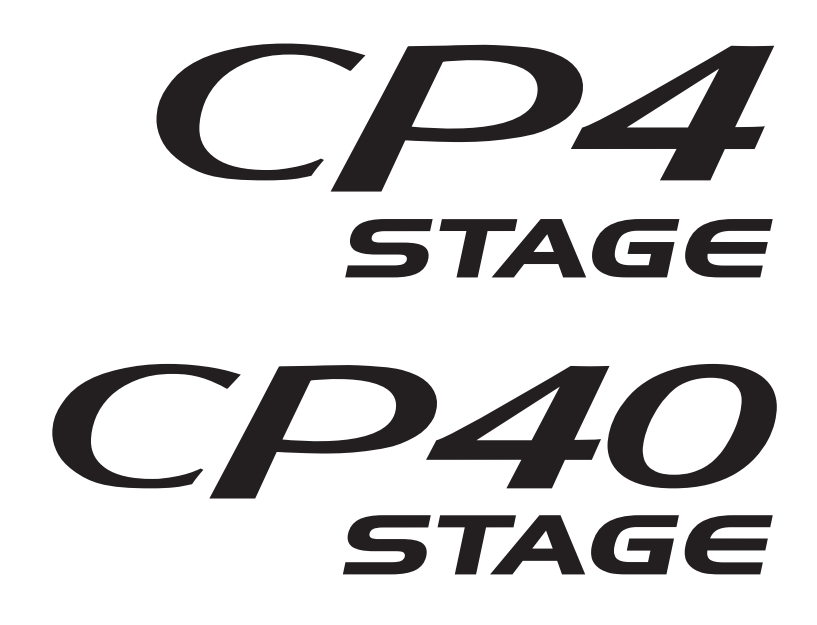

使用说明书

#### 对于 **CP4 STAGE**

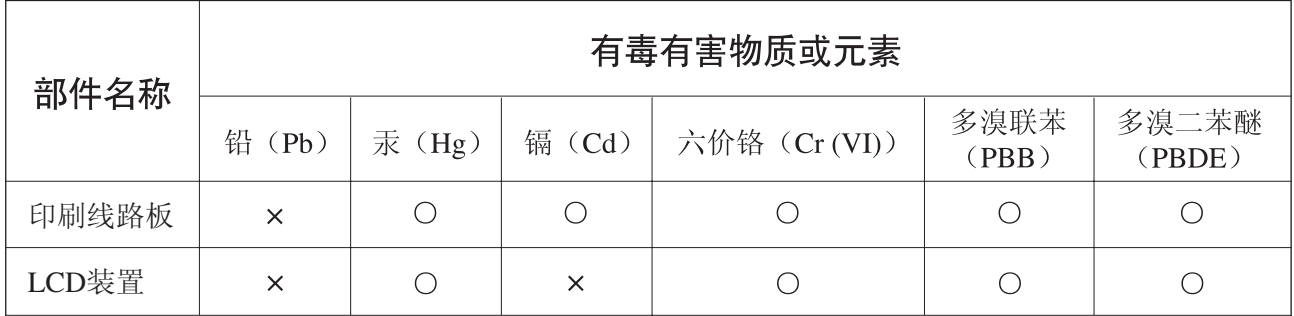

O: 表示该有毒有害物质在该部件所有均质材料中的含量均在SJ/T 11363-2006标准规定的限量要 求以下。

×: 表示该有毒有害物质至少在该部件的某一均质材料中的含量超出SJ/T 11363-2006标准规定的 限量要求。

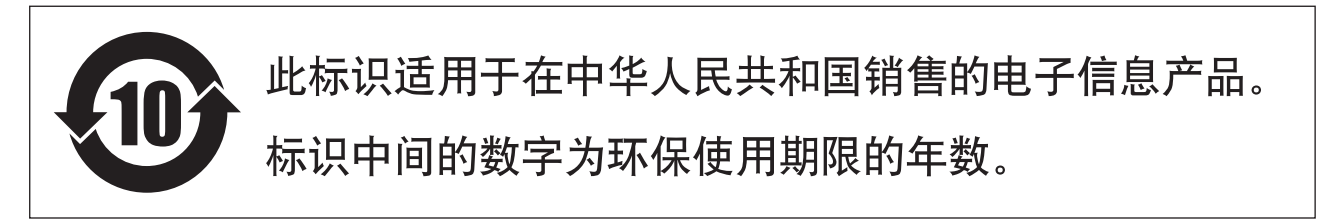

PS 64

 $(ccc$ \_sea\_level\_01)

#### 保护环境

如果需要废弃设备时,请与本地相关机构联系,获取正确的废弃方法。请勿将设备随意 丢弃或作为生活垃圾处理。

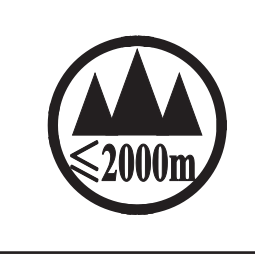

仅适用于海拔 2000m 以下地区安全使用。  $2000m$   $\tau$  $\tau$  $\lambda$  appoints  $\tau$  $\kappa$  $\kappa$  $\tau$  $\tau$  $\lambda$  and  $\tau$   $\tau$  and  $\tau$  and  $\tau$  and  $\tau$  and  $\tau$  and  $\tau$ ক্ৰু অৰ্ক্টবি শ্ৰমণযথা অৰ্ধ ৰ্ল্ডন খ্ৰী 2000অন 'ত্ৰী'মা'ব্ৰেশাৰ্ম' ন ক' প্ৰন 'ৰীন' শ্ৰম 'ব্ৰুন' ভ্ৰম' বেদ্ৰ্মা دېڭىز يۈزىدىن 2000 مېتر تۆۋەن رايونلاردىلا بىخەتەر ئىشلەتكىلى بولىدۇ Dan hab yungh youq gij digih haijbaz 2 000m doxroengz haenx ancienz sawjyungh.

这个符号位于本机的背部或底部。

 $H^{\prime}$  artern and trived a new solid and and a number of  $\eta$  are  $\eta$ ह्यावा पदी पश्चया कवा मन में बाग में बाग में वा माना पर पत्ना संखाना

بۇ بەلگە مۇشۇ ماشىنىنىڭ دۈمبە قىسمىغا ياكى تەگ قىسمىغا جايلاشتۇرىلىدۇ.

Aen mai de veh youq laeng gei roxnaeuz daix gei.

#### 对于 **CP40 STAGE**

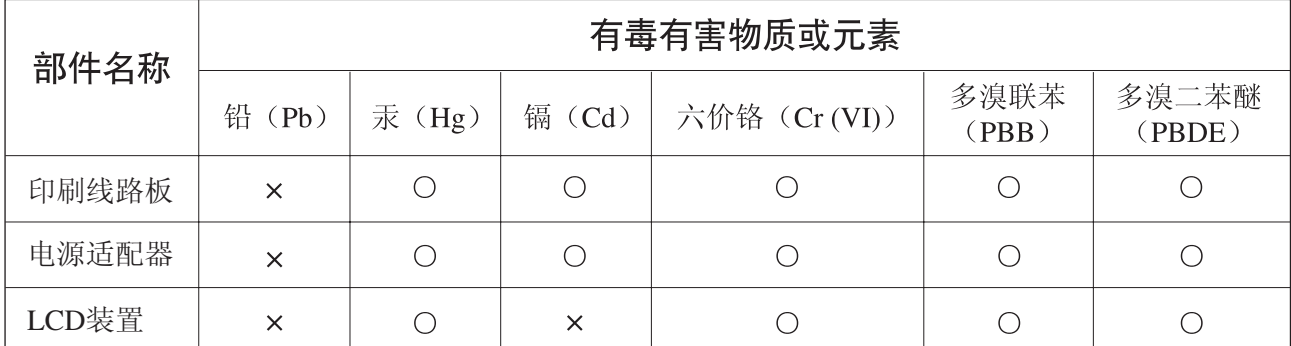

〇: 表示该有毒有害物质在该部件所有均质材料中的含量均在SJ/T 11363-2006标准规定的限量要 求以下。

×: 表示该有毒有害物质至少在该部件的某一均质材料中的含量超出SJ/T 11363-2006标准规定的 限量要求。

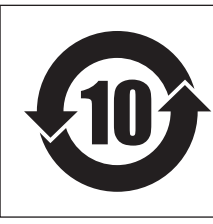

# 此标识适用于在中华人民共和国销售的电子信息产品。 标识中间的数字为环保使用期限的年数。

PS 65

### 保护环境

如果需要废弃设备时,请与本地相关机构联系,获取正确的废弃方法。请勿将设备随意 丢弃或作为生活垃圾处理。

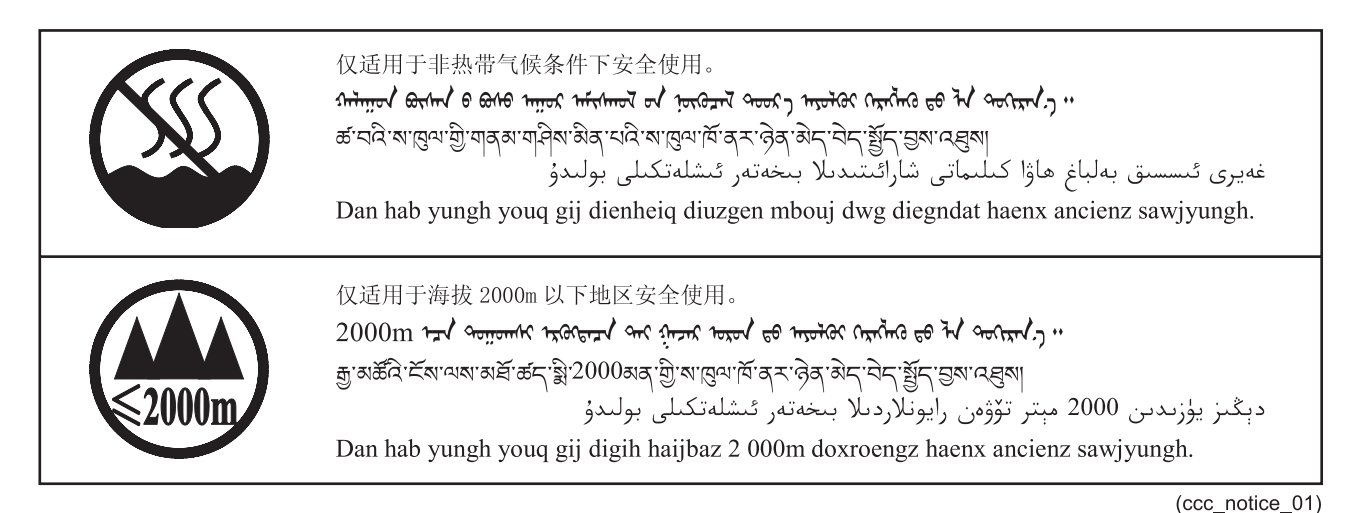

这些符号位于本机的背部或底部。  $\tau_{\overline{0}}$ nn antern  $\tau_{\overline{0}}$  and  $\tau_{\overline{0}}$  and  $\tau_{\overline{0}}$  and  $\tau_{\overline{0}}$  and  $\tau_{\overline{0}}$  and  $\tau_{\overline{0}}$  and  $\tau_{\overline{0}}$  and  $\tau_{\overline{0}}$  and  $\tau_{\overline{0}}$ 

ह्याबाददे दयाद्युवाक्रया रूदा स्वाग्ने क्रुपा स्वाप्त दयानु स्वाप्त

ىۇ يەلگىلەر مۇشۇ ماشىنىنىڭ دۈميە قىسمىغا ياكى تەگ قىسمىغا جايلاشتۇرىلىدۇ.

Gij mai de veh youq laeng gei roxnaeuz daix gei.

# 注意事项

## 请在操作使用前,首先仔细阅读下述内容

请将本说明书存放在安全且便于取阅的地方,以便将来随时参阅。

# <span id="page-3-0"></span>警告

为了避免因触电、短路、损伤、火灾或其它危险可能导致的严重受伤甚至死亡,请务必遵守下列基本注意事项。 这些注意事项包括但不限于下列情况:

### 电源 **/** 电源线 **(CP4 STAGE)**

### 电源 **/ AC** 电源适配器 **(CP40 STAGE)**

- 请勿将电源线放置在取暖器或暖气片附近。此外,不要 过分弯折、损伤电源线,或在其上加压重物。
- 只能使用本乐器所规定的额定电压。所要求的电压被 印在本乐器的铭牌上。
- •(对于CP40 STAGE)只能使用规定的适配器([第](#page-52-0)53页)。 使用不适当的适配器可能会损坏乐器或使乐器过热。
- •(对于 CP4 STAGE)只能使用提供的电源线 / 插头。
- 定期检查电插头,擦除插头上积起来的脏物或灰尘。
- •(对于 CP4 STAGE)请务必连接到带有保护接地连接的 适当电源插座。接地不当可能引起触电。有关接地的详 细说明,请参见第 15 [页。](#page-14-0)

#### 请勿打开

• 本乐器不含任何用户可自行修理的零件。请勿打开本 乐器或试图拆卸其内部零件或进行任何方式的改造。 若出现异常,请立即停止使用,并请有资质的 Yamaha 维修人员进行检修。

#### 关于潮湿的警告

- 请勿让本乐器淋雨或在水附近及潮湿环境中使用,或 将盛有液体的容器 (如花瓶、瓶子或玻璃杯)放在其 上,否则可能会导致液体溅入任何开口。如果任何液体 如水渗入本乐器,请立即切断电源并从 AC 电源插座拔 下电源线。然后请有资质的 Yamaha 维修人员对设备进 行检修。
- 切勿用湿手插拔电源线插头。

#### 火警

• 请勿在乐器上放置燃烧着的物体,比如蜡烛。燃烧的物 体可能会倾倒并引发火灾。

#### 当意识到任何异常情况时

- 当出现以下任何一种问题时,请立即关闭电源开关并 从电源插座中拔出电源线插头。然后请 Yamaha 维修人 员进行检修。
	- 电源线或插头出现磨损或损坏。
	- 散发出异常气味或冒烟。
	- 一些物体掉入乐器中。
	- 使用乐器过程中声音突然中断。

注意

为了避免您或周围他人可能发生的人身伤害、乐器或财产损失,请务必遵守下列基本注意事项。这些注意事项包 括但不限于下列情况:

### 电源 **/** 电源线 **(CP4 STAGE)**

#### 电源 **/ AC** 电源适配器 **(CP40 STAGE)**

- 不要用多路连接器把乐器连接到电源插座上。否则会 降低声音质量,或者可能使插座过热。
- 当从本乐器或电源插座中拔出电源线插头时,请务必 抓住插头而不是电源线。直接拽拉电源线可能会导致 损坏。
- 长时间不使用乐器时,或者在雷电风暴期间,从插座上 拔下电插头。

#### 安放位置

- 请勿将本乐器放在不稳定的地方,否则可能会导致突 然翻倒。
- •(对于 CP4 STAGE)请勿把物体放在乐器的通风口前面, 否则会引起内部元件的通风不足,可能使乐器过热。
- 搬动乐器之前,请务必拔出所有的连接电缆,以防止损 坏电缆或绊倒他人造成人身伤害。
- 设置本产品时,请确认要使用的 AC 电源插座伸手可 及。如果发生问题或者故障,请立即断开电源开关并从 电源插座中拔下插头。即使关闭了电源开关,仍有极少 量的电流流向本产品。预计长时间不使用本产品时,请 务必将电源线从 AC 电源插座拔出。

#### 连接

- 将本乐器连接到其它电子设备之前,请关闭所有设备 的电源开关。在打开或关闭所有设备的电源开关之前, 请将所有音量都调到最小。
- 务必将所有元件的音量调到最小值,并且在演奏乐器 时逐渐提高音量,以达到理想的听觉感受。

#### 小心操作

- 请勿在乐器的间隙中插入手指或手。
- 请勿在面板或键盘上的间隙内插入或掉落纸张、金属 或其他物体。否则可能会对您或他人造成人身伤害、对 设备或其它财物造成损坏,或造成操作故障。
- •(对于 CP4 STAGE)请勿将任何物件插入乐器的通风口。 否则可能会对您或他人造成人身伤害、损坏乐器或其 他财物,或造成运行故障。
- 请勿将身体压在本乐器上或在其上放置重物,操作按 钮、开关或插口时要避免过分用力。
- 请勿长时间持续在很高或不舒服的音量水平使用本乐 器 / 设备或耳机,否则可能会造成永久性听力损害。若 发生任何听力损害或耳鸣,请去看医生。

对由于不正当使用或擅自改造本乐器所造成的损失、数据丢失或破坏, Yamaha 不负任何责任。

当不使用本乐器时,请务必关闭其电源。

(对于 CP40 STAGE)即使当 [ ch](待机 / 开机)开关处在待机状态(显示屏关闭)时, 仍有极少量的电流流向本乐器。 当长时间不使用本乐器时,请务必从壁式 AC 插座上拔下电源线。

请务必根据当地的规定处理废弃的电池。

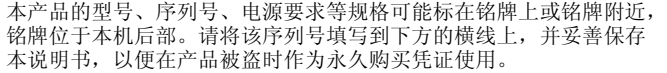

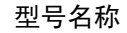

序列号

(rear\_zh\_01)

## <span id="page-5-0"></span>须知

为了避免损坏本产品、数据或其它财产,请务必遵照以下注意事项。

#### ■ 使用和保养

- 请勿在电视、收音机、扬声器、移动电话或其它电子设备附近使用本乐器。否则,本乐器、电视机或收音机可能会产生噪 声。当将本乐器和 iPad、iphone 或 iPod touch 上的应用程序一起使用时,建议您在该设备上将 "Airplane Mode" 设定为 "ON",以避免通信产生的噪声。
- 为了避免面板发生变形、损坏内部组件或运行不稳,请勿将本乐器放在有大量灰尘、震动、极端寒冷或炎热 (如阳光直 射、靠近加热器或烈日下的汽车内)的环境中。
- 请勿在乐器上放置乙烯、塑料或橡胶物体,否则可能使面板或键盘褪色。
- 清洁本乐器时,请使用柔软的干布。请勿使用涂料稀释剂、溶剂、清洁液或浸了化学物质的抹布。
- 当温度和湿度剧烈变化时,可能会出现冷凝,且本乐器表面上可能会积聚水汽。如果水汽残留,则木制部件可能会吸收水 汽并使其损坏。请务必立即用软布擦去水汽。

#### ■ 保存数据

- 关闭本乐器电源时,编辑缓存中的数据将丢失。请将数据存储到用户存储器中,或将其保存到外接设备,如 USB 闪存设 备或电脑。(有关编辑缓存和用户存储器的详细说明,请参见*参考说明书*的 pdf 文档。)
- 存储在用户存储器中的数据可能会因故障或不正确的操作而丢失。请将所有重要数据保存到 USB 闪存设备或电脑等外接 设备。
- 为避免数据因存储媒体损坏而丢失,我们建议您将重要数据保存到两个 USB 闪存设备或电脑上。

## <span id="page-5-1"></span>信息

#### ■ 关于版权

- 除个人用途以外,严禁复制任何市面上购买的数据 (包括但不仅限于 MIDI 数据和 / 或音频数据)。
- 对于本产品中附带及捆绑的电脑程序及内容,Yamaha 拥有版权或经许可可以使用其他公司的版权。这些受版权保护的材 料包括但不仅限于所有的电脑软件、样式文件、 MIDI 文件、波形数据、乐谱及录音资料。未经许可出于非个人用途使用 这些程序和内容将违反相关法律。侵犯版权须承担法律后果。严禁制作、传播或使用非法拷贝。

#### ■ 关于本设备的功能 / 附带的数据

• 本设备可使用多种类型 / 格式的音乐数据,这些数据已预先优化为适合本设备使用的音乐格式。因此,本设备可能无法精 确达到音乐数据的制作人或作曲者设想的播放效果。

#### ■ 关于本说明书

- 如果在 CP4 STAGE 和 CP40 STAGE 插图和画面图像之间没有明显差别,本说明书中将使用 CP4 STAGE 的插图。
- 方括号表示控制面板上的按钮以及后面板上的插孔和接口。
- Windows 是 Microsoft® Corporation 在美国和其他国家的注册商标。
- Apple、 Mac、 Macintosh、 iPad、 iPhone 和 iPod touch 是 Apple Inc. 在美国和其他国家的注册商标。
- 本使用说明书中所使用的公司名和产品名都是其各自公司的商标或注册商标。
- 为便于您理解使用说明书的内容,本公司已经依据国家的相关标准尽可能的将其中的英文表述部分翻译成中文。但是,由 于(音乐上旋律、节奏、曲目等的)专业性、通用性及特殊性,仍有部分内容仅以原文形式予以记载。如您有任何问题, 烦请随时与本公司客服联系 (热线:400-051-7700)。

#### 关于最新固件版本

Yamaha 可能随时更新产品固件以及其它相关软件,恕不另行通知。建议您在我们的网站上查看最新版本发布并升级 CP4/CP40 固件或相关软件。

http://download.yamaha.com/

请注意,本使用说明书的说明适用于制作本书时的固件版本。有关之后版本中包含的追加功能,请访问以上网站。

## <span id="page-6-0"></span>感谢惠购

感谢您购买Yamaha CP4/CP40 舞台电钢琴。使用之前请仔细阅读本使用说明书,以便充分利用本乐器的丰富功能。阅读本 使用说明书后,请务必将它存放在便于取阅的安全场所,以便在需要更深入理解某项操作或功能时进行翻阅。

## <span id="page-6-1"></span>附件

- 使用说明书 (本书)
- 电源线 (CP4 STAGE) / 电源适配器 (CP40 STAGE) \*
- 脚踏板 (FC3A)

\*您所在的地区可能不随机附送此附件。请与Yamaha经销商确认。

# <span id="page-6-2"></span>使用各说明书

CP4 STAGE或CP40 STAGE附带了4种不同说明书-本*使用说明书、参考说明书、合成器参数说明书*和Data List (数据列 表)。本乐器附带一本印刷版*使用说明书*,其他三本说明书在Yamaha Downloads网页上以pdf文件形式提供。

#### ■ 使用说明书 (本书)

本使用说明书介绍如何设置CP4 STAGE或CP40 STAGE,以及如何执行基本操作。在您开始弹奏和使用本乐器之前,应该先 阅读本文档。

#### ■参考说明书 (pdf文档)

参考说明书介绍CP4 STAGE和CP40 STAGE的设计以及所有可设定的参数。此说明书中包含以下内容。

#### **CP4 STAGE**和**CP40 STAGE**的设计

- 构成
- 控制器
- 音源
- 效果器单元
- 存储器

#### 参考

- 演奏组
- File区域
- Utility区域

#### 附录

• MIDI

#### ■合成器参数说明书 (pdf文档)

合成器参数说明书介绍Yamaha电子乐器上常用的音色参数、效果器类型、效果器参数和MIDI信息。建议您先阅读本使用说 明书和参考说明书,如果您想要详细了解特定音色参数、效果器等,可参见合成器参数说明书。

#### ■ Data List (数据列表) (pdf文档)

Data List提供CP4 STAGE和CP40 STAGE上的音色、演奏组合效果器表以及MIDI相关内容。

#### 如何使用**PDF**说明书

参考说明书、合成器参数说明书和Data List (数据列表)以PDF格式的数据文档形式提供。上述PDF说明书可从Yamaha Downloads网页获取。如有需要,请使用以下URL前往该网页,在"机型"栏内输入"CP4"或"CP40",然后单击"搜索"。

#### **Yamaha Downloads**:

http://download.yamaha.com/

这些PDF文件可在电脑上查看和阅读。使用Adobe<sup>®</sup> Reader<sup>®</sup>查看PDF文件时,可搜索特定字词、打印特定页面,或通过 链接打开说明书中所需的章节。对于浏览PDF文件而言,术语搜索和链接功能是尤为便捷的方式,我们建议您使用这些功 能。最新版的Adobe Reader可从以下URL下载。 [http://www.adobe.com/products/reader/](http://www.adobe.com/products/reader)

#### 最新固件版本

Yamaha 可能随时更新产品固件以及其他相关软件,恕不另行通知。建议您在我们的网站上查看最新信息发布以及升级 CP4 STAGE/CP40 STAGE或相关软件的版本。

<http://www.yamahasynth.com/>

请注意,本使用说明书的说明适用于制作本使用说明书的发布的固件版本。有关之后版本中包含的新增功能,请访问以 上网站。

<span id="page-8-0"></span>主要特点

#### ■ 无与伦比的纯正声学及电子钢琴音色

根据我们数十年电钢琴的制造经验,我们对每个琴键的声音都进行了精细的调节,使得整个键盘范围内实现完美平衡。醇厚 的钢琴音色相当适合独奏,余音绕梁的声音也很适合合奏。此外,通过分析和复制使用了尖端技术的经典电子钢琴的发声机 制,我们在CP4 STAGE和CP40 STAGE键盘上实现了极其流畅的响应。通过采用Yamaha独有的预放大器和产生各种优质音 色不可或缺的效果器,我们已经忠实还原了当今被奉为经典的许多电钢琴的音色。

#### ■ 带有众多音色和效果, 可在现场演奏中实现更大的灵活性

除了钢琴音色之外,CP4 STAGE或CP40 STAGE还可提供其它乐器的多样选择,如弦乐器、吉他和贝司。使用了内置叠奏和 镶边器等众多效果,您可方便地创建用于舞台表演的各种丰富声音。

#### ■ 手感逼真的重锤型88键键盘

CP4 STAGE和CP40 STAGE采用带有重锤设计的88键键盘,手感几乎与实际钢琴一模一样。 CP4 STAGE还带有木质键盘。

#### ■极其简便的键盘区域层叠和分割

使用本电钢琴的层叠和分割功能,您可方便地叠加组成各演奏组的各声部或将其分配到指定左手和右手区域。

#### ■音频的录制和播放功能

CP4 STAGE或CP40 STAGE可将键盘演奏作为音频数据(波形文件)录制到USB闪存设备上。也可将USB闪存设备上的波形 文件作为演奏的背景音轨进行播放。此外,您还可连接便携式音乐播放器并将其中的音频和电钢琴上正在演奏的音乐一起输 出。

#### ■便捷的主控键盘功能

使用本电钢琴上专为现场演奏设定设计的主控键盘功能,最多可将4个模拟区域设定到键盘上并将其分配到4个不同的音源 (包括其他MIDI乐器)。

# 目录

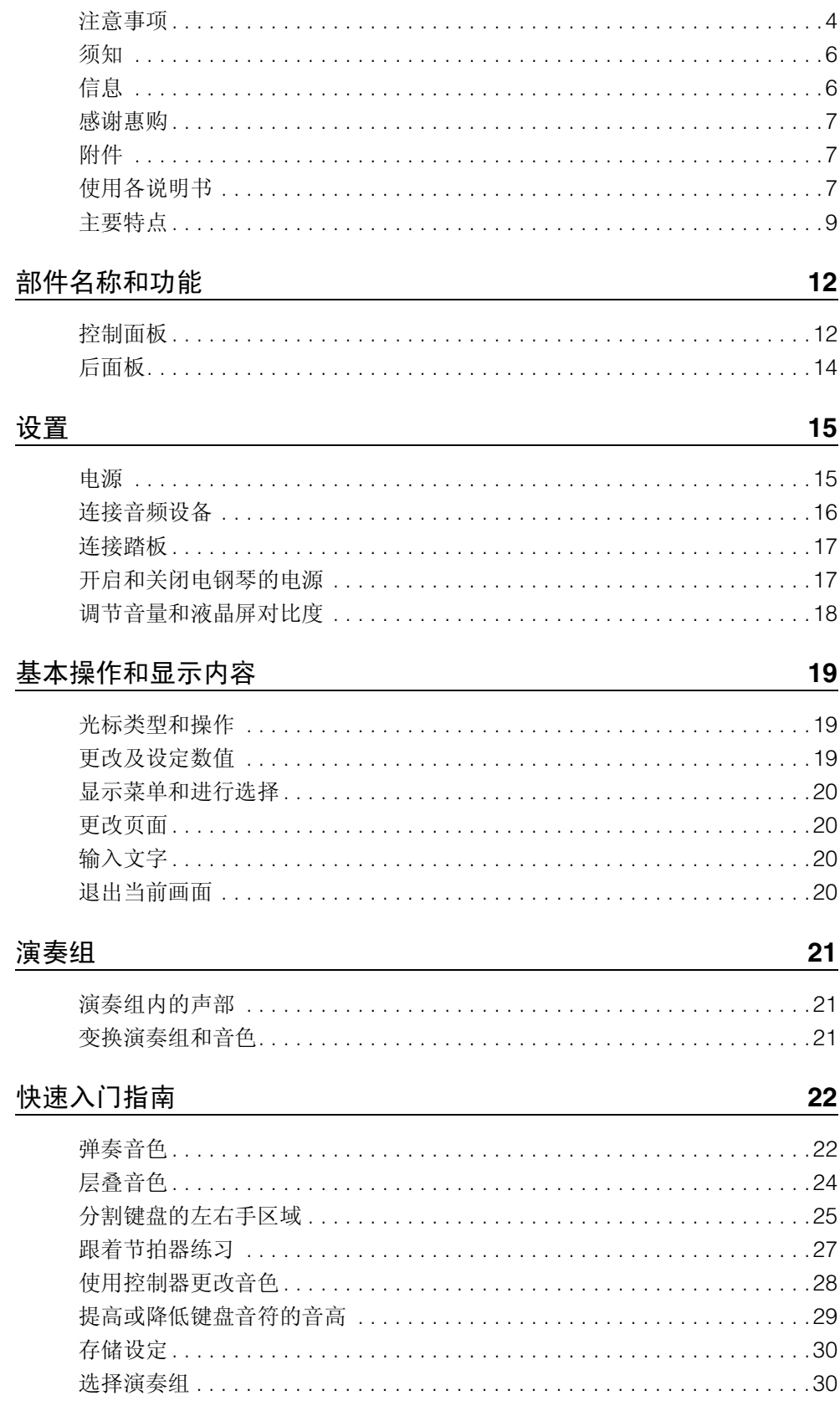

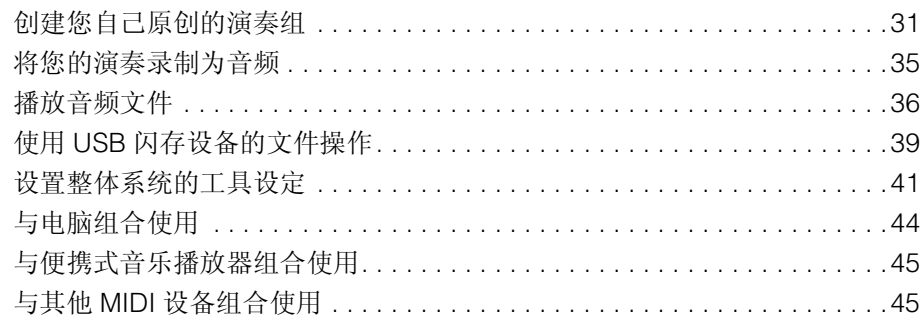

### 附录

### 

48

# <span id="page-11-0"></span>部件名称和功能

# <span id="page-11-5"></span><span id="page-11-1"></span>控制面板

(下图所示为CP4 STAGE。)

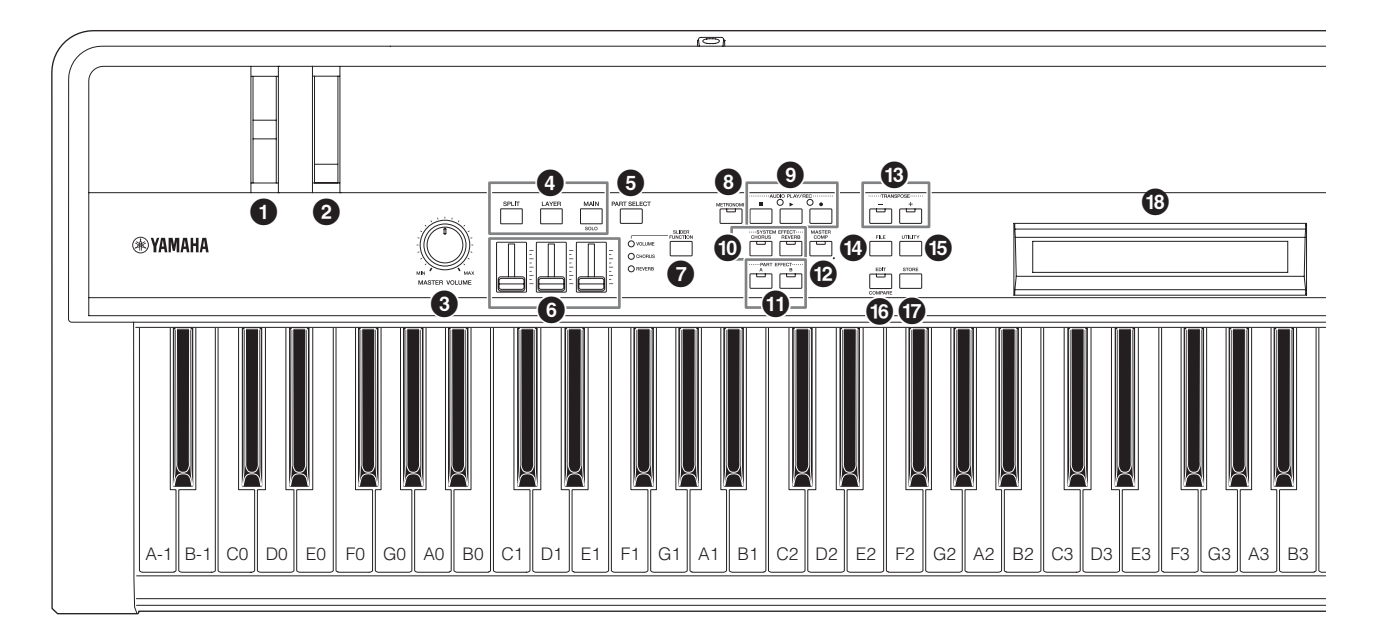

### <span id="page-11-19"></span>1 弯音轮 (第**[28](#page-27-1)**页)

使用此控制器可以连续可变方式提高或降低所演奏音符 的音高。

#### <span id="page-11-4"></span>2 调制轮 (第**[28](#page-27-2)**页)

使用此控制器可在演奏的音符中夹入各种程度的颤音及 其他效果器。

#### <span id="page-11-9"></span>3**[MASTER VOLUME]**拨盘 (第**[18](#page-17-1)**页)

<span id="page-11-17"></span>转动此旋钮可以调节电钢琴的整体音量。

#### 4 声部按钮 (第**[23](#page-22-0)**页)

<span id="page-11-7"></span>以下声部按钮可控制不同声部:

#### **[MAIN]**按钮

按此按钮可启用独奏功能,并关闭MAIN声部以外的所有 声部。

#### <span id="page-11-15"></span><span id="page-11-6"></span>**[LAYER]**按钮

#### **[SPLIT]**按钮

在CP4 STAGE上, [LAYER]和[SPLIT]可用于切换相应 声部的开启和关闭; 在CP40 STAGE上, 上述按钮都可 切换SPLIT/LAYER声部的开启和关闭。在CP4 STAGE和 CP40 STAGE上, MAIN声部时钟开启,且无法关闭。

<span id="page-11-11"></span>5 **[PART SELECT]**按钮 (第**[23](#page-22-1)**页) 使用此按钮可更改当前所选声部。

- <span id="page-11-18"></span>6 声部滑杆 (第**[28](#page-27-3)**页) 使用这些滑杆可调节各声部的 3 个参数 (Volume、 Chorus和Reverb)。
- <span id="page-11-14"></span>7 **[SLIDER FUNCTION]**按钮 (第**[28](#page-27-4)**页) 使用此按钮可更改当前分配到声部滑杆(6)的参数。每 按一下此按钮,已分配的参数将发生变化,且左侧的指 示灯将点亮和熄灭以显示当前分配。
- <span id="page-11-10"></span>8 **[METRONOME]**按钮 (第**[28](#page-27-1)**页) 使用此按钮可切换节拍器的开启和关闭。
- 9 **AUDIO PLAY/REC**按钮 (第**[35](#page-34-1)**和**[36](#page-35-1)**页) 使用这些按钮可控制音频文件的播放和录制。

<span id="page-11-16"></span><span id="page-11-12"></span>**[**J**]** (停止)按钮 此按钮用于停止音频文件的播放和录制。 **[**R**]** (播放)按钮

- 此按钮用于开始音频文件的播放和录制。播放和录制 时,此按钮上方的指示灯将点亮。
- <span id="page-11-13"></span>**[**I**]** (录音)按钮 此按钮用于打开录制音频文件的画面。录制时,此按钮 上方的指示灯将点亮。
- <span id="page-11-3"></span>) **[CHORUS]**和**[REVERB] SYSTEM EFFECT**按钮 (第**[28](#page-27-1)**页)

使用这些按钮可切换乐器主叠奏和混响效果器的开启和 关闭。

<span id="page-11-2"></span>! **[A]**和**[B] PART EFFECT**按钮 (第**[28](#page-27-1)**页) 使用这些按钮可切换插入式效果器 A 和插入式效果器 B 的开启和关闭。

#### <span id="page-11-8"></span>@ **[MASTER COMP]**按钮 (第**[28](#page-27-1)**页) 使用此按钮可切换本乐器主压限器的开启和关闭。

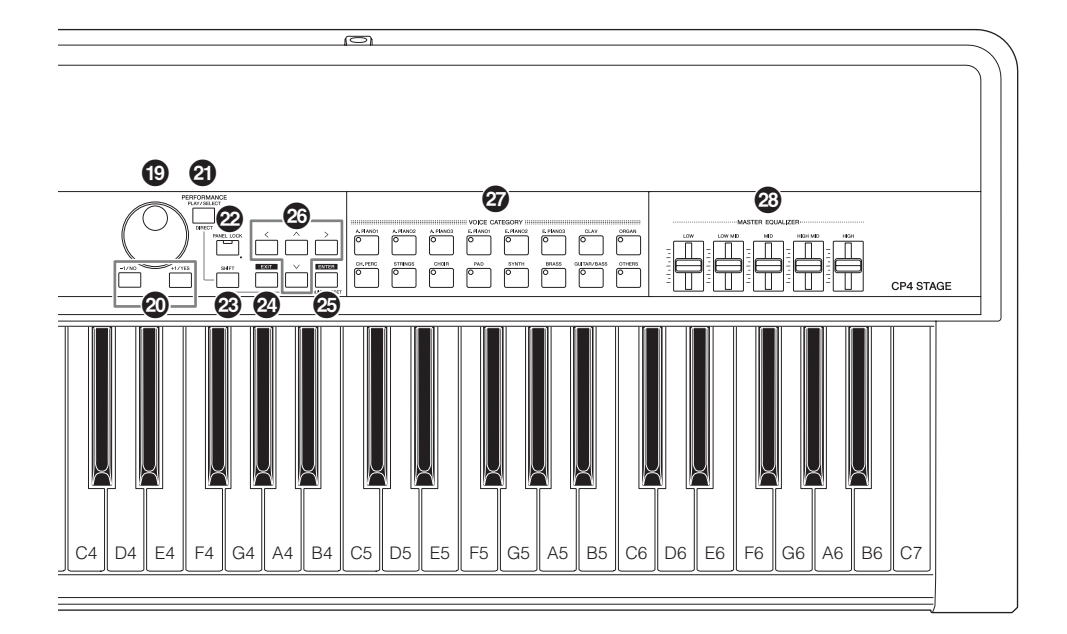

- <span id="page-12-15"></span><span id="page-12-7"></span>**<sup>6</sup>** [-] and [+] TRANSPOSE按钮 (第[29](#page-28-1)页) 使用这些按钮可以半音为单位升高或降低键盘的音高。
- <span id="page-12-4"></span>\$ **[FILE]**按钮 (第**[39](#page-38-1)**页) 使用此按钮可打开 File 区域以便在乐器上或在相连的 USB闪存设备上执行文件相关操作。
- <span id="page-12-16"></span>% **[UTILITY]**按钮 (第**[41](#page-40-1)**页) 使用此按钮可打开 Utility 区域以设定影响整体乐器的参 数。
- <span id="page-12-1"></span>**6 [EDIT]**按钮 (第[31](#page-30-1)页) 使用此按钮可编辑演奏组 (第[21](#page-20-3)页)以及比较编辑后和 未经编辑的版本。(有关比较演奏组功能的详细说明,请 参见参考说明书 (pdf)。)
- <span id="page-12-13"></span>& **[STORE]**按钮 (第 **[30](#page-29-2)**和**[34](#page-33-0)**页**)** 使用此按钮可存储演奏组和工具设定。
- <span id="page-12-5"></span> $\bullet$  LCD (液晶显示屏)(第[19](#page-18-3)页) 使用LCD可根据当前使用的功能确认系统信息、参数设 定以及各种其他信息。
- <span id="page-12-14"></span>( 数据拨盘 (第**[19](#page-18-4)**页) 使用此拨盘可更改画面光标所指示的数值。
- <span id="page-12-11"></span><span id="page-12-8"></span>A **[-1/NO]**和 **[+1/YES]**按钮 (第**[19](#page-18-5)**页) 使用这些按钮可按照单个单位增大或减小画面光标指示 的数值。
- <span id="page-12-10"></span>**@ [PERFORMANCE PLAY/SELECT]按钮 (第[30](#page-29-3)** [页](#page-29-3)) 使用此按钮可打开用于选择演奏组的画面。
	-
- <span id="page-12-9"></span>C **[PANEL LOCK]**按钮 (第**[42](#page-41-0)**页) 使用此按钮可切换面板锁定功能的开启和关闭。开启 时,控制面板操作将被禁用。
- <span id="page-12-12"></span>D **[SHIFT]**按钮 (第**[48](#page-47-2)**页) 将此按钮与其他按钮组合使用可执行众多不同操作。
- <span id="page-12-3"></span>**② [EXIT]**按钮 (第[20](#page-19-4)页) 使用电钢琴画面可进入的功能采用分层结构。按此按钮 可离开当前页面并朝着当前区域的顶部向后移动一步。
- <span id="page-12-2"></span>**<sup>@</sup>** [ENTER]按钮 使用此按钮可进行菜单选择和确认设定。也可用于执行 各种功能。
- <span id="page-12-0"></span>**❹ [**∧]、 [∨]、 [<]和[>](光标)按钮 (第[19](#page-18-6)页) 使用这些按钮可将画面上的光标朝着相应方向移动,以 及在画面各页面之间移动。
- <span id="page-12-17"></span>**@** 音色类别按钮 (第[22](#page-21-2)页) 使用这些按钮可选择不同音色类别。
- <span id="page-12-6"></span>**@ MASTER EQUALIZER (EQ)**滑杆 (第[29](#page-28-2)页) 使用这些滑杆可调节相应主EQ频段中的增益。

# <span id="page-13-7"></span><span id="page-13-0"></span>后面板

### **CP4 STAGE**

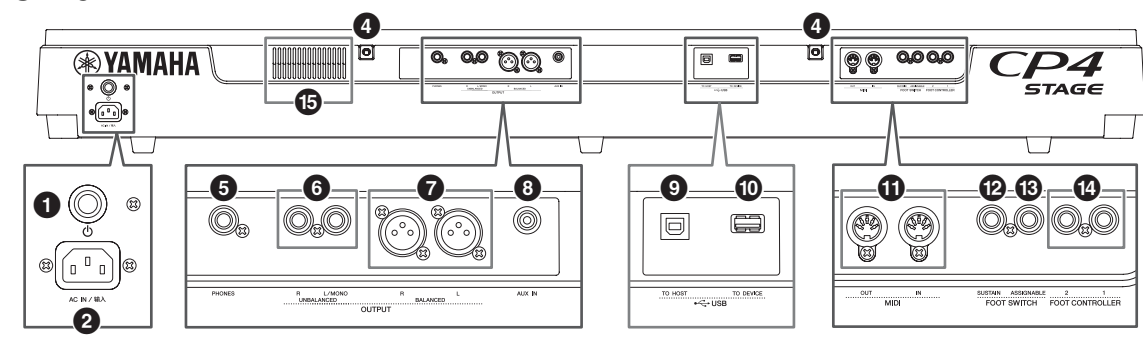

### **CP40 STAGE**

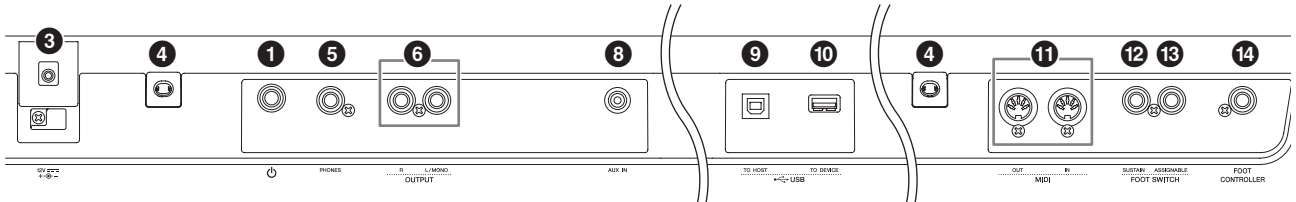

#### <span id="page-13-9"></span>1 **[**P**]**开关 (第**[17](#page-16-2)**页)

在CP4 STAGE上,此电源开关可打开(■)和关闭(■) 电钢琴的电源。在CP40 STAGE上,此开关称为待机/开 机开关, 用于打开 (■) 电钢琴的电源或将其设定为待 机模式 (二)。

<span id="page-13-1"></span>2 **[AC IN]** (交流输入)接口 (第**[15](#page-14-3)**页) 仅限 **CP4 STAGE**

<span id="page-13-5"></span>使用此接口连接本乐器附带的电源线。

3 **DC IN** (直流输入)接口 (第**[15](#page-14-4)**页) 仅限 **CP40 STAGE**

请务必在此接口上使用本乐器附带的电源适配器。

4 谱架安装孔

<span id="page-13-10"></span>使用这2个孔可安装谱架 (另售)。

5 **[PHONES]**插孔 (第**[16](#page-15-1)**页)

<span id="page-13-14"></span>使用此标准1/4"立体声音频插孔连接一副立体声耳机。

6 **UNBALANCED [L/MONO]**和**[R] OUTPU**插孔 (第**[16](#page-15-1)**页)

使用这2个标准1/4"单声道音频插孔可输出非平衡立体声 信号。如果需要单声道输出,只需连接[L/MONO]插孔。

#### <span id="page-13-4"></span>7 **BALANCED [L]** 和**[R] OUTPUT**插孔 (第**[16](#page-15-2)**页) 仅限 **CP4 STAGE**

同时使用这2个XLR型插孔可输出平衡音频信号。

<span id="page-13-3"></span>8 **[AUX IN]**插孔 (第**[45](#page-44-2)**页)

使用此辅助输入立体声微型插孔可连接其他音频设备, 以便其输出可与电钢琴的输出混合在一起。

- 注 若要平衡电钢琴和相连音频设备的音量,请调节后 者的输出音量。
- <span id="page-13-13"></span>9 **[TO HOST] USB**接口 (第**[44](#page-43-1)**页) 使用此接口可通过 USB 连接线将电钢琴连接到电脑的 USB接口。
- <span id="page-13-12"></span>) **[TO DEVICE] USB**接口 (第**[39](#page-38-1)**页) 使用此接口可将USB闪存设备连接到电钢琴。
- <span id="page-13-8"></span>! **[IN]**和**[OUT] MIDI**接口 (第**[45](#page-44-3)**页) 使用这 2 个 MIDI 接口可以将电钢琴与其他 MIDI 设备相 连。
- <span id="page-13-11"></span>@ **[SUSTAIN] FOOT SWITCH**插孔 (第**[17](#page-16-3)**页) 使用此插孔可连接FC3A脚踏板 (附带)或选购的FC4A 或FC5脚踏板用作专用延音踏板。
- <span id="page-13-2"></span>**<sup>6</sup> [ASSIGNABLE] FOOT SWITCH插孔 (第[17](#page-16-3)页)** 使用此插孔可连接选购的FC4A或FC5脚踏板,以便执行 各种任意分配功能。
- <span id="page-13-6"></span>\$ **FOOT CONTROLLER**插孔 (第**[17](#page-16-4)**页) CP4 STAGE带有2个踏板控制器插孔,分别标为[1]和 [2];CP40 STAGE带有1个踏板控制器插孔。使用这些 ·<br>插孔可连接选购的 FC7 踏板控制器, 以便执行各种任意 分配功能。
- % 通风口 仅限 **CP4 STAGE**

此通风口可防止乐器过热。

## <span id="page-14-5"></span><span id="page-14-2"></span><span id="page-14-1"></span>电源

### <span id="page-14-3"></span>**CP4 STAGE**

- **1** 确认后面板上的**[**P**]** (电源)开关设定在关闭 (N)位置。
- <span id="page-14-6"></span>**2** 将附带电源线的设备端插入后面板上的**[AC IN]** (交流输入)接口。

<span id="page-14-7"></span>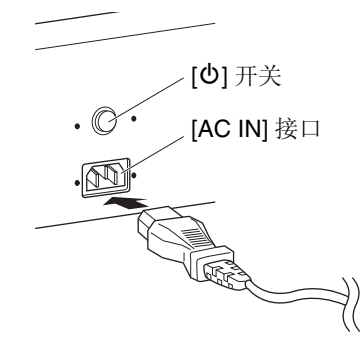

**3** 将电源线的另一端插入家用交流电源插座。

注 断开电源线的连接时,请按相反顺序执行上述步骤。

#### 警告

只可使用电钢琴附带的交流电源线。使用不合适的电源线 可能会造成过热或触电。

#### 警告

不得将本电钢琴上附带的电源线用于其它电气设备。如果 不遵守此注意事项,可能会造成设备损坏或发生火灾。

#### <span id="page-14-0"></span>警告

务必确保**CP4 STAGE**符合使用本乐器所在国家或地区的电 压要求。电源线带有接地插脚,可防止触电和设备损坏。连 接到电源插座时,请将适配器的接地线连接到接地螺钉。如 果您不确定如何连接,请联系**Yamaha**经销商或维修中心。

#### 注意

即使**[**P**]**(电源)开关设定到关闭位置,电钢琴仍在通电并 消耗极小量电量。因此,如果要长时间不使用本乐器,请务 必将电源线从电源插座上拔下。

### <span id="page-14-4"></span>**CP40 STAGE**

- **1** 确认后面板上的**[**P**]**(待机**/**开机)开关设定在待机 (N)位置。
- **2** 将直流电源线从附带的电源适配器连接到 (见下 图)后面板上的**DC IN** (直流输入)接口。

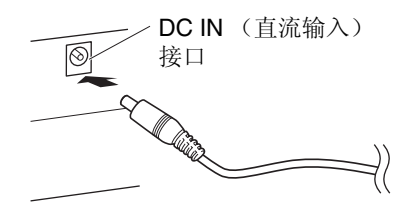

#### **3** 将适配器交流电源线插入家用交流电源插座。

注 断开电源适配器的连接时,请按相反顺序执行上述步骤。

#### 警告

请务必只使用电钢琴附带的电源适配器。使用其他适配器 非常危险,可能会导致设备损坏、过热或火灾。

#### 警告

务必确保 **CP40 STAGE** 符合使用本乐器所在国家或地区的 电压要求。

#### 注意

即使**[**P**]**(待机**/**开机)开关设定到待机位置,电钢琴仍在通 电并消耗极小量电量。因此,如果要长时间不使用本乐器, 请务必将电源适配器从电源插座上拔下。

# <span id="page-15-1"></span><span id="page-15-0"></span>连接音频设备

<span id="page-15-6"></span><span id="page-15-4"></span>本电钢琴不带有内置扬声器。因此,为了能够听到演奏的声 音,您需要将其连接到放大器和扬声器等音频设备。也可将 一副耳机插入 [PHONES]耳机插孔,以便直接监听声音。可 用多种方式连接音频设备,以下将介绍其中的2种方法。根 据下图,选择最适合您配置的连接方法。

#### 注意

为了避免听力损伤,请勿长时间以高音量使用耳机。 须知

连接其他音频设备时,请确认所有设备的电源均已关闭。

## <span id="page-15-8"></span><span id="page-15-5"></span>通过放大器或有源扬声器输出

<span id="page-15-7"></span>使用一对键盘放大器或有源扬声器,可精确地还原电钢琴 的丰富演奏组(第[21](#page-20-3)页)和效果器,包括立体声移相。在此 种情况下,应通过后面板上的UNBALANCED [L/MONO] 和 [R] OUTPUT插孔连接放大器或扬声器。如果您想要使 用单个键盘放大器或有源扬声器监听您的演奏,则应使用 UNBALANCED [L/MONO] OUTPUT插孔。

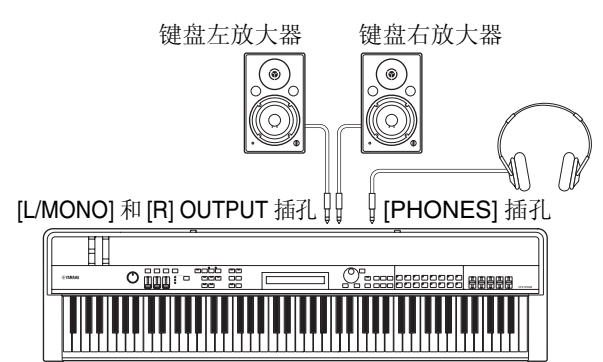

## <span id="page-15-2"></span>通过调音台输出

<span id="page-15-3"></span>将乐器与调音台相连的做法在录音和现场演奏环境中司空 见惯。除了上述非平衡式插孔以外, CP4 STAGE还带有一 对专业用途的平衡式 XLR 插孔,可防止不必要的噪音进入 输出信号。连接调音台时,建议您使用上述BALANCED [L] 和[R] OUTPUT插孔。(由于CP40 STAGE不带平衡式输出 插孔,在此情况下应使用UNBALANCED [L/MONO]和[R] OUTPUT插孔。

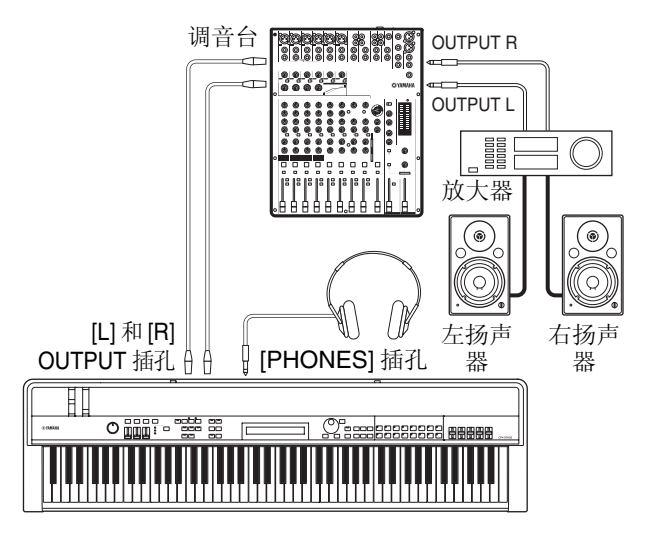

注 通过耳机的声音输出等同于通过UNBALANCED [L/MONO]和[R] OUTPUT插孔或BALANCED [L]和[R] OUTPUT插孔的输出。此 外,插入或断开一副耳机的连接对通过这些插孔输出的声音无影 响。

# <span id="page-16-5"></span><span id="page-16-0"></span>连接踏板

电钢琴上可使用2种不同类型的踏板-附带的FC3A和选购的 FC4A和FC5脚踏板,以及选购的FC7等踏板控制器。虽然 所使用的插孔和相应功能如下所示有所不同,但是都通过 后面板连接。

### <span id="page-16-3"></span>脚踏板

<span id="page-16-8"></span>电钢琴附带的FC3A脚踏板连接[SUSTAIN] FOOT SWITCH 插孔。其功能与原声钢琴的制音踏板功能相同,可在放开相 应琴键后使演奏的音符比平时延长。

FC3A也可用作半制音踏板,在此情况下,踏板效果将取决 于踩下踏板的深度。可如下所示启用半制音踏板演奏技巧:

按[UTILITY]; 然后使用[A]和[V]选择03: Controller,接着 按[ENTER];使用[-1/NO]和[+1/YES]将Sustain设定为 "FC3 Half On"; 按几下[EXIT]返回到演奏组画面 (第[22](#page-21-3) [页\)](#page-21-3)。

可将选购的FC4A或FC5脚踏板连接到 [ASSIGNABLE] FOOT SWITCH插孔,以便对其分配各种功能。这样即可 用脚控制已分配的参数。

注 有关如何对FC4A或FC5脚踏板分配参数的详细说明,请参见参考 说明书 (pdf)。

### <span id="page-16-4"></span>踏板控制器

FC7踏板控制器 (另售)连接CP4 STAGE上的[1]和[2] FOOT CONTROLLER插孔或CP40 STAGE上的[FOOT CONTROLLER]插孔,用于控制已分配的参数。这样即可 用脚控制Part volume等已分配的参数。

注 有关如何对FC7踏板控制器分配参数的详细说明,请参见参考说明 书 (pdf)。

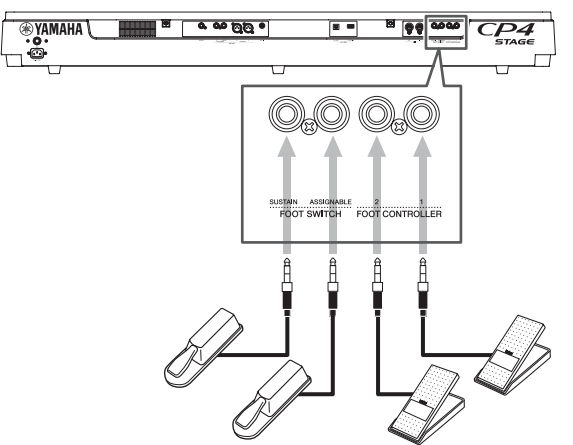

## <span id="page-16-1"></span>开启和关闭电钢琴的电源

### <span id="page-16-2"></span>开启电源

<span id="page-16-9"></span>**1** 确认已将电钢琴的**[MASTER VOLUME]**拨盘和任 何相连键盘放大器或有源扬声器的音量调节到最 低 (即, **MIN**或**0**)。

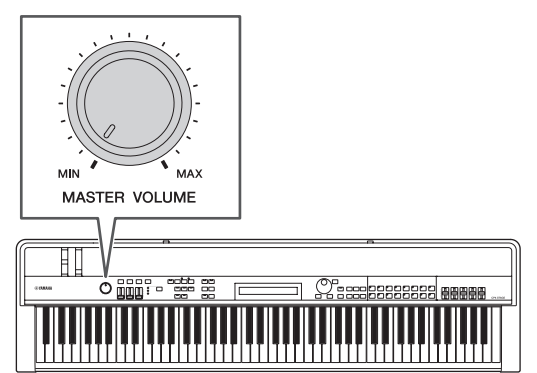

<span id="page-16-6"></span>2 将后面板上的[<sup>[</sup>D]开关设定到开启 (=)位置。 CP4 STAGE

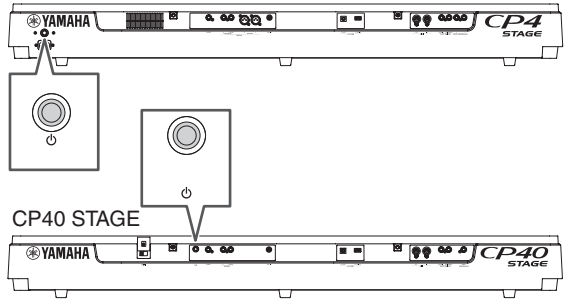

<span id="page-16-7"></span>**3** 开启键盘放大器或有源扬声器的电源。

### 关闭电源

- **1** 确认已将电钢琴和任何相连键盘放大器或有源扬 声器的音量调节到最低 (即, **MIN**或**0**)。
- **2** 关闭键盘放大器或有源扬声器的电源。
- **3** 在**CP4 STAGE**上,将后面板上的**[**P**]**开关设定到 **Off** (N)位置;在**CP40 STAGE**上,将该开关设 定到待机 (N)位置。

### <span id="page-17-5"></span>自动关机

一定时间未使用后,自动关机功能将自动关闭电钢琴的电 源,默认设定为约30分钟。

如果想要禁用此功能,请先关闭电钢琴的电源,然后按住 键盘上的最左边的琴键再次开启电源。画面上将显示"Auto power off disabled"信息, 且此功能将保持禁用, 直到设 定新的自动关机时间。

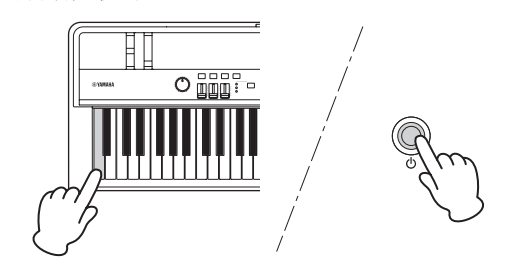

如有需要,可使用以下操作步骤设定自动关机功能关闭电 钢琴之前的等待时间。

按[UTILITY]; 使用[A]选择01: General, 然后按 [ENTER]; 使用[V]选择AutoOff; 使用[-1/NO]和[+1/YES] 或数据拨盘设定所需时间;按[STORE]。

#### 须知

- **•** 即使自动关机功能关闭了电源,电钢琴仍然通电,且消耗极少电 量。因此若要完全关闭电源,请将电源线从电源插座上拔下。
- **•** 在某些操作模式(如已编辑数据)中,当经过了已设定的未使用 时间段后,自动关机功能可能不会关闭电钢琴的电源。因此,建 议您在结束使用时,务必手动关闭本乐器的电源。
- **•** 如果电钢琴连接了放大器、扬声器或电脑等其他设备,但是又在 一段时间内不想使用,建议您按照其使用说明书中的描述关闭 所有设备的电源。这样可消除损坏其他设备的风险。如果连接其 他设备时不想自动关闭电钢琴的电源,请禁用自动关机功能。
- **•** 自动关机功能关闭电钢琴时,未经保存的数据将丢失。因此,请 务必在关闭电源之前存储工作。
- **•** 如果电钢琴的*AutoOff*参数设定为**"off"**,无论该数据中的自动关 机设定如何,导入外部保存的系统数据时,设定将被保留。但 是,使用*AutoOff*设定指定自动关机时间并导入系统数据后,将 应用该数据中包含的自动关机设定。
- **•** 请注意,执行**Factory Set**功能 (第**[43](#page-42-0)**页)将使自动关机时间恢 复到默认的**30**分钟设定。

#### 注

- 自动关机功能的设定并不代表精确时间,可能会稍有偏差。
- 自动关机功能已关闭本乐器电源时, CP4 STAGE需要先将[0]开关 切换到关闭(量)位置, CP40 STAGE需要将开关切换到待机(量) 位置,然后再开启电源。

# <span id="page-17-4"></span><span id="page-17-1"></span><span id="page-17-0"></span>调节音量和液晶屏对比度

在弹奏电钢琴时,可在乐器上或通过键盘放大器或有源扬 声器调节输出音量。使用 [MASTER VOLUME]拨盘可调节 电钢琴的音量。将本乐器的音量设定为接近最大音量的 70%,然后将键盘扬声器或有源扬声器上的音量提高合适 的量。

<span id="page-17-2"></span>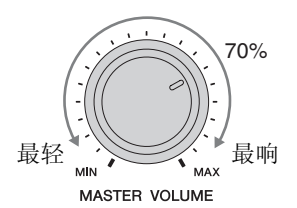

注 无法使用电钢琴的[MASTER VOLUME]拨盘调节从[AUX IN]插孔 输入 (第[45](#page-44-2)页) 的音频音量。

#### 注意 为了避免听力损伤,请勿长时间以高音量使用耳机。

如果难以看清画面上的文字,可按住[UTILITY]按钮并使用 [-1/NO] and [+1/YES]按钮调节液晶屏对比度。

<span id="page-17-3"></span>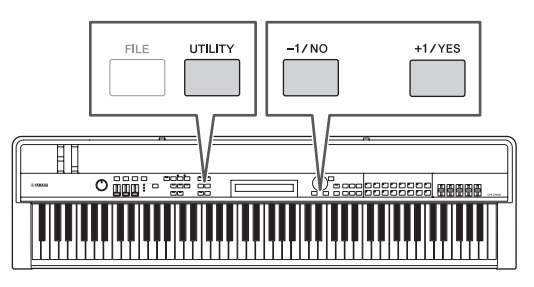

注 Utility 区域的 General 画面上的 Contrast参数也可用于如上所示调 节液晶屏对比度。详细说明,请参见参考说明书 (pdf)。

# <span id="page-18-6"></span><span id="page-18-3"></span><span id="page-18-1"></span><span id="page-18-0"></span>光标类型和操作

屏幕上使用以下2种类型的光标加亮显示当前选择:

### ■箭头光标

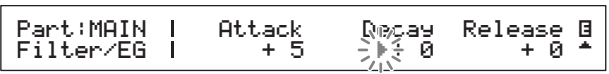

箭头光标 (▶) 在当前所选项目左侧闪烁。可使用 [A]、 [V]、[<]和[>]按钮根据当前画面将此光标上下左右移动。

### ■ 闪烁的光标

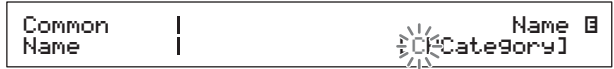

在命名画面上,当前所选字符本身将闪烁。可使用 [<] 和 [>]按钮将此光标只移动到左侧和右侧。

## <span id="page-18-7"></span>**[**u**]**、 **[**d**]**、 **[**l**]**和**[**r**]**按钮

[A]、[V]、[<]和[>]按钮可用于将光标在画面上朝着相应 方向移动。 [A]和[V]按钮也可用于显示菜单项目, 以及在 包含多个页面的画面中的各页面间移动。

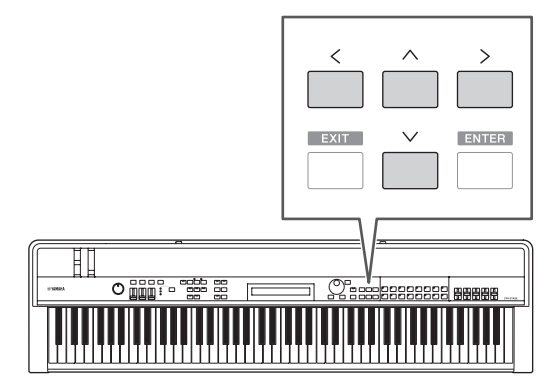

# <span id="page-18-2"></span>更改及设定数值

### <span id="page-18-4"></span>数据拨盘

可将数据拨盘顺时针旋转以增大数值,反之则减小数值。此 外,当调节设定范围较大的参数时,可按住[SHIFT]按钮并 旋转数据拨盘以10为单位增大或减小数值。

## <span id="page-18-8"></span><span id="page-18-5"></span>**[-1/NO]**和**[+1/YES]**按钮

每按一下[+1/YES]按钮, 当前设定值将增大1; 每按一下 [-1/NO] 按钮,当前设定值将减小 1。如果按住其中一个按 钮,设定将连续变化。此外,当调节设定范围较大的参数 时,可按住[SHIFT]按钮并按上述按钮以10为单位相应增大 或减小数值。

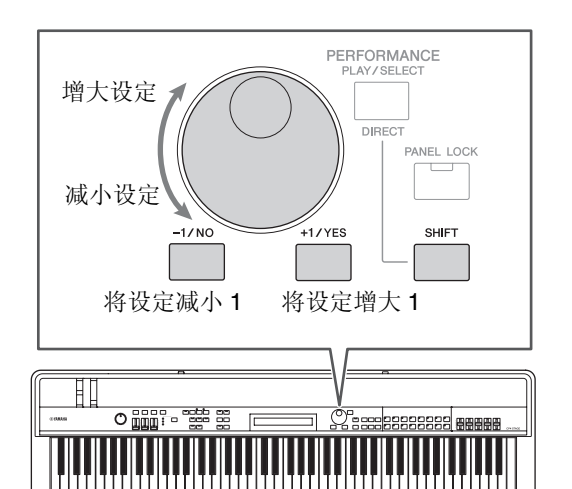

# <span id="page-19-8"></span><span id="page-19-0"></span>显示菜单和进行选择

某些编辑区域包含许多不同画面,可如下所示从菜单选择 各画面。

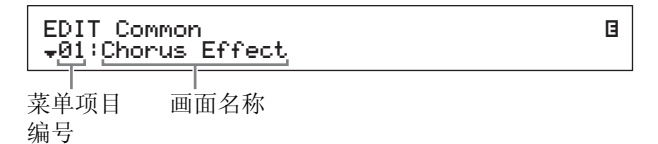

使用 [A] 和 [V] 按钮改变当前显示的菜单项目, 然后按 [ENTER] 按钮进行选择。菜单项目编号左侧显示的上和下 更多项目符号 (▲和▼)表示在菜单的显示项目以上和/或 以下包含更多项目。

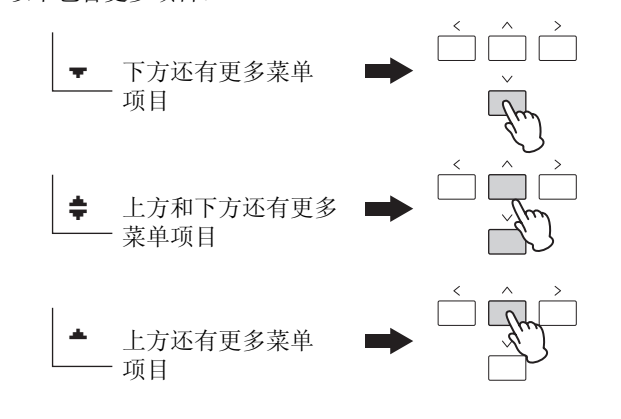

## <span id="page-19-6"></span><span id="page-19-1"></span>更改页面

某些编辑画面分为多个不同页面。此时,在画面的右下方将 显示上方和下方还有更多项目符号(▲和▼)。此时可使用 [A]和[V]按钮在各页面之间移动。

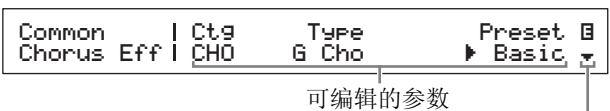

表示还有其他页面的更多符号

# <span id="page-19-5"></span><span id="page-19-2"></span>输入文字

在编辑支持文字输入的参数(如演奏组名称)时,请先使用 [<]和 [>]按钮将闪烁的光标移动到想要更改的字符位置。 然后可使用[-1/NO]和[+1/YES]按钮或数据拨盘更改该位置 的字符。

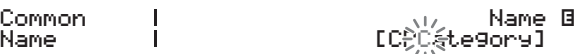

闪烁光标表示所选字符

# <span id="page-19-4"></span><span id="page-19-3"></span>退出当前画面

<span id="page-19-7"></span>可按[EXIT]按钮退回到电钢琴菜单结构的上一层。按[EXIT] 按钮几次可返回到Performance画面-即开启本乐器电源时 显示的第一个画面。

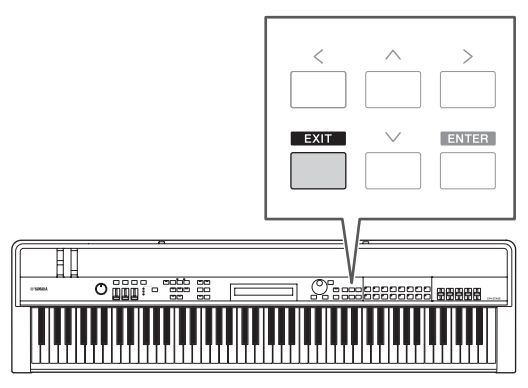

<span id="page-20-3"></span><span id="page-20-0"></span>演奏组

为了有效利用电钢琴,您必须先理解演奏组的概念。一组音色称为一个演奏组,电钢琴附带多种演奏组供您使用。

## <span id="page-20-8"></span><span id="page-20-1"></span>演奏组内的声部

<span id="page-20-7"></span><span id="page-20-4"></span>如下图所示,每个 CP4 STAGE 演奏组可包含一个 MAIN 声 部、一个LAYER声部、一个SPLIT声部;每个CP40 STAGE 演奏组可包含一个MAIN声部和一个SPLIT/LAYER声部。须 对各声部分配音色以设定演奏组。弹奏键盘时,MAIN声部 始终会产生声音。想要重叠2个不同音色时,使用LAYER声 部 (第[24](#page-23-1)页)。而想要将键盘分割成两半以便对各部分分 配不同音色时,使用SPLIT声部 (第[25](#page-24-1)页)。

注 在CP40 STAGE上,可将SPLIT/LAYER声部用作LAYER或SPLIT声 部。

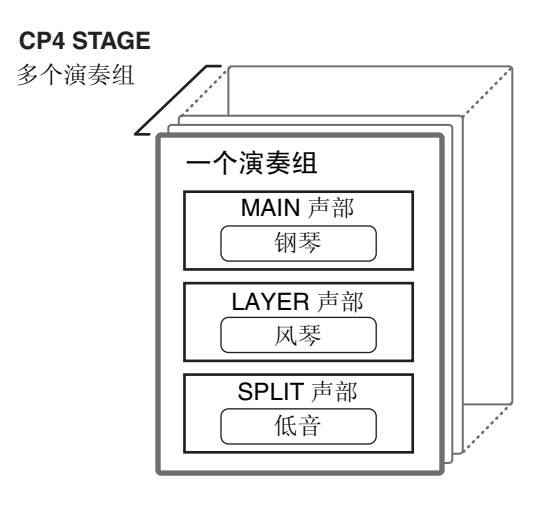

**CP40 STAGE**

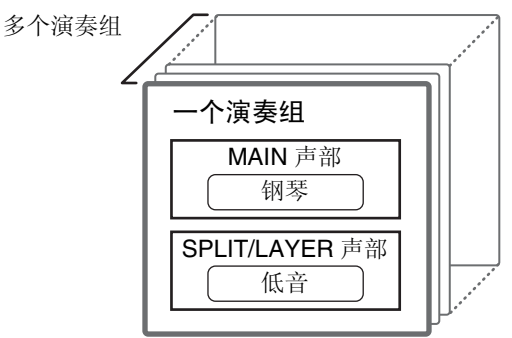

## <span id="page-20-9"></span><span id="page-20-2"></span>变换演奏组和音色

<span id="page-20-5"></span>音色与演奏组相关联,也就是说选择了一个新演奏组时,所 有声部的音色都将改变。此外,如果选择了声部并改变其音 色,则该变化也将被反映到当前演奏组(详细说明,请参见 下图)。

<span id="page-20-6"></span>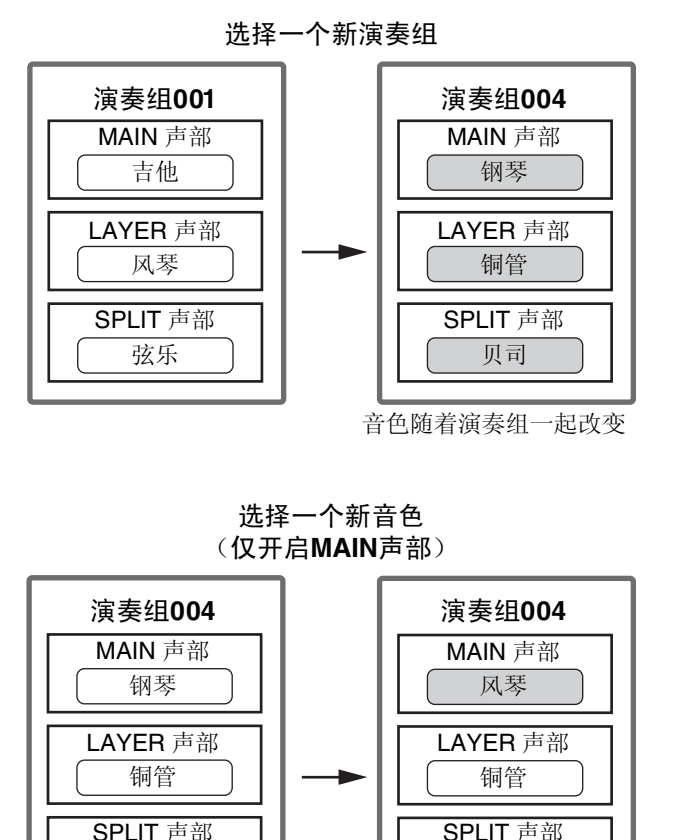

MAIN 声部的音色变化

贝司

(上图所示为CP4 STAGE的典型示例。)

贝司

# <span id="page-21-0"></span>快速入门指南

# <span id="page-21-5"></span><span id="page-21-1"></span>弹奏音色

每个CP4 STAGE演奏组包含3种不同声部(MAIN、LAYER 和SPLIT): 每个CP40 STAGE演奏组包含2个声部(MAIN 和SPLIT/LAYER)。每个声部都分配了1个音色。在默认状 态下开启本乐器电源时, Performance画面上只显示MAIN 声部音色的名称,只有此音色设定为发声 (即只有[MAIN] 按钮点亮)。

#### <span id="page-21-3"></span>**Performance画面**

声部名称 音色类别

MAIN:A.PIANO1 01:CFX St

音色编号 音色名称

#### <span id="page-21-4"></span>小技巧

#### 快速重设功能

本章节中介绍的操作步骤是假设在默认状态下开启了电 钢琴的电源-也就是说,未对其设定进行更改并显示 Performance画面。但是,如果已更改了设定或无法返 回到该设定,则可使用快速重设功能将Performance画 面返回到默认状态。若要这样做,请按住[SHIFT]按钮 并按[ENTER]按钮对当前所选演奏组进行初始化。

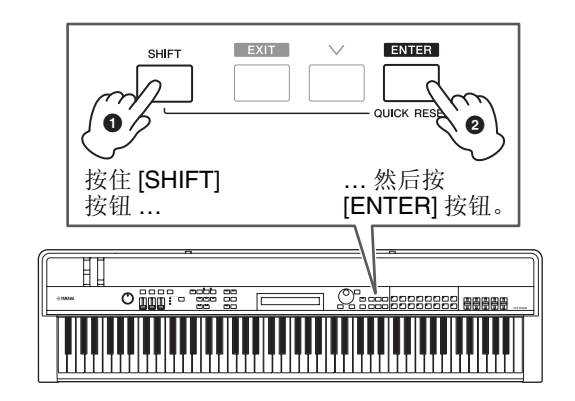

#### 须知

快速重设功能将把未保存的编辑恢复到初始状态。因此,请务 必在执行前存储 (第**[34](#page-33-1)**页)所有重要数据。

注 各声部的默认状态如下。

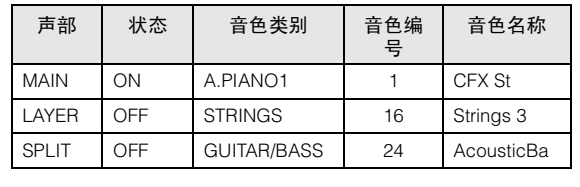

### <span id="page-21-2"></span>更改音色

电钢琴上的各种不同音色分为多个类别。每个类别代表不 同类型的乐器,如钢琴或风琴或音乐流派。更改音色时,需 要先选择所需的类别。

以下步骤介绍如何选择和试听多种不同MAIN声部音色。

- 注 Data List (数据列表) (pdf) 上附带电钢琴音色和类别的完整列 表。
- <span id="page-21-6"></span>**1** 按控制面板右侧音色类别按钮选择想要使用的音 色类别。

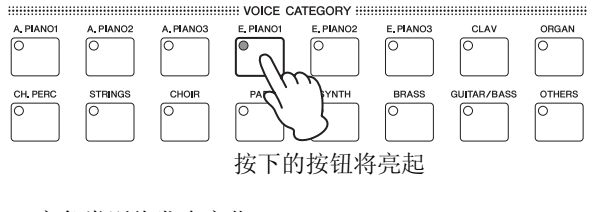

音色类别将发生变化

MAIN:E.PIANO1 01:71Rd I

**2** 旋转数据拨盘(位于控制面板中央)从当前类别中 选择音色。

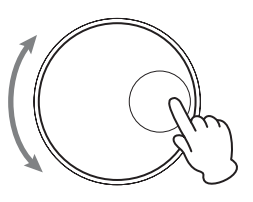

MAIN:E.PIANO1 04:78R d II

E

E

音色将发生变化

- 注 也可使用 [-1/NO] 和 [+1/YES] 按钮更改音色。
- **3** 弹奏键盘试听所选音色。

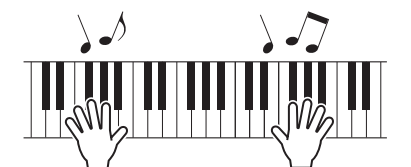

**4** 重复执行上述步骤**1-3**试听各种不同音色。

## <span id="page-22-4"></span>小技巧

#### <span id="page-22-2"></span>设定收藏夹音色

按下音色类别按钮时第一个选择的音色称为"favorite Voice"。默认状态下,每个类别的第一个音色设定为收 藏夹音色;但是您也可使用以下操作步骤设定您自己的 收藏夹音色。

从上文中的更改音色的步骤1和2选择您想要设定的音 色;按住[SHIFT]并按所选类别的音色类别按钮。

画面上将显示"Favorite voice registered"信息以确认您 的新设定。

注 如果按下的按钮的类别与当前选中进行编辑的声部音色类别相 匹配,则将不调用设定的收藏夹音色。

## <span id="page-22-3"></span><span id="page-22-0"></span>开启和关闭声部

使用[SPLIT]和[LAYER]按钮可开启和关闭相应声部,也就 是设定弹奏键盘时声部是否发声。开启声部时,其按钮将被 点亮,反之则熄灭。只需按一个按钮即可切换相应声部的开 启和关闭。请注意,MAIN声部始终开启,因此其按钮始终 点亮。此外,还可存储各演奏组各声部的开/关状态。

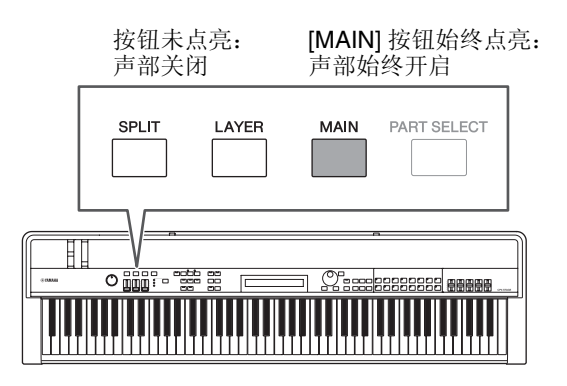

注 在CP40 STAGE上, 按[LAYER]按钮将关闭SPLIT声部; 类似地, 按 [SPLIT]按钮将关闭LAYER声部。

## <span id="page-22-1"></span>选择声部

若要更改声部音色或编辑其参数,需要先选择该声部。若要 这样做,请按住[PART SELECT]按钮并按相应的声部按钮。 如果当前正位于Performance画面上,只需开启该按钮即可 选择声部。

#### 例如,以下显示如何选择LAYER声部:

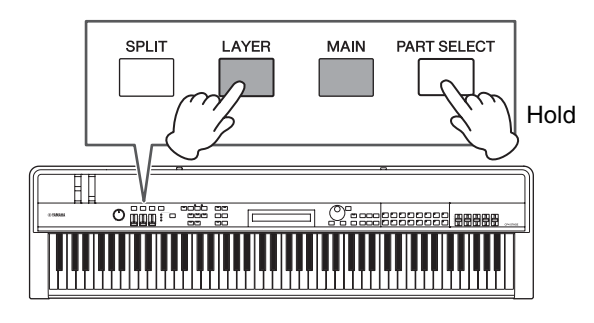

注 在 CP40 STAGE 上,按 [LAYER] 或 [SPLIT] 按钮实际是选择相 同声部。 SPLIT/LAYER 声部即可作为 LAYER 声部, 也可作为 SPLIT 声部。

画面上的光标将移动到 LAYER 声部以确定其当前正被 选定。

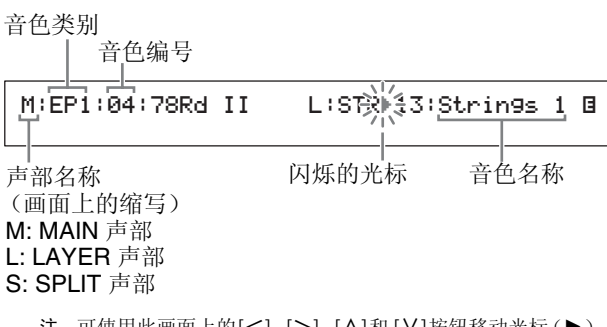

注 可使用此画面上的[<]、[>]、[<]和 [Ⅴ]按钮移动光标(▶), 并更改要选择其音色的声部。将只显示当前开启的声部。

<span id="page-23-1"></span><span id="page-23-0"></span>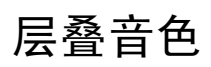

使用 [LAYER] 按钮开启 LAYER 声部时,其音色将被叠加到 MAIN声部的音色上。在CP40 STAGE上,将SPLIT/LAYER 声部用作LAYER声部进行层叠。

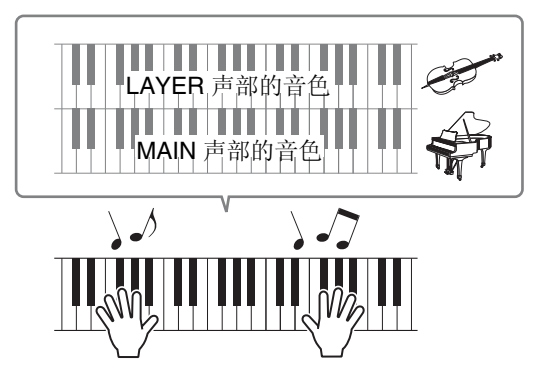

### 更改层叠音色

#### <span id="page-23-2"></span>**1** 按**[LAYER]**按钮开启**LAYER**声部。

按钮将点亮。此外,画面上的光标 (▶)将移动到 LAYER声部以确认其当前正被选定。

闪烁的光标

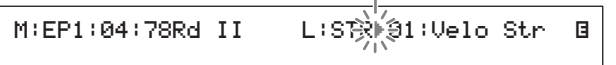

**2** 弹奏键盘试听声音时,请使用音色类别按钮和数 据拨盘更改**LAYER**声部的音色。

> LAYER 声部的音色将发生变化。  $\mathbf{I}$

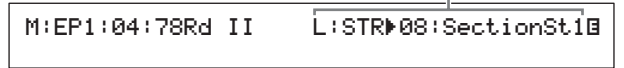

注 若要使用音色类别按钮和数据拨盘更改 MAIN 声部的音色,请 先使用 [<] 按钮将光标 (▶) 移动到该声部。

## <span id="page-23-4"></span>平衡层叠音色的音量

如有需要,可使用以下操作步骤分别调节MAIN和LAYER声 部的音量:

- <span id="page-23-3"></span>**1** 按控制面板左侧的**[SLIDER FUNCTION]**按钮数 次直到开启其左侧的**VOLUME**指示灯。
- **2** 在弹奏键盘时,移动声部按钮下面的滑杆适当调 节声部的音量。

将滑杆向上移动提高音量,反之则降低。

#### 更改**MAIN**声部的音量 (**CP4 STAGE**)

VOLUME 指示灯点亮

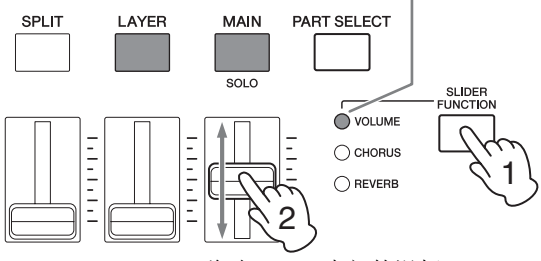

移动 MAIN 声部的滑杆。

#### 更改**LAYER**声部的音量 (**CP40 STAGE**)

VOLUME 指示灯点亮

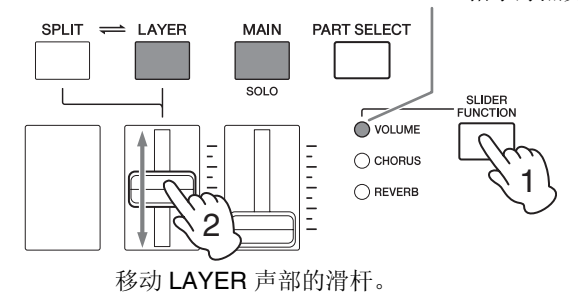

注 每个声部都有各自的滑杆。在 CP40 STAGE 上,左侧的滑杆 对应 SPLIT/LAYER 声部, 当该声部用作 SPLIT 声部时, 也可 更改设定。

## <span id="page-24-2"></span>取消音色层叠

若要取消层叠音色,请再按一下[LAYER]按钮。按钮的指示 灯将熄灭,且弹奏键盘时只输出MAIN声部的声音。

#### <span id="page-24-4"></span>小技巧 同时按音色类别按钮创建层叠音色 按住一个音色类别按钮,然后按另一个按钮可方便地创 建层叠音色。此操作可将2个类别中的第1个音色分别分 配到MAIN和LAYER声部。 HERRICHTER TELEVISION CONTROL TO A SERVE AND THE CONTROL TO A VEHICLE TO A VEHICLE THAT ANY ORDER OF THE CONTR  $\begin{array}{c}\n\text{CLAV} \\
\hline\n\text{CLAV}\n\end{array}$  $\overline{)}$  PIANO1  $\overline{\bullet}$  $\overline{O}$ E PIANO E. PLANO:<br>O  $E$  PIANO3 **DRGA!** CHOIF ă  $\bar{a}$ 后 注 • 如果关闭了LAYER声部 (即[LAYER]按钮未点亮),此操作将自 动开启该声部。 • 如果已更改了电钢琴的收藏夹音色设定 (第[23](#page-22-2)页),则当前收

- 藏夹音色将被选择为类别的第1个音色。
- 无论当前所选声部如何,第2个选择类别的音色将被分配到 LAYER声部。
- 如果使用音色类别按钮选择的类别与当前选中用于编辑的声部 音色类别相匹配,则将不调用该类别中的第一个音色。

# <span id="page-24-1"></span><span id="page-24-0"></span>分割键盘的左右手区域

使用[SPLIT]按钮开启SPLIT声部后,可让键盘右半部分播 放MAIN声部音色,让左半部分播放SPLIT声部。可以用左 手和右手演奏不同的音色。键盘上分割2个声部的位置称为 分割点,可任意设定分割点。在CP40 STAGE上,将SPLIT/ LAYER声部用作SPLIT声部进行层叠。

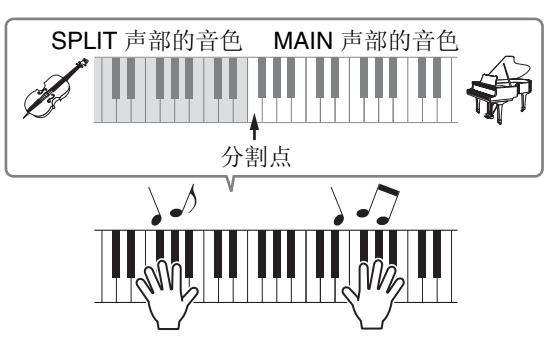

## 更改分割音色

#### <span id="page-24-3"></span>**1** 按**[SPLIT]**按钮开启**SPLIT**声部。

按钮将点亮。此外,画面上的光标(▶)将移动到SPLIT 声部以确认其当前正被选定。

e de la construcción de la construcción de la construcción de la construcción de la construcción de la constru<br>En la construcción de la construcción de la construcción de la construcción de la construcción de la construcc

M:AP1:01:CFX St<br>S:G⁄BृPূূূূ24:12StrGt 1

闪烁的光标

**2** 一边弹奏键盘试听声音,一边使用音色类别按钮 和数据拨盘更改 **SPLIT** 声部的音色,该音色分配 到键盘左半部分。

M:AP1:01:CFX St<br>S:G/B⊮08:FunkGuitar e de la construcción de la construcción de la construcción de la construcción de la construcción de la constru<br>En la construcción de la construcción de la construcción de la construcción de la construcción de la construcc

SPLIT 声部的音色将发生变化。

注 若要使用音色类别按钮和数据拨盘更改 MAIN 声部的音色,请 先使用 [A] 按钮将光标 (▶) 移动到该声部。

<span id="page-25-1"></span>**3** 若要更改分割点,请按住**[SPLIT]**按钮并按想要分 割键盘的琴键。

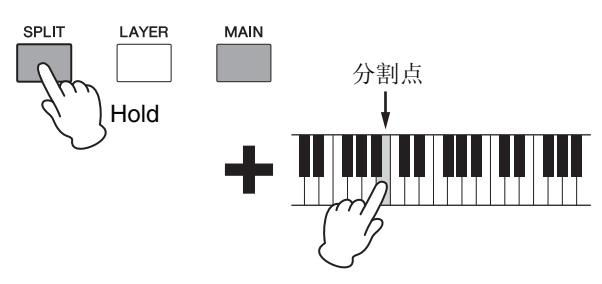

注 如上所述使用琴键直接设定分割点时,画面上将短暂显示确认 新设定的提示信息。也可使用 Performance Common Edit 区 域的 General 画面上的 SplitPnt 参数更改分割点。(有关参数 的详细说明,请参见参考说明书 (pdf)。)

## <span id="page-25-3"></span>平衡分割音色的音量

如有需要,可使用以下操作步骤分别调节MAIN和SPLIT声 部的音量:

- <span id="page-25-2"></span>**1** 按控制面板左侧的**[SLIDER FUNCTION]**按钮数 次直到开启其左侧的**VOLUME**指示灯。
- 2 在弹奏键盘时,移动声部按钮下面的滑杆适当调 节声部的音量。

将滑杆向上移动提高音量,反之则降低。

#### 更改**MAIN**声部的音量 (**CP4 STAGE**)

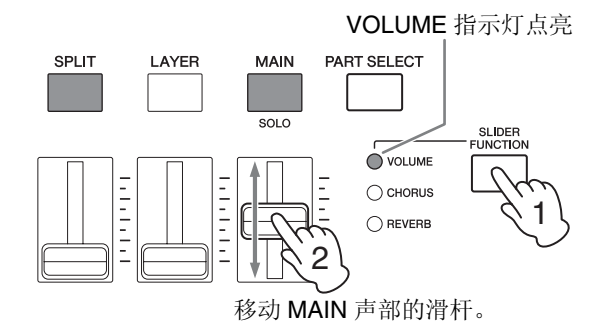

#### 更改**SPLIT**声部的音量 (**CP40 STAGE**)

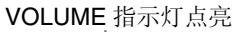

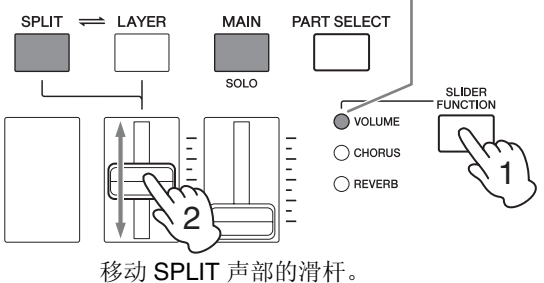

注 每个声部都有各自的滑杆。在 CP40 STAGE 上,左侧的滑杆 对应 SPLIT/LAYER 声部, 当该声部用作 LAYER 声部时, 也可 更改设定。

#### 小技巧

#### 调节各声部的音高

可使用以下操作步骤调节任何声部的音高:

- **1** 按住**[PART SELECT]**按钮并按其声部按钮选 择声部。
- **2** 按**[EDIT]**按钮。
- **3** 在**Edit**菜单中,使用**[**d**]**和**[**u**]**按钮选择 *02:Part*,然后按**[ENTER]**按钮。
- **4** 使用**[**u**]**按钮选择*01: Play Mode*,然后按 **[ENTER]**。
- **5** 使用**[**d**]**和**[**u**]**按钮显示*NoteShft* (音符偏 移)参数,然后更改其设定。
- **6** 按**[EXIT]**按钮返回到前一画面。

### <span id="page-25-0"></span>取消音色分割

若要取消分割音色,请再按一下[SPLIT]按钮。按钮的指示 灯将熄灭,且弹奏任何琴键时只输出MAIN声部的声音。

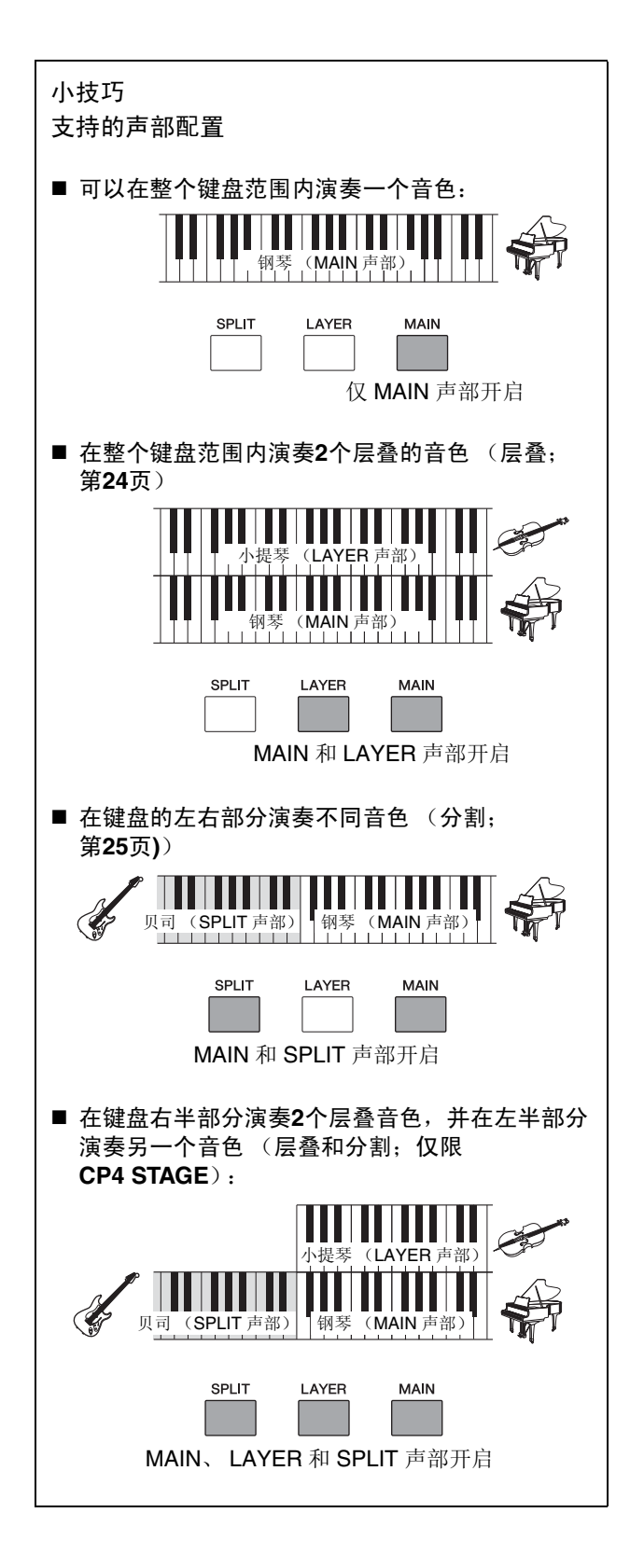

# <span id="page-26-1"></span><span id="page-26-0"></span>跟着节拍器练习

## <span id="page-26-2"></span>**[METRONOME]**按钮

电钢琴内置节拍器。可使用 [METRONOME] 按钮开启节拍 器以便在演奏练习时使用。此外,将演奏录制为音频时,也 可使用此功能 (第[35](#page-34-0)页)。按[METRONOME]按钮时,节 拍器将开始按照设定的速度和拍号播放。此外,此时按钮的 指示灯也将闪烁。

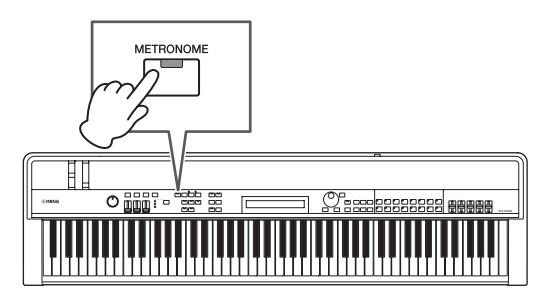

可在Performance Common Edit区域的General画面上设 定tempo、 time signature和volume等节拍器相关参数。 (详细说明,请参见参考说明书 (pdf))。可对各演奏组 (第[21](#page-20-3)页)配置和存储 (第[34](#page-33-1)页)这些设定。因此,如果 在节拍器播放时选择了另一个演奏组,则其速度、拍号、 音量等设定也将改变,以反映新演奏组的设定。

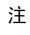

- 执行文件功能时,节拍器将自动停止播放 (第[39](#page-38-0)页)。
- 如果在播放时存储了当前演奏组,节拍器将被暂时静音。

# <span id="page-27-6"></span><span id="page-27-0"></span>使用控制器更改音色

电钢琴控制面板上配备了多种不同控制器,如弯音轮、调制 轮和滑杆,这些控制器可用于实时改变乐器音色。也可通过 后面板连接踏板等外接控制器,并分配用脚控制的功能。

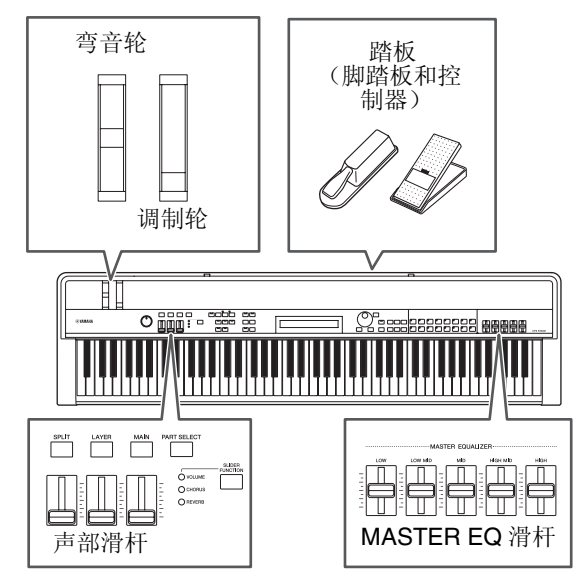

## <span id="page-27-1"></span>弯音轮

弯音轮可以连续变化方式控制弹奏音符的音高。放开弯音 轮时,中央的指槽将自动返回到初始位置,且音高将返回到 标准音高。您可以花些时间查看弯音轮是如何改变所弹奏 音符的声音的。

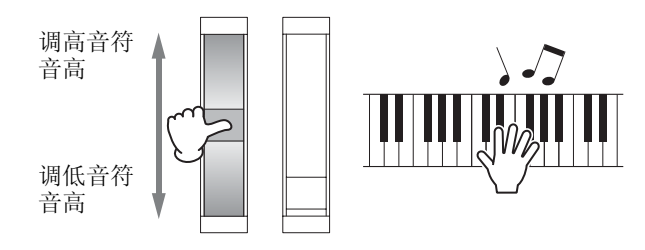

## <span id="page-27-2"></span>调制轮

调制轮通常用于在弹奏的音符中加入颤音和其他合适的效 果器。您可以花些时间查看调制轮如何改变乐器的声音。

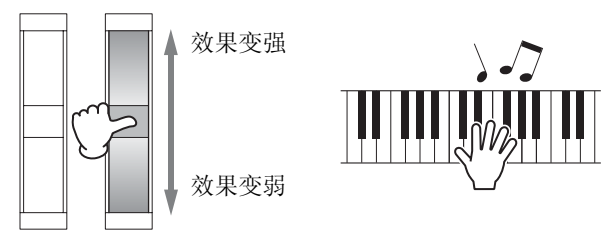

## <span id="page-27-5"></span><span id="page-27-3"></span>声部滑杆

声部滑杆用于调节各声部的参数等级,滑杆位于相应声部 按钮的下方。使用这些滑杆可在演奏时方便地调节声部音 量和效果器电平。[SLIDER FUNCTION]按钮可用于设定滑 杆以控制相应声部的音量、叠奏发送或混响发送电平。

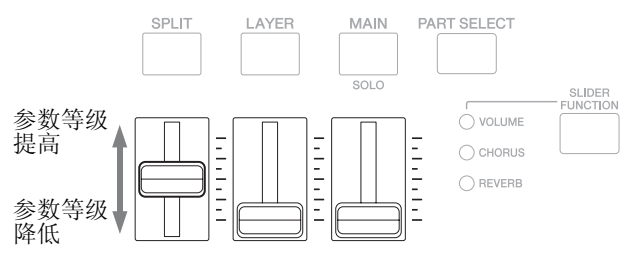

注 在CP40 STAGE上,左侧的滑杆对应SPLIT/LAYER声部。

### <span id="page-27-8"></span><span id="page-27-4"></span>使用声部滑杆调节声部参数

#### <span id="page-27-7"></span>**1** 按**[SLIDER FUNCTION]**按钮数次直到显示想要 控制的参数。

按下按钮时,画面上将显示所选参数名称和各声部的当 前数值 (参见下图)。每次连续按下按钮,所选参数将 在音量、叠奏发送和混响发送电平之间循环切换,且左 侧的指示灯将相应点亮和熄灭。

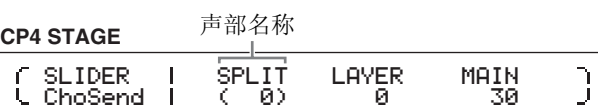

#### **CP40 STAGE**

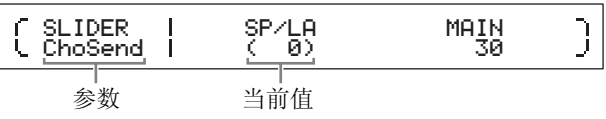

- 注
- 只要开启乐器电源或选择了新演奏组,声部滑杆将被分配到音 量控制器 (第[21](#page-20-3)页)。
- 滑杆的物理位置和当前值不匹配时,当前值将显示在括号中。
- **2** 一边演奏键盘试听声音,一边调节所选参数的数 值。

#### 示例:调节**MAIN**声部的叠奏发送电平

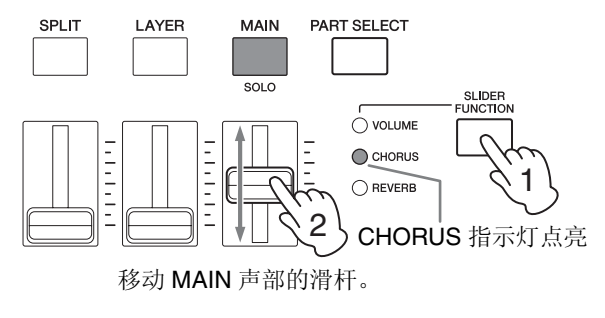

操作声部滑杆时,将显示以下画面。

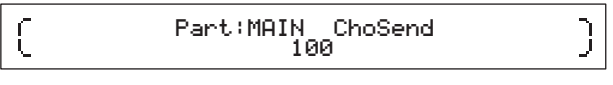

注

- 即使声部关闭,移动相应滑杆也将改变所选参数的数值。
- 在Performance Part Edit区域的Play Mode画面中,也可使用 Volume、ChoSend和RevSend参数,设定由声部滑杆控制的参 数。(详细说明,请参见参考说明书 (pdf)。)

## <span id="page-28-2"></span>**MASTER EQUALIZER**滑杆

使用MASTER EQUALIZER (EQ)滑杆可调节电钢琴的整体 音调。具体来说,各滑杆控制不同频段的增益。

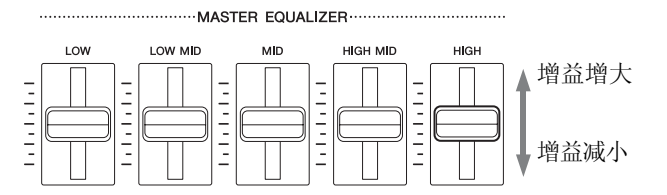

从左至右,CP4 STAGE的5个滑杆分别控制Low、LowMid、 Mid、HighMid和High频段,而CP40 STAGE上的3个滑杆控 制Low、Mid和High频段。无论操作哪个滑杆,画面上都将 显示当前所有增益电平。

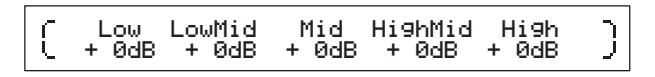

### <span id="page-28-4"></span>踏板

请参见第[17](#page-16-5)页上的连接踏板。

# <span id="page-28-1"></span><span id="page-28-0"></span>提高或降低键盘音符的音高

## <span id="page-28-5"></span><span id="page-28-3"></span>**[-]**和**[+] TRANSPOSE**按钮

使用[-]和[+]TRANSPOSE按钮可最多将键盘音符音高向上 或向下调节12个半音。每按一下按钮可将音高提高或降低1 个半音,将音高向上或向下移调时,相应按钮将点亮。使用 此移调功能可方便地演奏不同音调,而无需改变键盘上实 际弹奏的琴键。如果同时按[-]和[+] TRANSPOSE按钮,移调 设定将返回到"0",且2个按钮都不会点亮。

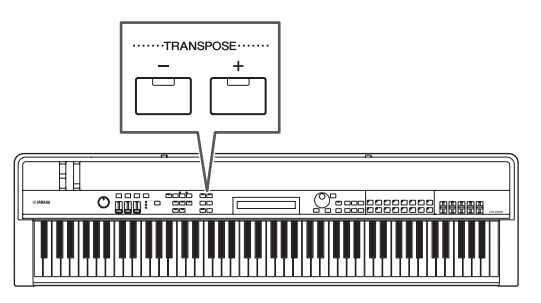

按[-]或[+] TRANSPOSE按钮时, 将显示与以下类似的画 面。

 $\int$ 

#### the **Transpose**  $+$ 0semi

注 也可使用Utility区域的General画面上的Trnsps参数更改移调设定。 (详细说明,请参见参考说明书 (pdf)。)

 $\overline{\mathfrak{z}}$ 

# <span id="page-29-2"></span><span id="page-29-0"></span>存储设定

## <span id="page-29-6"></span>**[STORE]**按钮

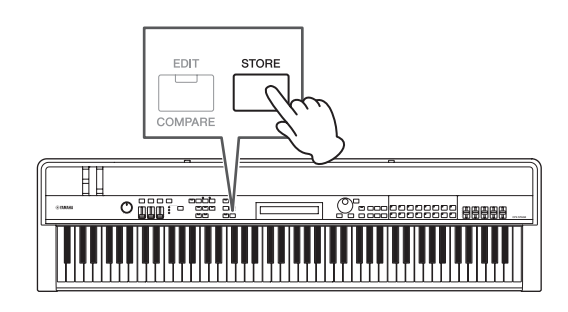

在之前已经进行的设定中,可将以下设定

- 声部开/关状态;
- 对音色所作变更;
- 节拍器拍号、速度和音量以及
- 使用声部滑杆调节的参数等级

以及

• 使用[CHORUS]和[REVERB] SYSTEM EFFECT 按钮和 [A]和[B] PART EFFECT按钮 (第[34](#page-33-2)页)设定的效果器 开/关状态

存储为演奏组的一部分(第[21](#page-20-3)页)。关闭电钢琴电源时,将 保存已存储的设定。

以下操作步骤显示如何将您的设定存储到本乐器的第一个 演奏组 (No. 001)中:

#### 须知

#### 在以下步骤中选择作为存储目的地的演奏组将被覆盖,且所有数 据将被替换。

按[STORE];按[ENTER];提示"Are you sure?"时按[+1/ YES]。 如果不想继续,请按[-1/NO]。

注

- 有关存储的详细说明,请参见存储演奏组 (第[34](#page-33-1)页)。
- 先按[UTILITY]按钮, 然后按[STORE]按钮可存储使用[-]和[+] TRANSPOSE按钮进行的设定,以及[MASTER COMP]按钮的开/关 状态。
- 无法存储使用MASTER EQ滑杆进行的增益调节以及[PANEL LOCK] 按钮的开/关状态。

## <span id="page-29-3"></span><span id="page-29-1"></span>选择演奏组

在默认状态下开启本乐器电源时,将载入第一个演奏组 (No. 001) 。可以试着花时间使用以下操作步骤选择和演 奏其他演奏组:

### <span id="page-29-4"></span>**1** 按**[PERFORMANCE PLAY/SELECT]**按钮。

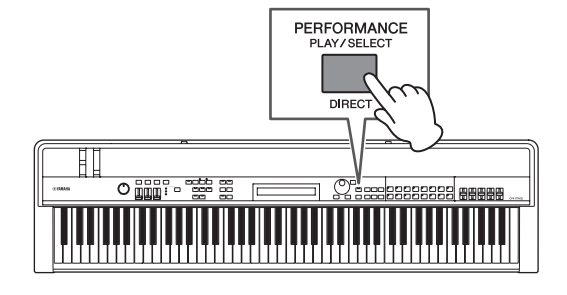

将显示Performance Select画面,且按钮将开始闪烁。

#### <span id="page-29-5"></span>**Performance Select**画面

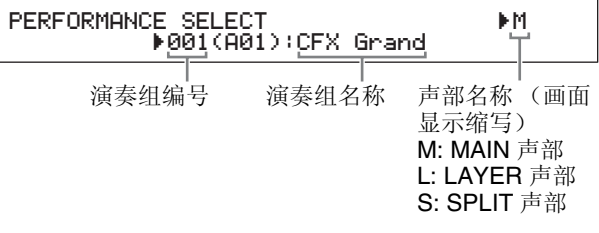

- 注 当前开启的声部显示在画面右侧。光标表示当前选中其音色进 行编辑的声部。
- **2** 使用**[-1/NO]**和**[+1/YES]**按钮或数据拨盘选择另一 个演奏组。

画面上将显示所选演奏组。

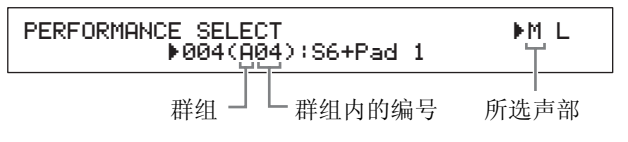

注

- Data List(数据列表)(pdf)上附带电钢琴演奏组的完整列表。
- 在CP4 STAGE上,演奏组分为16个群组;在CP40 STAGE上, 每个群组包含8个演奏组。若要在Performance Select画面切换 不同的群组,请使用[-1/NO]和[+1/YES]按钮或按住[SHIFT]按钮 并使用数据拨盘。
- 按住[SHIFT]按钮并按音色类别按钮 (CP40 STAGE上的最下面 一行)可选择当前组中的相应演奏组。
- **3** 弹奏键盘试听所选音色。

#### **4** 如果您对选择效果满意,请按**[PERFORMANCE PLAY/SELECT]**按钮或**[EXIT]**按钮返回 **Performance**画面。

将显示分配到有效声部的演奏组和音色名称。

#### MAIN:A.PIANO1 01:CFX St

注 如果在 Performance Select 画面上用音色类别按钮、[LAYER] 按钮或 [SPLIT] 按钮对演奏组进行了变更,则 Performance 画 面将被恢复。

#### 小技巧

#### 使用音色类别按钮直接更改演奏组

如果在按住[SHIFT]按钮的同时按[PERFORMANCE PLAY/SELECT]按钮, 则画面左上方将出现 "PERFORMANCE DIRECT SELECT"提示信息。

PERFORMANCE DIRECT SE R004(A04): LECT RM L S6+Pad 1

如果按下音色类别按钮,将直接选择当前组中的相应演 奏组。如果再次按住[SHIFT]按钮并按下 [PERFORMANCE PLAY/SELECT]按钮, 则 PERFORMANCE SELECT画面将返回到正常状态。

在显示"PERFORMANCE DIRECT SELECT"时按 [LAYER]或[SPLIT]按钮将不会恢复Performance画面, 使得此模式在现场表演时非常有用。

#### 小技巧

#### <span id="page-30-2"></span>使用脚踏板更改演奏组

将FC4A或FC5脚踏板连接到[ASSIGNABLE] FOOT SWITCH插孔后,可进行以下设定以便使用脚踏板更改 当前演奏组。

按[UTILITY];选择 03: Controller;按[ENTER];将FS (脚踏板控制编号)设定为"99 (PC Inc)"或"100 (PC Dec)"。

# <span id="page-30-8"></span><span id="page-30-1"></span><span id="page-30-0"></span>创建您自己原创的演奏组

<span id="page-30-7"></span><span id="page-30-3"></span>如下所述, 2个编辑区域用于创建原创演奏组: Performance Common Edit区域用于编辑影响所有声部的 参数;Performance Part Edit区域用于编辑各声部的参 数。

注 有关各区域参数的详细说明,请参见参考说明书 (pdf)。

### <span id="page-30-6"></span><span id="page-30-4"></span>设定叠奏和混响效果器

可对各演奏组设定电钢琴的系统效果器-即叠奏和混响。以 Performance Common Edit区域中设定参数为例, 以下操 作步骤介绍如何对当前所选演奏组设定上述效果器。

#### <span id="page-30-5"></span>**1** 按**[EDIT]**按钮。

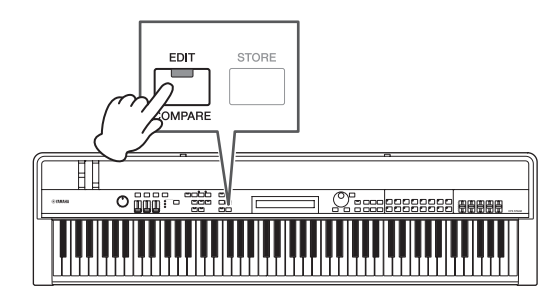

将显示Edit菜单。

EDIT <sup>D</sup>01:Common <sup>E</sup>

**2** 使用**[**u**]**按钮选择*01: Common***,**然后按**[ENTER]** 按钮。

将显示Common Edit菜单。

EDIT Common <sup>D</sup>01:Chorus Effect <sup>E</sup>

**3** 使用**[**u**]**按钮选择*01: Chorus Effect*,然后按 **[ENTER]**按钮。 将显示Chorus Effect画面。

**4** 使用**[**l**]**和**[**r**]**按钮和数据拨盘选择叠奏效果器的 类别和类型。

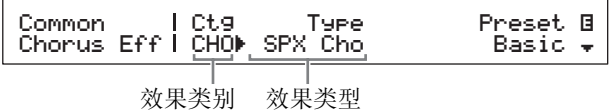

**5** 使用[>]将光标(▶)移动到Preset,然后使用数 据拨盘从步骤 **4** 开始选择效果器类型的预设设定 **\***。(**\*:** 每个预设设定都配置所有参数以适应特定 需求。)

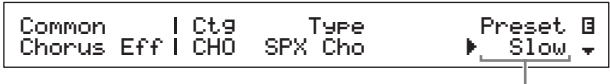

效果器预设设定

- 注 由于每个预设设定配置了所有参数以适应特定需要,如有需要 可调节这些参数。若要这样做,请按 [V] 按钮移动到画面的其 他页面。
- **6** 设定完叠奏效果器后,请按**[EXIT]**按钮。 将再次显示Common Edit菜单。

EDIT Common <sup>D</sup>01:Chorus Effect <sup>E</sup>

**7** 使用**[**d**]**按钮选择*02: Reverb Effect*,然后按 **[ENTER]**按钮。

将显示Reverb Effect画面。

**8** 使用数据拨盘更改混响效果器类型。

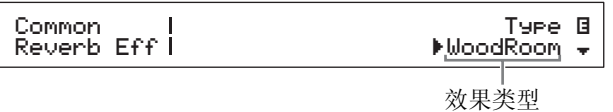

**9** 使用 **[**d**]** 按钮移动到画面的下一个页面,并使用 **[**l**]**和**[**r**]**按钮和数据拨盘从步骤**8**开始编辑效果 器类型的参数。

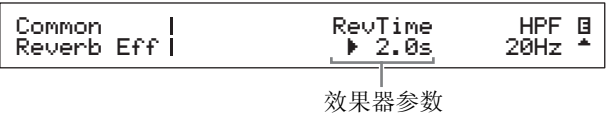

<span id="page-31-3"></span>**10** 使用[SLIDER FUNCTION]按钮和声部滑杆,然 后调节叠奏发送电平 (**CHORUS**)和混响发送 电平 (**REVERB**) 。(有关如何调节的详细说 明,请参见声部滑杆 (第**[28](#page-27-5)**页)。) 叠奏和混响应用到受影响声部的程度将发生变化。

<span id="page-31-0"></span>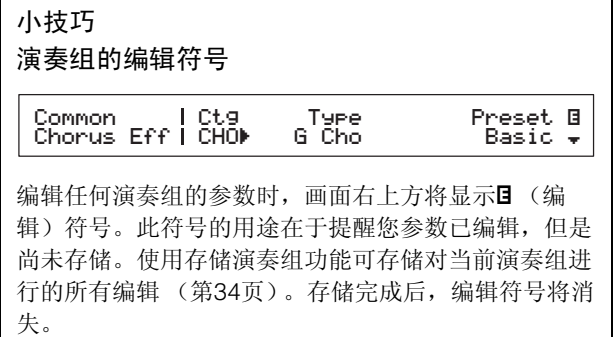

### <span id="page-31-1"></span>设定插入式效果器

可对各演奏组声部设置插入式效果器设定。演奏组中可使 用 2 种设定,每种设定包含 2 个独立效果器, A 和 B。以 Performance Part Edit区域中设定参数为例, 以下操作步 骤介绍如何对当前演奏组中的某个声部设定这些效果器。

**1** 确保想要对其设定插入式效果器的声部已开启 (即,其声部按钮点亮)。

<span id="page-31-2"></span>如有需要,可按其声部按钮开启声部。

**2** 按住**[PART SELECT]**按钮并按其声部按钮选择声 部。

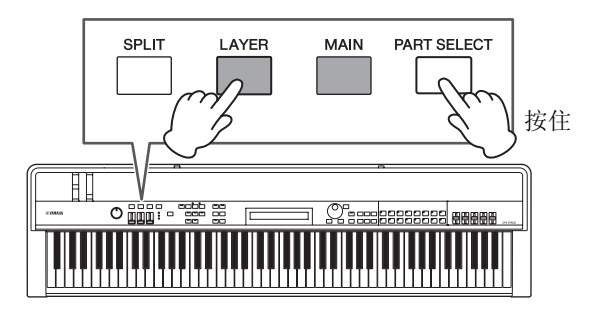

<span id="page-31-4"></span>注

- 在以下步骤中显示Edit菜单后,也可选择声部。
- 在CP40 STAGE上,按[LAYER]或[SPLIT]按钮其实是选择相同声 部。

<span id="page-32-0"></span>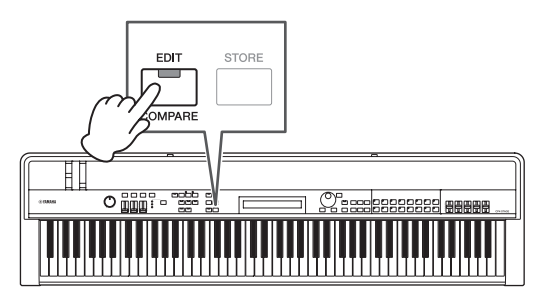

将显示Edit菜单。

EDIT <sup>D</sup>01:Common <sup>E</sup>

**4** 使用**[**u**]**和**[**d**]**按钮选择*02: Part*,然后按 **[ENTER]**按钮。

将显示Part Edit菜单。此外,画面左上方将显示所选声 部的名称。

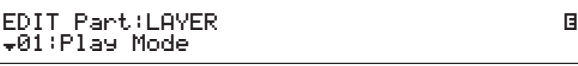

- $5$  使用[ $\wedge$ ]按钮选择01: Play Mode, 然后按 **[ENTER]**按钮。
- **6** 使用 $[ \wedge ]$ 和 $[ \vee ]$ 按钮移动到画面上的第二页面, 然 后使用 **[**l**]** 和 **[**r**]** 按钮和数据拨盘设定 *EffA/BSw* 参数**(**效果器**A/B**声部开关**)**。
	- 注 在 CP4 STAGE 上,可开启最多 2 个声部的 EffA/BSw 参数。

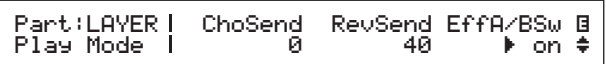

- **7** 按**[EXIT]**按钮返回到**Part Edit**菜单。使用**[**d**]**按钮 选择03: Effect-A, 然后按[ENTER]按钮。 将显示Effect A画面。
- **8** 使用**[**l**]**和**[**r**]**按钮和数据拨盘选择插入式效果器 **A**的类别和类型。

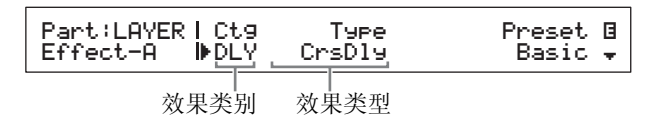

9 使用[>]将光标(▶)移动到Preset,然后使用数 据拨盘从步骤**8**开始选择效果器类型的预设设 定 **\***。(**\*:** 每个预设设定都配置所有参数以适应特 定需求。)

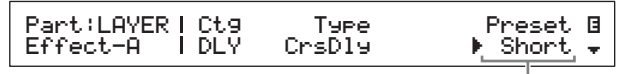

效果器预设设定

- 注 由于每个预设设定配置了所有参数以适应特定需要,如有需要 可调节这些参数。若要这样做,请按 [V] 按钮移动到画面的其 他页面。
- **10** 设定完插入式效果器**A**后,请按**[EXIT]**按钮。 将再次显示Part Edit菜单。

EDIT Part:LAYER <sup>D</sup>03:Effect-A <sup>E</sup>

**11** 使用**[**d**]**按钮选择*04: Effect-B*,然后按 **[ENTER]**按钮。

将显示Effect B画面。

**12** 使用**[**l**]**和**[**r**]**按钮以及数据拨盘选择插入式效 果器**B**的类别和类型。

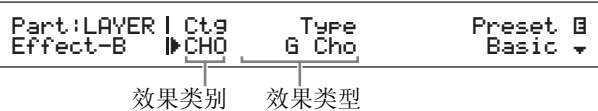

**13** 使用**[**r**]**将光标(R)移动到*Preset*,然后使用 数据拨盘从步骤 **12** 开始选择效果器类型的预设 设定**\***。

(**\*:** 每个预设设定都配置所有参数以适应特定需 求。)

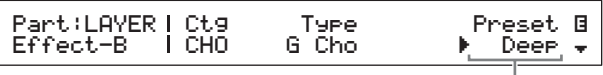

效果器预设设定

**14** 设定完插入式效果器**B**后,请按**[EXIT]**按钮。 如果想要对不同声部音色设定插入式效果器,请重复 执行步骤1和2先选择声部,然后重复执行步骤5-13。

## <span id="page-33-6"></span>开启和关闭效果器

使用控制面板上的相应按钮,可方便地打开和关闭在上述 设定叠奏和混响效果器和设定插入式效果器中设定的效果 器。

### <span id="page-33-4"></span><span id="page-33-2"></span>**[CHORUS]**和**[REVERB] SYSTEM EFFECT**按钮

使用[CHORUS]和[REVERB]SYSTEM EFFECT按钮可打开 和关闭对当前演奏组设定的叠奏和混响效果器。其中一个 效果器开启时,其按钮将被点亮,反之则熄灭。

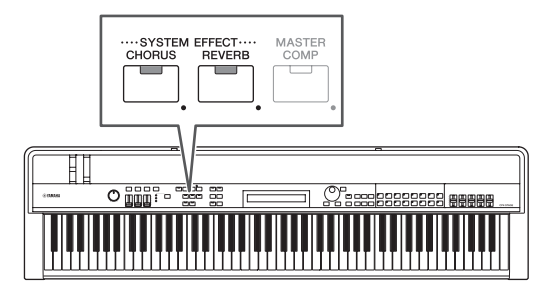

### <span id="page-33-3"></span>**[A]**和**[B] PART EFFECT**按钮

使用[A]和[B] PART EFFECT按钮可打开和关闭对当前演奏 组各声部设定的插入式效果器。其中一个效果器开启时,其 按钮将被点亮,反之则熄灭。在使用这些按钮之前,请务必 如下选择具有插入式效果器的声部。

开启相应声部;按住[PART SELECT]按钮并按其声部按 钮;使用[A]和[B] PART EFFECT按钮切换插入式效果器A 和B的开和关。

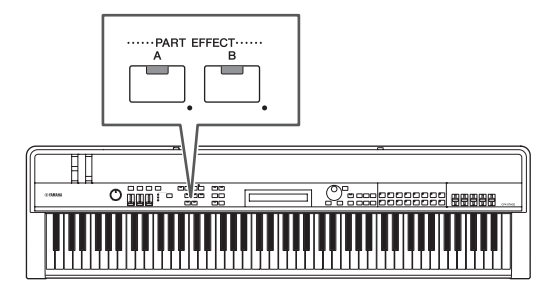

注

快速入门指南

快速入门指南

- 如果将某个声部的EffA/BSw参数 (效果器A/B声部开关)设定为 "off",则按[A]和[B] PART EFFECT按钮无法对其应用插入式效果 器。可如下操作开启效果器A/B声部开关: 选择相应声部; 按 [EDIT] ;选择 02:Part 并按 [ENTER] ;选择 01:Play Mode, 然后按[ENTER]; 将EffA/BSw设定为"on"。
- 在CP4 STAGE上,可开启最多2个声部的EffA/BSw参数。

## <span id="page-33-1"></span><span id="page-33-0"></span>存储演奏组

如果您对当前正在编辑的演奏组感到满意,必须如下所示 将其存储到电钢琴的存储器中,以便使更改永久保存:

#### <span id="page-33-5"></span>**1** 按**[STORE]**按钮。

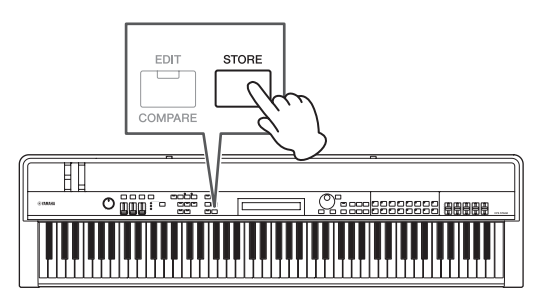

将显示存储画面。

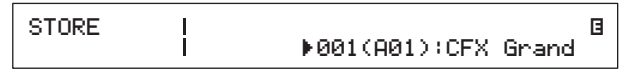

#### **2** 使用**[-1/NO]**和**[+1/YES]**按钮或数据拨盘选择用于 存储当前演奏组的目的地,然后按**[ENTER]**按 钮。

在存储演奏组之前,将显示以下确认提示信息。

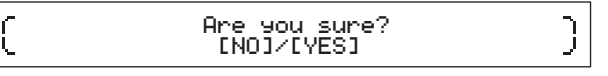

#### 须知

存储当前演奏组时,选择为目的地的演奏组将被覆盖,且其所有数 据将被替换。

如果不想继续,请按[-1/NO]。

#### **3** 按**[+1/YES]**按钮。

将存储当前演奏组,然后将显示Performance画面。

# <span id="page-34-1"></span><span id="page-34-0"></span>将您的演奏录制为音频

如下所述使用电钢琴的录音功能,可将您在键盘上的演奏 作为音频(波形)文件录制到相连的USB闪存设备上。按照 此方式保存的音频文件将带有.WAV文件扩展名。

#### <span id="page-34-4"></span>小技巧

#### 音频文件

音频文件用于录制实际的演奏声音,其存储音频数据的 方式与录音带或数字录音机大致相同。可在便携式音频 播放器和其他类型设备上播放音频文件,便于让他人欣 赏您的演奏。

**1** 将**USB**闪存设备插入后面板上的**[TO DEVICE] USB**接口。

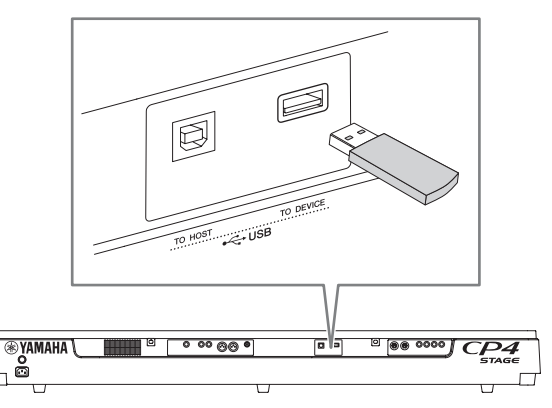

#### **2** 按**[●]** (录音)按钮。

<span id="page-34-2"></span>按钮上方的指示灯将开始闪烁,表示电钢琴处于录音待 命模式。

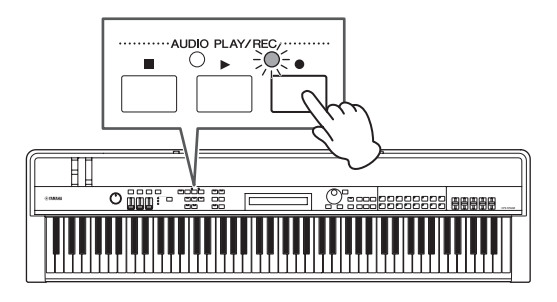

将显示Audio Recording画面的第一页,并将自动分配 文件名。

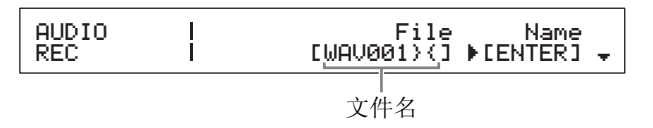

注

- 按[■] (停止) 按钮可取消录音待命模式。
- 在录音待命模式中,可进行画面操作和参数编辑。
- 3 如有需要,可更改文件名。确认光标 (▶)位于 *Name*参数位置,然后按**[ENTER]**按钮。

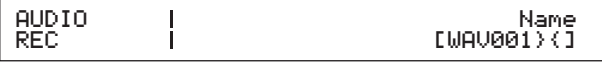

<span id="page-34-3"></span>**4** 设定所需的名称后,按**[ENTER]**按钮进到下一 步。

将再次显示Audio Recording画面的第一页。 有关如何设定名称的详细说明,请参见基本操作和显示 内容章节中的输入文字 (第[20](#page-19-5)页)。

重要事项

电钢琴所创建的音频文件的第**7**和第**8**个字符为**"}{"**。录制的音 频比键盘发出的声音轻,这些字符告诉乐器让其提高播放音 量以保持合适平衡。因此,不可删除这些字符。

**5** 如有需要,可使用**[**d**]**按钮移动到画面的其他页 面,并设定速度、拍号、节拍声和其他用于录音 的节拍器参数。

使用[<]和[>]按钮将光标(▶)移动到您想要修改的任 何参数,然后使用[-1/NO]和[+1/YES]按钮或数据拨盘 更改设定。

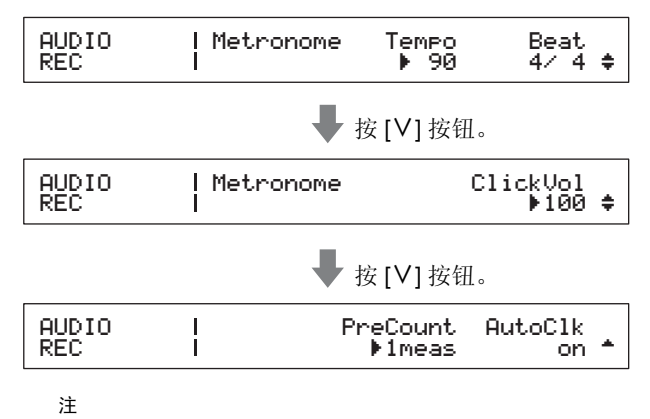

- 虽然节拍器通常在录音开头自动播放,但是节拍器的声音不会 **Little State of Little State of Automaker (Little Cluber)**<br>被录制下来。如果不需要节拍器自动启动,请将AutoClk参数设 定为"off"。此外,在录音过程中,还可使用[METRONOME]打开 和关闭节拍器。
- 在Performance Common Edit区域的General画面上,也可设定 Tempo、 Beat (拍号)和 ClickVol; 也可在Utility区域的 General画面上设定PreCount和AutoClk参数。有关这些参数的 详细说明,请参阅参考手册 (pdf)。

#### **6** 按[▶] (播放)按钮。

<span id="page-35-3"></span>电钢琴将开始录音。在录音过程中, [▶](播放) 按钮上 方的指示灯将点亮,且[●](录音)按钮上方的指示灯将 停止闪烁并保持点亮。

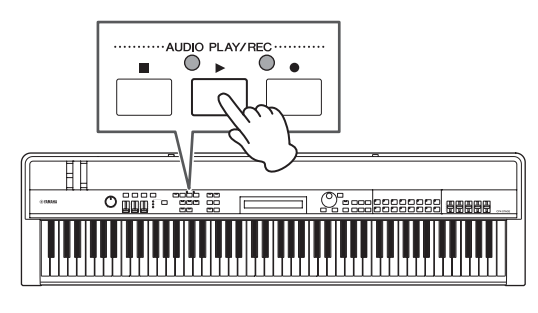

在录音时,将显示以下画面。

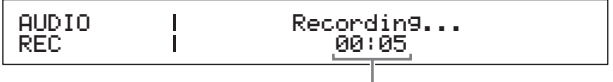

<span id="page-35-4"></span>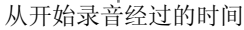

- 注 无论当前显示的画面如何,当电钢琴处于录音待机模式中时, 可随时按 [●] (录音)按钮开始录音。在此情况下,可在录音 开始后再按一下 [●](录音)按钮返回到 Audio Recording 画 面。
- **7** 若要停止或暂停录音,请按[■] (停止) 按钮。 当录音正常结束时,将显示Audio Playback画面。在此 画面上,将自动选择录制的音频文件进行播放。

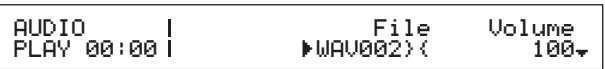

注 当录音文件长度超过 74 分钟时,录音将自动结束。

## <span id="page-35-1"></span><span id="page-35-0"></span>播放音频文件

<span id="page-35-2"></span>如下所述,电钢琴可播放USB闪存设备中的音频(波形)文 件,无论这些音频文件是乐器上创建的还是来自其他源设 备。

#### **1** 将包含要播放音频文件的 **USB** 闪存设备插入后面 板上的**[TO DEVICE] USB**接口。

#### <span id="page-35-6"></span><span id="page-35-5"></span>注

- 使用电钢琴播放的音频文件必须位于USB闪存设备的根目录\* 中。(\*:在电脑或类似设备上打开USB闪存设备时最初显示的目 录。)
- 电钢琴只支持播放.WAV格式的44.1-kHz、 16位、立体声音频文 件。

#### **2** 按「■1 (停止)按钮。

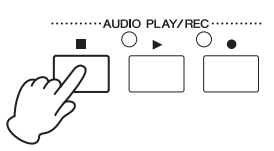

将显示Audio Playback画面的第一页。

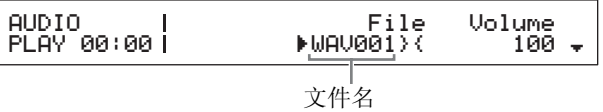

- **3** 确认光标(▶)位于File参数处,然后使用[-1/NO] 和 **[+1/YES]** 或数据拨盘选择您想要播放的音频文 件 (**.WAV**)。
- 4 如有需要,可调节音频文件的播放音量。使用[>] 按钮将光标(▶)移动到Volume参数,然后使用 **[-1/NO]**和**[+1/YES]**按钮或数据拨盘更改设定。

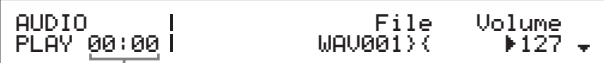

音频文件播放位置 (时间显示)

须知

来自电钢琴以外的其他源设备的音频文件的音量可能极响。因 此在开始播放之前,应始终将*Volume*参数设定为**"0"**。可在按 照以下步骤**5**播放文件时,慢慢将音量提高到合适水平。

注

- 在播放使用电钢琴播放的音频文件时,请将Volume参数设定为 "127",以便用录音时相同的音量播放音频文件。
- 也可在Utility区域的General画面上设定Volume参数。

#### **5** 按<sup>[▶] (播放) 按钮。</sup>

<span id="page-36-3"></span>所选音频文件将开始播放。在播放过程中, [▶](播放)

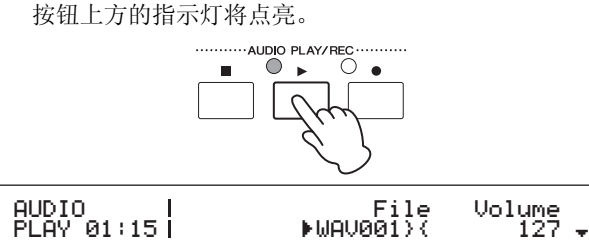

**6** 若要停止或暂停播放,请按[■] (停止) 按钮。

<span id="page-36-4"></span>音频文件的播放将停止。

#### 小技巧

#### <span id="page-36-0"></span>使用脚踏板开始和停止音频播放

将FC4A或FC5脚踏板连接到[ASSIGNABLE] FOOT SWITCH插孔后,可进行以下设定以便使用脚踏板开始 和停止音频文件的播放。

按[UTILITY]: 选择03:Controller: 按[ENTER]: 将FS ( 脚踏板控制编号)设定为"98 (Play/Stop)"。

#### <span id="page-36-1"></span>小技巧

#### 使用琴键启动功能

如下所述,电钢琴的琴键启动功能可用于在您弹奏键盘 时自动开始录音或播放音频文件。

- **1** 执行将您的演奏录制为音频中的步骤**1-5**,或 者播放音频文件中的步骤**1-4**。
- **2** 按住[■] (停止)按钮, 然后按[▶] (播放) 按钮。

[R] (播放)按钮上方的指示灯将开始闪烁,以表 示琴键启动功能已启用。(如果正在准备录音,此 时[●] (录音) 按钮上方的指示灯也将闪烁。)

注 再按一下 [■] (停止) 按钮可禁用琴键启动功能。

**3** 弹奏任意琴键。

播放或录音将自动开始。

注

- 使用琴键启动功能开始录音时,即使在将您的演奏录制为 音频的步骤5中,将PreCount参数设定为"off"以外的数值, 也不会播放预计数。
- 在等待弹奏琴键时,某些画面操作可能会造成琴键启动功 能被禁用。

## <span id="page-36-2"></span>重命名音频文件

如下所述,可对电钢琴或Audio Playback画面上其他源设 备创建的音频文件 (.WAV)进行重命名。

- 1 执行播放音频文件中的步骤 1-3, 选择想要重命名 的文件。
- **2** 使用**[**d**]**按钮移动到画面的第二页。

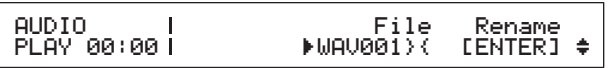

3 使用「>1按钮将光标(▶)移动到Rename,然后 按**[ENTER]**按钮。

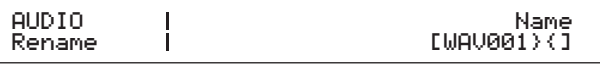

#### **4** 根据需要更改文件名,然后按**[ENTER]**按钮。

有关如何设定名称的详细说明,请参见基本操作和显示 内容章节中的输入文字(第[20](#page-19-5)页)。在对文件重命名之 前,将显示以下确认提示信息。

 Are you [NO] sure? /[YES]

如果不想继续,请按[-1/NO]。

**5** 按**[+1/YES]**按钮。 文件将被重命名。

## <span id="page-36-5"></span>删除音频文件

如下所述,可从Audio Playback画面上删除相连USB闪存 设备中的音频文件 (.WAV)。

**1** 执行播放音频文件中的步骤 **1-3**,选择想要删除的 文件。

#### **2** 使用**[**d**]**按钮移动到画面的第三页。

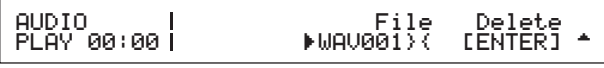

3 使用[>]按钮将光标(▶)移动到Delete,然后按 **[ENTER]**按钮。

在删除文件之前,将显示以下确认提示信息。

#### $\left\{ \right.$ J. Are you sure?<br>INO]/[YES]

如果不想继续,请按[-1/NO]。

#### **4** 按**[+1/YES]**按钮。

音频文件将被删除。

删除音频文件后,将再次显示Audio Playback画面的第 三页。如果USB闪存设备包含其他音频文件,将自动选 择一个音频文件并显示在画面中。

#### <span id="page-37-0"></span>使用**[TO DEVICE] USB**接口时的注意事项

当将USB闪存设备插入电钢琴的内置[TO DEVICE] USB 接口时,请务必小心操作并遵照以下重要注意事项。

注 有关如何使用USB闪存设备的更多详细说明,请参见该设备附 带的使用说明书。

#### ■ 兼容的USB设备

电钢琴上只可使用闪存驱动器类型的USB存储设备。此 外,本乐器不一定兼容所有市面上有售的USB闪存设 备, Yamaha不保证能正常使用所有市面上销售的此类 设备。因此,在购买用于电钢琴的USB闪存设备之前, 请访问以下网页以确定是否可兼容该设备: <http://download.yamaha.com/>

#### ■ 连接USB闪存设备

在插入USB闪存设备之前,请确保其接口与[TO DEVICE] USB接口相匹配且方向一致。

注 虽然电钢琴符合USB 1.1标准, 但是您也可连接并使用USB 2.0闪存设备。但是,此时数据传输速度还是USB 1.1的速度。

#### <span id="page-37-1"></span>使用**USB**闪存设备

将USB闪存设备插入电钢琴后,可用其保存本乐器上已 创建的数据、播放其中包含的音频文件并执行众多其他 相关任务。

#### ■ USB闪存设备的支持数量

任何时候电钢琴上都只能连接一个USB闪存设备。

#### ■ 格式化USB闪存设备

某些闪存设备只有在进行了格式化以后,才能在本电钢 琴上使用。当您将此类设备插入[TO DEVICE] USB接口 时,画面上将出现提示您对其进行格式化的提示信息。 若要执行,请按照第[39](#page-38-2)页上的指示操作。

#### 须知

对闪存设备进行格式化之后,该设备上的所有内容将被删除。 因此,在进行格式化之前,请确认**USB**闪存设备中不包含重要 数据。

#### ■ 写保护

可对某些类型的USB闪存设备进行写保护,以防止数据 被意外删除。若您的USB闪存设备包含重要的数据,建 议您使用写保护以防止意外删除。而当您需要将数据保 存到USB闪存设备上时,请务必禁用写保护功能。

#### ■ 拔出USB闪存设备

在将USB闪存设备从[TO DEVICE] USB接口拔出之前, 请确认电钢琴没有在进行数据的保存或载入。

#### 须知

请注意避免过于频繁地插拔**USB**闪存设备。如果不遵照此注意 事项,则电钢琴可能会死机并停止工作。此外,在电钢琴完全 识别出USB闪存设备之前或电钢琴正在保存或载入数据时, 切 勿拔出**USB**闪存设备。否则可能会造成**USB**闪存内或乐器上 的数据损坏,还有可能会造成**USB**闪存设备本身的永久性损 坏。

# <span id="page-38-8"></span><span id="page-38-1"></span><span id="page-38-0"></span>使用 **USB** 闪存设备的文件操 作

将 USB 闪存设备插入电钢琴后,可保存在本乐器上创建的 数据或从USB闪存设备载入数据。

## <span id="page-38-6"></span><span id="page-38-2"></span>格式化**USB**闪存设备

某些 USB 存储设备只有在进行了格式化以后,才能在本电 钢琴上使用。可使用以下操作步骤对此类设备进行格式化。

须知

对**USB**闪存设备进行格式化之后,该设备上的所有内容将被删除。 因此,在进行格式化之前,应确认 **USB** 闪存设备中不包含重要数 据。

**1** 将 **USB** 闪存设备插入后面板上的 **[TO DEVICE] USB**接口。

### **2** 按**[FILE]**按钮。

<span id="page-38-5"></span>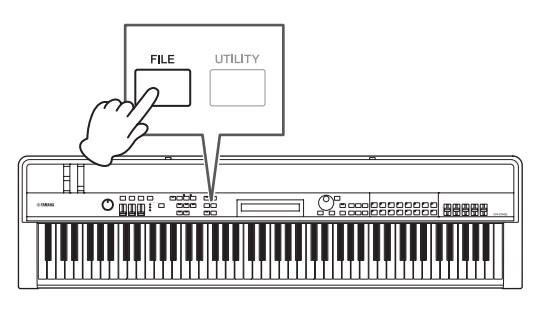

将显示File菜单。

FILE<br><sub>▼</sub>01:Save

**3** 使用**[**u**]**和**[**d**]**按钮选择*05: Format*,然后按 **[ENTER]**按钮。

在对相连USB闪存设备执行格式化之前,将显示以下确 认提示信息。

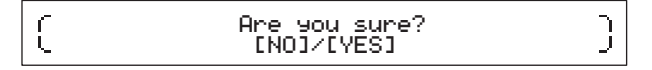

如果不想继续,请按[-1/NO]。此外,还可按[EXIT]按 钮数次返回到Performance画面。

### **4** 按**[+1/YES]**按钮。

USB闪存设备将被格式化。

须知

正在对**USB**闪存设备进行格式化时,请勿将其从**[TO DEVICE] USB**接口拔出。若不遵照以上注意事项,可能会导致**USB**闪存 设备或电钢琴永久损坏。

完成对USB闪存设备的格式化时,将显示 "Completed.",且本乐器将返回到前一画面。

#### **5** 按**[EXIT]**按钮所需次数退出**File**区域。

注 使用此步骤格式化的USB闪存设备兼容MS-DOS和Windows。 但是,请注意,某些其他设备可能不支持此格式,也就是说 USB 闪存设备无法在这些设备上使用。

### <span id="page-38-7"></span><span id="page-38-4"></span><span id="page-38-3"></span>将电钢琴的设定保存到**USB**闪存设备 上

如下所述,可使用保存功能将电钢琴用户存储器中的所有 数据(如演奏组和工具设定), 以All类型文件(带有.C7A (CP4 STAGE)或.C8A(CP40 STAGE)文件扩展名)的形 式,保存到相连的USB闪存设备上。

**1** 将 **USB** 闪存设备插入后面板上的 **[TO DEVICE] USB**接口。

### **2** 按**[FILE]**按钮。

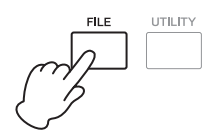

将显示File菜单。

FILE  $\sqrt{01}$ :Save

**3** 使用 **[**u**]** 按钮选择 *01: Save*,然后按 **[ENTER]** 按 钮。

将显示用于设定文件名的画面。

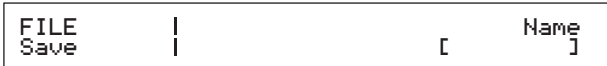

### **4** 根据需要设定文件名,然后按**[ENTER]**按钮。

有关如何设定名称的详细说明,请参见基本操作和显示 内容章节中的输入文字 (第[20](#page-19-5)页)。 在保存数据之前,将显示以下确认提示信息。

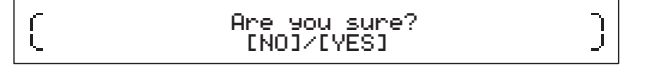

如果不想继续,请按[-1/NO]。此外,还可按[EXIT]按 钮数次返回到Performance画面。

#### **5** 按**[+1/YES]**按钮。

数据将被保存。若要取消保存,请在显示"Now saving..."提示信息时按[EXIT]按钮。

**6** 按**[EXIT]**按钮所需次数退出**File**区域。

## <span id="page-39-3"></span><span id="page-39-2"></span>从**USB**闪存设备载入文件

如下所示,可使用Load功能将相连的USB闪存设备中的文 件读入本乐器。

- 注 只可对All类型的文件 (带有.C7A (CP4 STAGE)或.C8A (CP40 STAGE)文件扩展名)使用Load功能。如果想要读取音 频文件 (.WAV),请参见Audio Playback画面 (第[36](#page-35-0)页)上的描 述。
- **1** 将**USB**闪存设备插入后面板上的**[TO DEVICE] USB**接口。

#### <span id="page-39-0"></span>**2** 按**[FILE]**按钮。

<span id="page-39-1"></span>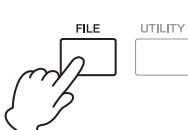

将显示File菜单。

FILE  $-01$ : Save

#### **3** 使用**[**u**]**和**[**d**]**按钮选择*02: Load*,然后按 **[ENTER]**按钮。

如果USB闪存设备的根目录中包含了All类型文件,画面 将显示该文件。

注 如果 USB 闪存设备根目录 \* 中不存在 All 类型文件, 本乐器将 显示 "File not found" 信息,而不是 Load 画面。 (\*: 在电脑或类似设备上打开 USB 闪存设备时最初显示的目 录。)

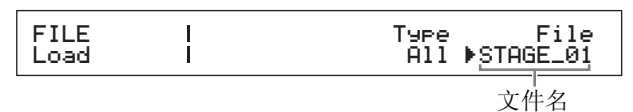

4 确认光标(▶)位于File参数处,使用数据拨盘选 择想要载入的文件,然后按[ENTER]按钮。

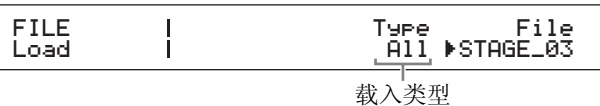

**5** 使用数据拨盘选择将所选文件中的哪个数据载入 本乐器(即,载入类型),然后按**[ENTER]**按钮。 可选择载入所有数据 ("All")、除工具设定以外的所有 数据 ("All without Sys")或载入特定演奏组 ("Performance")。

#### 在载入类型中选择**"Performance"**:

将显示用于选择要载入的特定演奏组的画面。

FILE Load Src Performance R001(A0l)CFX Grand

在载入类型中选择**"All"**或**"All without Sys"**: 在载入之前,将显示以下确认提示信息。

Ç

Are you sure?<br>INO]/[YES]

<u>}</u>

**6** 如果在步骤 **5** 中选择 **"Performance"** 作为载入类 型,则使用数据拨盘选择要载入的特定演奏组,然 后按**[ENTER]**按钮。

如果选择了"All"或"All without Sys", 请跳到步骤8。 将显示用于选择演奏组的载入目的地画面。

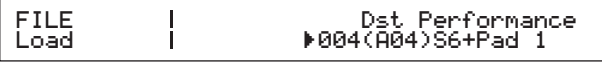

**7** 使用数据拨盘选择演奏组的载入目的地,然后按 **[ENTER]**按钮。

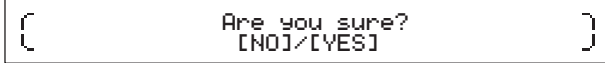

**8** 按**[+1/YES]**按钮载入数据,或者按**[-1/NO]**按钮取 消操作。

按下[+1/YES]按钮将载入数据。若要取消载入,请在显 示"Now loading..."提示信息时按[EXIT]按钮。按下[-1/ NO] 按钮, 则将不载入任何数据, 且本乐器将返回到前 一画面。

**9** 按**[EXIT]**按钮所需次数退出**File**区域。

## <span id="page-40-2"></span><span id="page-40-1"></span><span id="page-40-0"></span>设置整体系统的工具设定

按[UTILITY]按钮进入Utility区域,该区域可用于设定影响整 个乐器的参数。

### <span id="page-40-5"></span>设定主压限器

主压限器是一种在电钢琴即将输出前应用的效果器,用于 压缩高音量并平抑音量的差异。使用以下操作步骤,您可设 定主压限器以适应演奏电钢琴的环境。

#### <span id="page-40-4"></span>**1** 按**[UTILITY]**按钮。

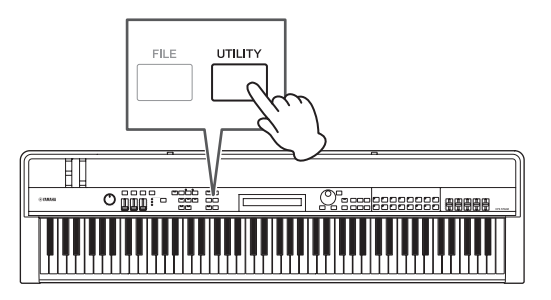

将显示Utility菜单。

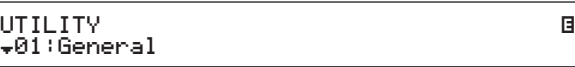

**2** 使用**[**u**]**和**[**d**]**按钮选择*04: MasterComp*,然后 按**[ENTER]**按钮。

将显示主压限器设定画面。

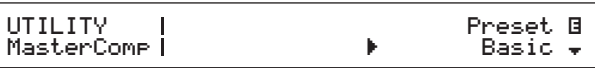

**3** 使用数据拨盘选择用于主压限器的预设设定**\***。 (**\*:**每个预设设定都配置所有参数以适应特定需 求。)

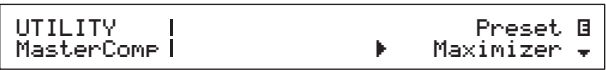

注 由于每个预设设定配置了所有参数以适应特定需要,如有需要 可调节这些参数。若要这样做,请按 [d] 按钮移动到画面的其 他页面。

#### **4** 按**[STORE]**按钮。

<span id="page-40-3"></span>所有工具设定将被存储到电钢琴的存储器中。

## 开启和关闭主压限器

### <span id="page-41-1"></span>**[MASTER COMP]**按钮

使用控制面板上的[MASTER COMP]按钮,可方便地打开 和关闭按照设定主压限器中所述说明设定的主压限器。按 照此方式开启主压限器时,按钮将点亮。关闭主压限器 时,按钮的指示灯将熄灭。

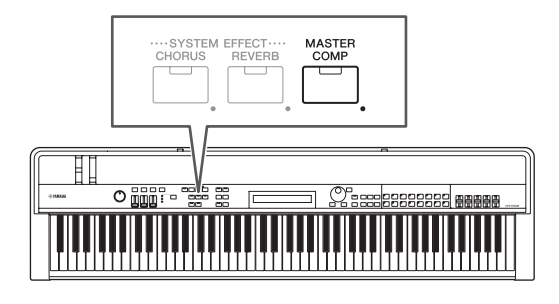

### <span id="page-41-0"></span>锁定控制面板

### <span id="page-41-2"></span>**[PANEL LOCK]**按钮

使用面板锁定功能可锁定电钢琴的按钮、声部滑杆和其他 控制器,以避免在演奏时误操作。按住(至少1秒)[PANEL LOCK] 按钮可切换锁定和解锁状态。开启按钮时, 其指示 灯将短暂闪烁,然后保持点亮。关闭按钮时,指示灯将熄 灭。

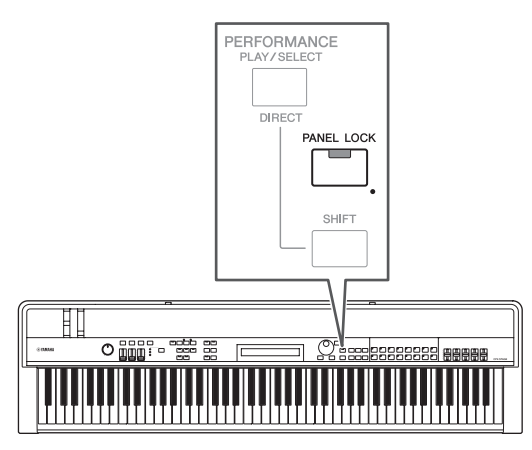

默认状态下,可锁定除以下控制器以外的所有控制器: [PANEL LOCK]按钮、[SHIFT]按钮、 [EXIT]按钮、MASTER EQ滑杆、 [MASTER VOLUME]拨盘、键盘、弯音轮、调制 轮、脚踏板和踏板控制器1和2 (CP4 STAGE)或踏板控制器 (CP40 STAGE)。

注

- [PANEL LOCK]按钮开启时,分配到脚踏板或踏板控制器的功能将保 持启用。
- 如果在开启[PANEL LOCK]按钮时试图操作锁定的控制器,则屏幕上 将显示"Panel Locked.",且按钮将短暂闪烁。
- 开启电钢琴时,面板锁定始终为禁用。

## 更改可锁定的控制器

使用以下操作步骤可更改开启[PANEL LOCK]按钮时将锁 定的控制器。

### <span id="page-41-4"></span>**1** 按**[UTILITY]**按钮。

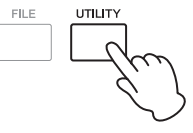

将显示Utility菜单。

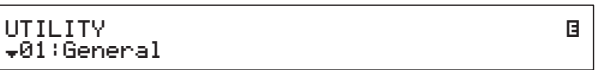

#### **2** 使用**[**u**]**和**[**d**]**按钮选择*06: Panel Lock*,然后按 **[ENTER]**按钮。

将显示用于选择可锁定控制器的画面.

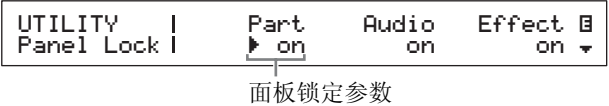

**3** 使用[>]按钮将光标 (▶)移动到想要在面板锁 定时,保持启用的控制器相对应的面板锁定参 数,然后使用数据拨盘将参数设定为**"off"**。使用 **[**d**]**按钮移动到画面的其他页面并进行类似设定。

<span id="page-41-3"></span>注 有关各区域锁定参数的详细说明,请参见参考说明书(pdf)。

### **4** 按**[STORE]**按钮。

所有工具设定将被存储到电钢琴的存储器中。

<span id="page-42-3"></span>可如下所述整体调节电钢琴的调音。

#### **1** 按**[UTILITY]**按钮。

<span id="page-42-2"></span>将显示Utility菜单。

**2** 使用 $[ \wedge ]$ 按钮选择 01: General, 然后按 [ENTER] 按钮。

将显示用于设定主调音的页面。

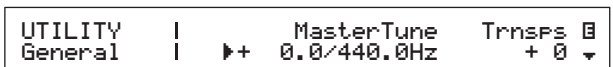

#### **3** 使用[<]按钮将光标 (▶)移动到MasterTune参 数,然后使用数据拨盘更改其设定。

可以以1音分为单位设定主调音。

注 电钢琴的默认调音为 440 Hz (用于 A3), 3-4 分大致相当于 1 Hz。

#### **4** 按**[STORE]**按钮。

<span id="page-42-1"></span>所有工具设定将被存储到电钢琴的存储器中。

## <span id="page-42-0"></span>恢复初始设定

如下所述, Factory Set功能可用于将电钢琴的用户存储器 恢复到其初始状态。执行时,存储在用户存储器中的所有演 奏组和工具设定都将被返回到其默认值。当您意外覆盖了 某些用户存储器的默认演奏组和工具设定时,此功能非常 有用。

#### 须知

执行**Factory Set**功能时,当前存储在用户存储器中的所有演奏组 和工具设定都将被其默认值所覆盖。因此,建议您定期在**USB**闪存 设备或类似设备上创建重要数据的备份 (第**[39](#page-38-3)**页)。

#### **1** 按**[UTILITY]**按钮。

将显示Utility菜单。

**2** 使用 **[**d**]** 按钮选择 *07: Job*,然后按 **[ENTER]** 按 钮。

将显示Utility Job菜单。

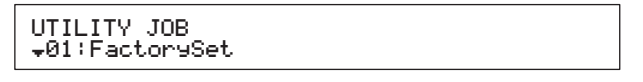

#### **3** 使用**[**u**]**按钮选择*01: FactorySet*,然后按 **[ENTER]**按钮。

将显示Factory Set画面。

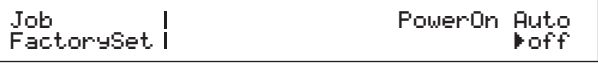

#### 4 将PowerOn Auto参数设定为"off", 然后按 **[ENTER]**按钮。

在执行Factory Set之前,将显示以下确认提示信息。

## Are you sure?<br>INO]/[YES]

如果不想继续,请按[-1/NO]。此外,还可按[EXIT]按 钮数次返回到Performance画面。

#### 颂知

ſ

如果在执行**Factory Set**功能之前将*PowerOn Auto*参数设定 为**"on"**,在下次开启电钢琴电源时将自动执行此功能。由于这 样做可能会造成重要设定和数据的丢失,建议您将参数设定为 **"off"**。将*PowerOn Auto*参数从**"on"**返回到**"off"**时,在此情 况下必须执行**Factory Set**功能存储新设定。

### **5** 按**[+1/YES]**按钮。

将显示Factory Set功能。

须知

执行**Factory Set**功能时,即画面上显示提示信息时,切勿关闭 电钢琴的电源,也就是说,画面上将显示提示信息。如果未遵 照此注意事项,则用户存储器的内容可能会丢失,且系统数据 可能会损坏,从而造成下次开启电源时本乐器无法正常运行。

#### **6** 按**[EXIT]**按钮所需次数退出**Utility**区域。

ľ

# <span id="page-43-2"></span><span id="page-43-1"></span><span id="page-43-0"></span>与电脑组合使用

虽然电钢琴本身已经功能非常强大且功能繁多,但与电脑 相连后,其便捷性和灵活性将进一步得到加强。例如,按照 此方式连接时,可将本乐器与DAW应用程序和其他音乐制 作软件组合使用。

注 DAW是数字音频工作站的缩写, Cubase、 Logic、 SONAR和 Digital Performer等DAW应用程序可用于在电脑上录制、编辑和 混合音频。

将电钢琴连接电脑后,有以下几种使用方法可供选择:

- 将本乐器用作外接音源和/或DAW应用程序的MIDI键盘。
- 使用音频接口或类似设备将您在电钢琴上的演奏,以音 频格式录制到DAW应用程序中。
- 将您在电钢琴上的演奏,以MIDI格式录制到DAW应用程 序中。

### 建立连接

若要将电钢琴连接电脑并交换MIDI数据,需要一根USB连 接线和正确的USB-MIDI驱动程序。以下介绍如何建立此类 连接:

**1** 从以下网页下载最新版本的**Yamaha USB-MIDI** 驱动程序。

完成下载后,对驱动程序的数据包进行解压缩。 <http://download.yamaha.com/>

注

- 在上述网页上也能找到有关系统要求的信息。
- USB-MIDI驱动程序如有修改和更新,恕不另行通知。在安装 前,请访问上述网页以确认最新相关信息,并确保您的版本为 最新的。

#### **2** 在电脑上安装**USB-MIDI**驱动程序。

有关说明,请参见下载的驱动程序数据包中附带的安 装指南。当提示您使用USB连接线将本乐器上的[TO HOST] USB接口连接到电脑时,请按照图示进行操 作。

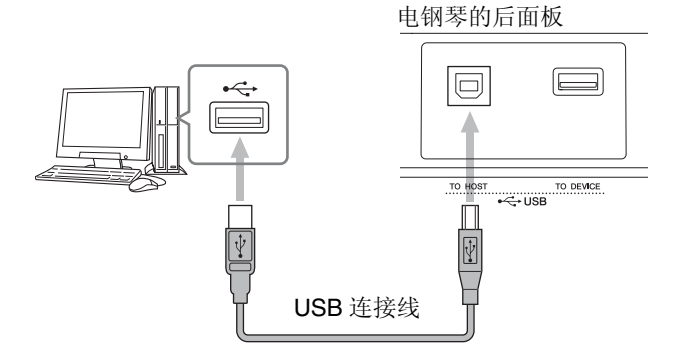

#### **3** 设定电钢琴以便允许通过**[TO HOST] USB**接口交 换**MIDI**数据。

<span id="page-43-3"></span>可从Utility区域的MIDI画面上如下进行此设定。 按[UTILITY]; 使用[ ^ ]和[ V ]选择02: MIDI; 按 [ENTER];将IN/OUT设定为"USB"。

#### **4** 按**[STORE]**按钮存储此设定。

注 有关如何在电脑上安装的详细说明,请参见 DAW 应用程序附 带的安装指南。

#### 使用**[TO HOST] USB**接口时的注意事项

通过[TO HOST] USB接口将电钢琴连接到电脑时, 请务 必遵照以下注意事项。否则可能会造成电脑死机、系统 崩溃或数据丢失。如果您的电钢琴或电脑死机,请试着 重启正在使用的应用程序、重启电脑、或先关闭电钢琴 的电源然后再打开电源。

#### 须知

- **•** 使用**USB A-B**连接线。请勿使用**USB 3.0**连接线。
- **•** 通过**[TO HOST] USB**接口连接电脑前,请先退出电脑的省 电模式 (例如暂停、睡眠或待机)。
- 请先通过**[TO HOST] USB**接口连接电脑,然后再打开电钢 琴的电源。
- <span id="page-43-4"></span>**•** 在打开或关闭电钢琴电源以及插拔**USB**连接线之前,请务必 执行下列步骤。
	- **-** 退出所有应用程序。
	- **-** 确认没有数据从电钢琴发送出来。(请注意,即使弹奏琴 键也会发送数据。)
- **•** 连接着电脑时,在打开和关闭电钢琴电源以及插拔**USB**连接 线之间,至少需要等待**6**秒钟。

# <span id="page-44-4"></span><span id="page-44-2"></span><span id="page-44-0"></span>与便携式音乐播放器组合使用

通过电钢琴的[AUX IN]立体声微型插孔连接便携式音乐播 放器后,可使用电钢琴的耳机听播放的音乐,并同时进行 演奏。若要这样做,请如下进行操作:

#### **1** 通过电钢琴的**[AUX IN]**插孔连接便携式音乐播放 器。

#### 注

- 在进行连接时,请确保所使用连接线上的插头形状与各设备的 插孔相匹配。
- 在进行连接之前,确保所有设备上的音量都调到最低。

#### 电钢琴的后面板

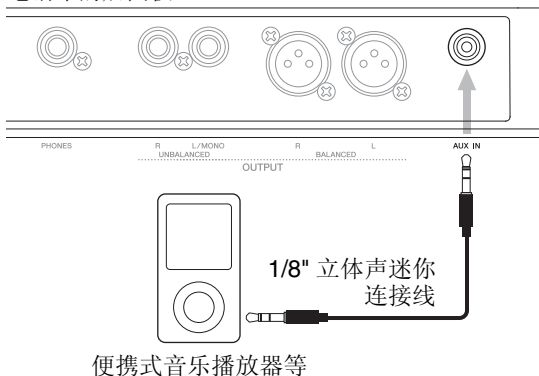

#### **2** 在相连的便携式音乐播放器上开始播放。

便携式音乐播放器的音频将从电钢琴上连同电钢琴自 己的声音一起输出。

注 使用相连设备上的音量控制钮平衡其音量与电钢琴的音量。

- **3** 在音乐伴奏下弹奏键盘。
- **4** 练习结束后,请在相连的便携式播放器上停止播 放。

# <span id="page-44-3"></span><span id="page-44-1"></span>与其他 **MIDI** 设备组合使用

使用标准MIDI连接线 (另售)可将合成器和音源器等其他 MIDI设备连接到电钢琴的[IN]和[OUT] MIDI接口。此类连 接允许在上述设备之间交换MIDI数据。

除了2个内置MIDI接口以外, [TO HOST] USB接口也可用 于交换 MIDI 数据。但是,无法同时使用 MIDI 接口和 [TO HOST] USB接口交换MIDI信息。需要在Utility区域的MIDI 中选择用于此用途的接口。例如,可使用以下操作步骤选择 MIDI接口:

按[UTILITY]; 使用[A]和[V]选择02: MIDI; 按[ENTER]; 将IN/OUT设定为"MIDI";按[STORE]。

此外,电钢琴和相连MIDI设备需要使用相同的MIDI传送和 接收通道,才能相互之间进行通信。

### 使用电钢琴控制**MIDI**音源

<span id="page-44-6"></span>使用Master Keyboard功能,可通过电钢琴的键盘播放其 他MIDI音源。实际上,甚至可以将键盘分成4个不同区域, 每个区域都可控制另一个设备。这样即可与电钢琴音色一 ·<br>起播放其他MIDI设备产生的多种音色。

<span id="page-44-5"></span>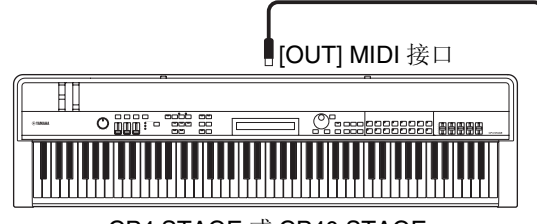

CP4 STAGE 或 CP40 STAGE

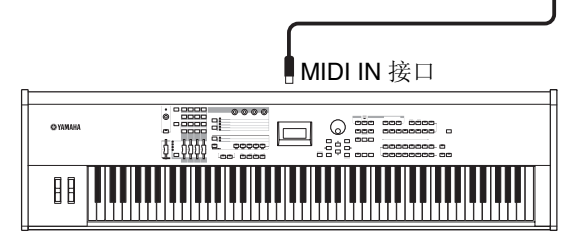

带有 MIDI 接口的合成器等

使用以下操作步骤可对各演奏组设置外部控制:

**1** 选择想要使用的演奏组 (第**[30](#page-29-1)**页)。

### **2** 按**[EDIT]**按钮。

<span id="page-45-0"></span>将显示Edit菜单。

EDIT EDIT B<br>↓01:Common Entertainment B

**3** 使用 **[**u**]** 和 **[**d**]** 按钮选择 *03: Master Keyboard*, 然后按**[ENTER]**按钮。

将显示Master Keyboard画面的Common页面, 此页面 适用于所有区域。

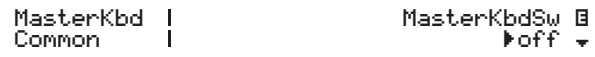

**4** 使用 **[+1/YES]** 按钮将 *MasterKbdSw* 参数设定为 **"on"**。

此操作可启用所有4个区域。

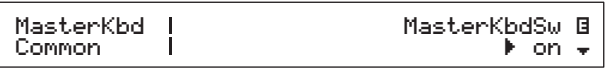

#### **5** 使用**[**d**]**按钮移动到特定区域的页面。

将显示区域设定参数。

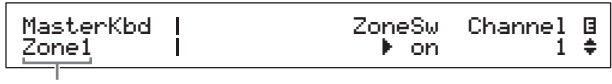

使用当前页面设定区域

- 注 若要跳转到其他区域的相应页面,请按住 [SHIFT] 按钮并按 [V] 或 [A] 按钮。
- **6** 若要使用当前区域,请将*ZoneSw*参数设定为 **"on"**。
- **7** 使用**[**r**]**按钮将光标 (R)移动到*Channel*参数 处,然后使用数据拨盘选择当前区域的**MIDI**传送 通道。
- **8** 使用**[**d**]**按钮移动到其他页面,如有需要,可使用 **[**l**]**和**[**r**]**按钮和数据拨盘设定当前区域的其他参 数。

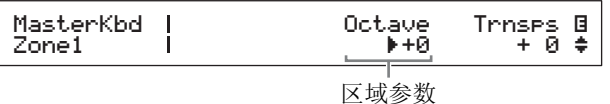

注 有关区域参数的详细说明,请参阅参考说明书 (pdf)。

- **9** 按住**[SHIFT]**按钮并按**[**d**]**按钮可跳转到其他区域 的相应页面。 对所有所需区域重复执行步骤6-8。
- **10** 完成区域设定后,按**[EXIT]**按钮所需次数。 将显示Performance画面。
- **11** 对于设置为播放其他设备的各区域,设定相应 设备上的**MIDI**接收通道,以匹配上述步骤**7**中的 区域传送通道。

### <span id="page-45-1"></span>小技巧

### **MIDI**传送和接收通道

未启用Master Kevboard功能时, 使用声部各MIDI传送 通道进行其他MIDI设备的控制。构成各演奏组的声部带 有以下固定MIDI传送通道:

• CP4 STAGE

MAIN声部: 1; LAYER声部: 2; SPLIT声部: 3

• CP40 STAGE MAIN声部:1; SPLIT/LAYER声部:2

若要使用电钢琴控制其他MIDI设备,应根据需要将其 MIDI接收通道设定为上述电钢琴传送通道中的任意一 个。有关如何设定的详细说明,请参见MIDI设备附带的 使用说明书。

## 从其他**MIDI**设备控制电钢琴

使用键盘或通过MIDI连接的合成器,可播放电钢琴的音 源、更改音色和执行其他类似任务。

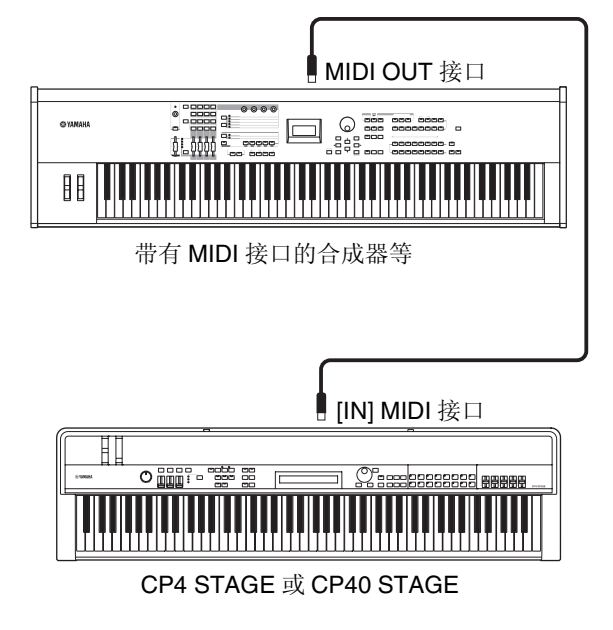

#### <span id="page-46-0"></span>小技巧

#### **MIDI**传送和接收通道

构成各演奏组的声部带有以下固定MIDI接收通道:

• CP4 STAGE

MAIN声部: 1; LAYER声部: 2; SPLIT声部: 3

• CP40 STAGE

MAIN声部:1; SPLIT/LAYER声部:2

若要使用其他MIDI设备控制电钢琴,应根据需要将其 MIDI传送通道设定为上述电钢琴接收通道中的任意一 个。有关如何设定的详细说明,请参见MIDI设备附带的 使用说明书。

<span id="page-47-0"></span>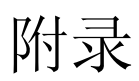

# <span id="page-47-2"></span><span id="page-47-1"></span>切换功能

下表介绍按住[SHIFT]按钮并按电钢琴控制面板上按钮可执行的功能。

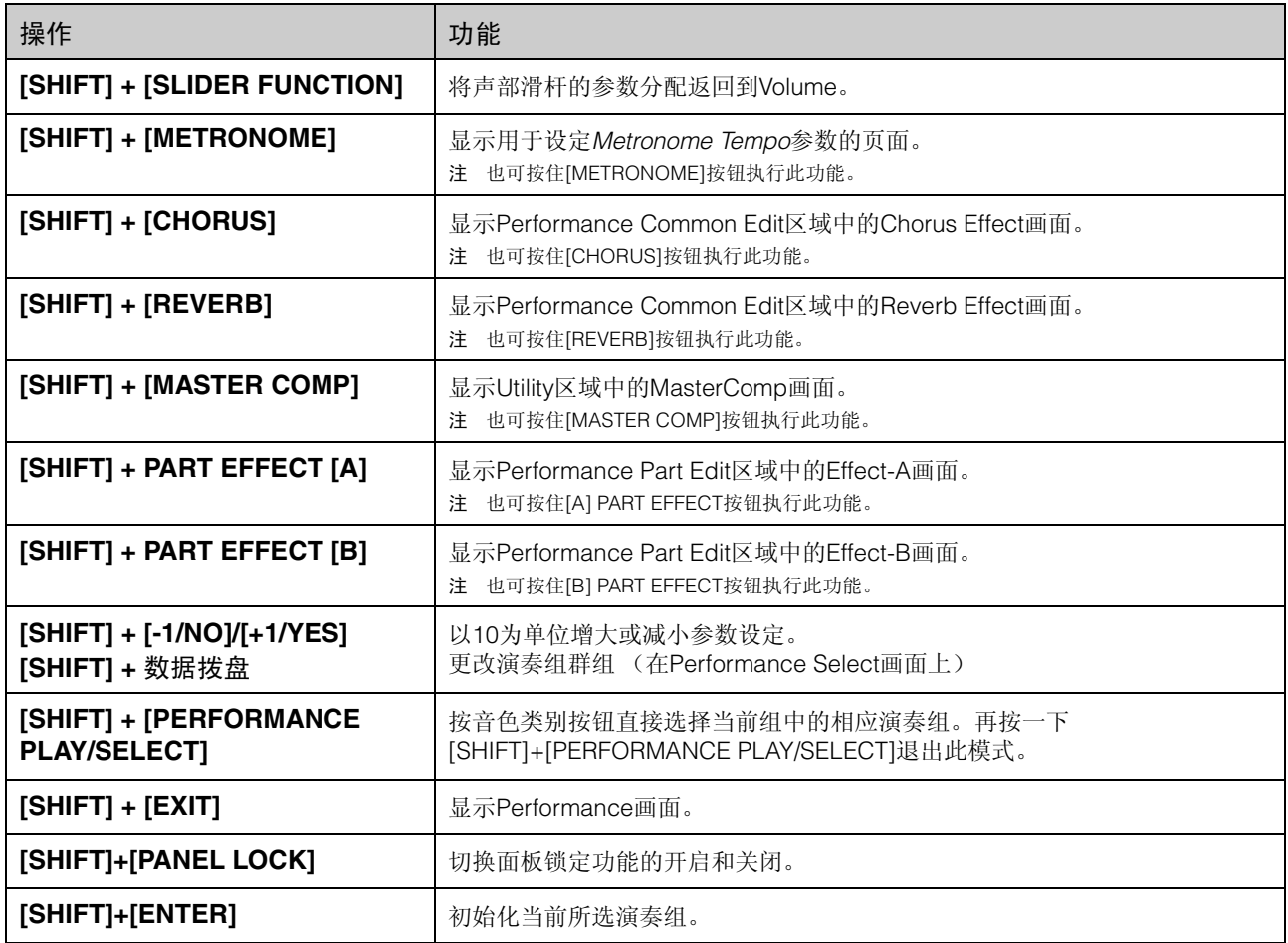

注

• 方括号表示控制面板上的按钮。

• 上文中所述的"按住"一词,指的是按下相应按钮1秒以上。

● 右下方带有"●"符号的控制面板按钮支持按住操作。

# <span id="page-48-0"></span>画面信息

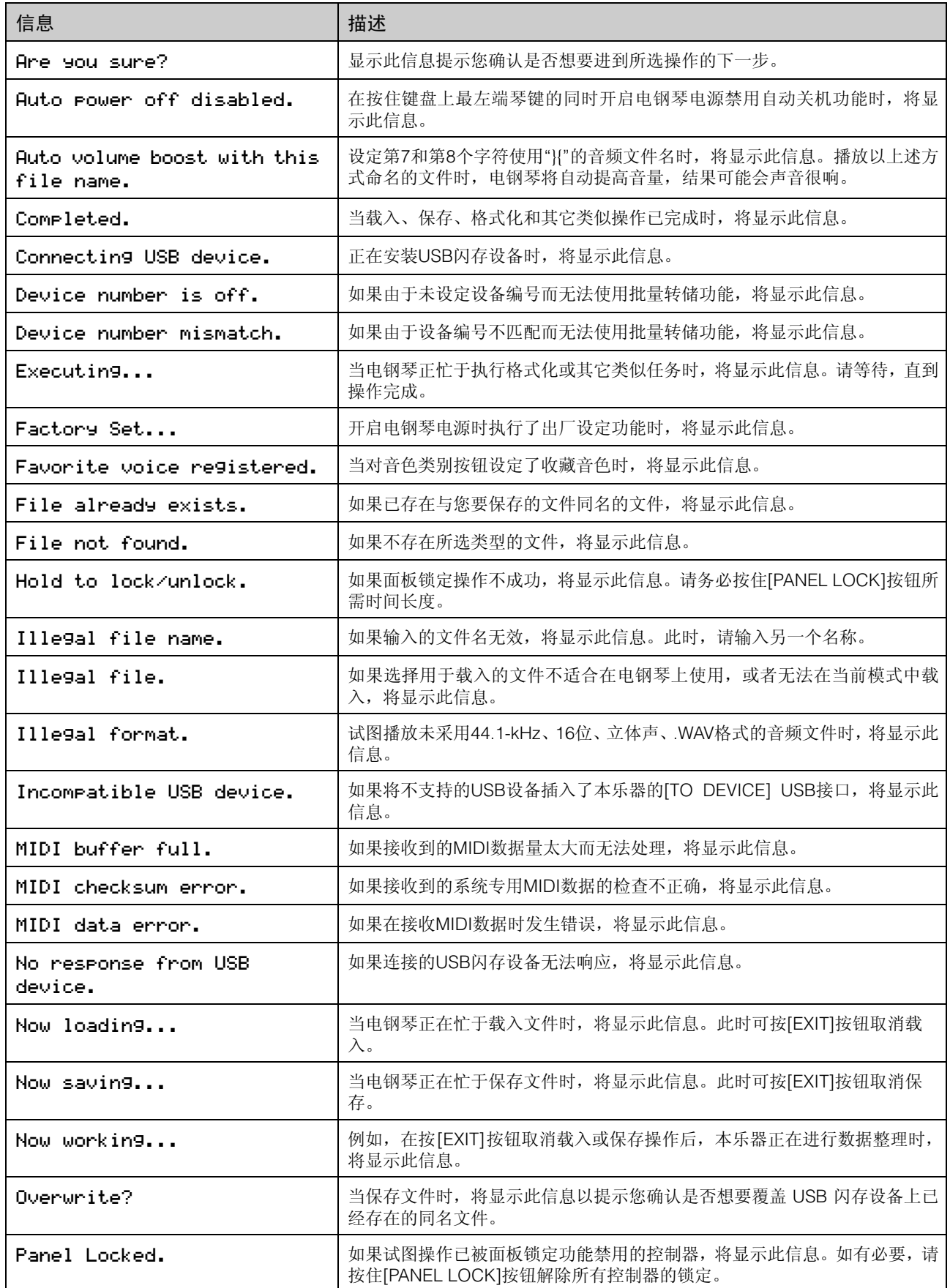

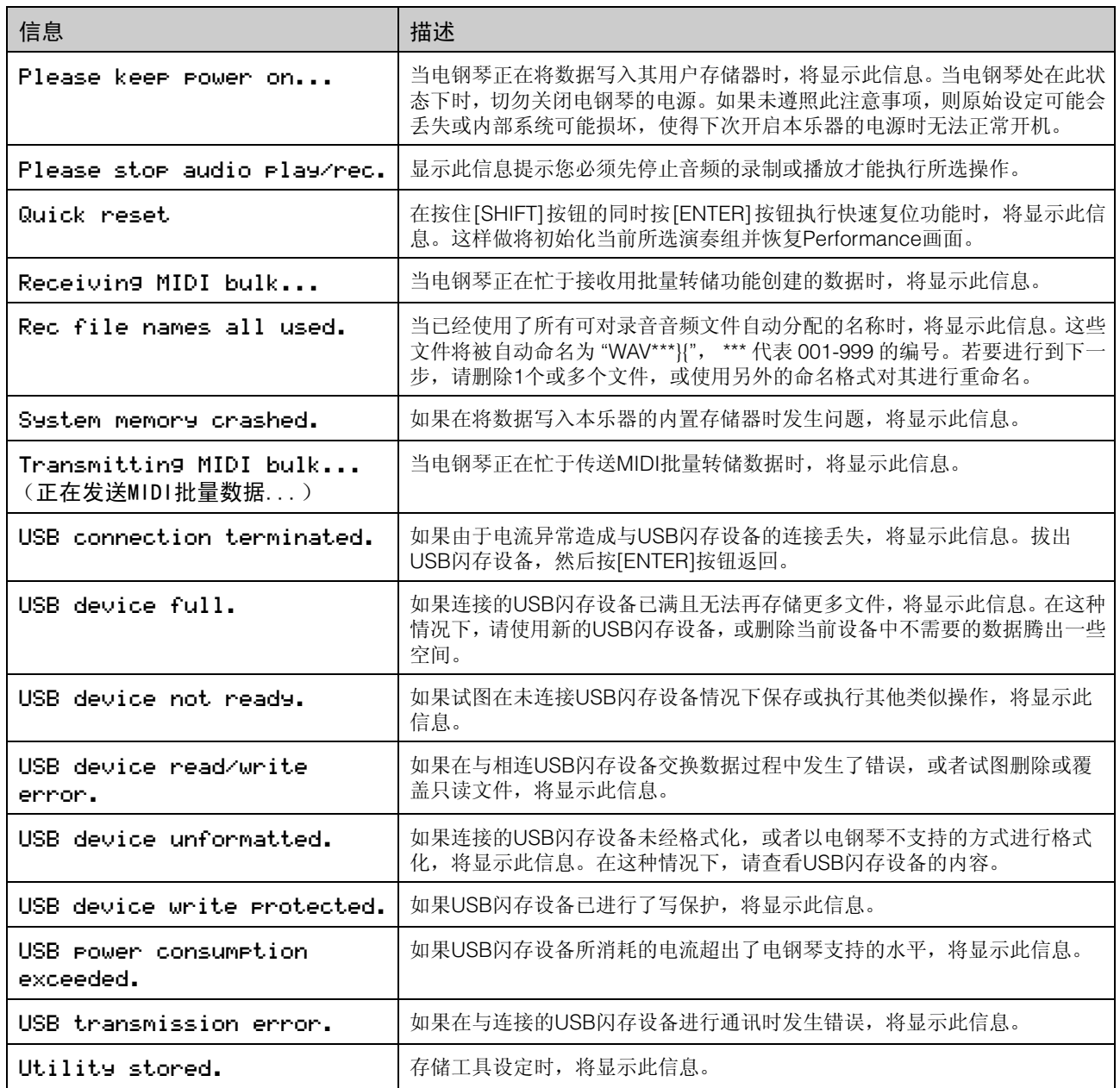

# <span id="page-50-0"></span>故障排除

如果您在使用电钢琴时遇到问题,如无法发出声音或输出的声 音失真,请按照以下步骤操作以解决问题。也可先将您的设定 备份在USB闪存设备上(第[43](#page-42-0)页),再执行出厂设定功能([第](#page-38-4) [39](#page-38-4)页),这样也可解决问题。但是,如果此类问题仍未解决, 则请联系Yamaha经销商或维修中心 (参见本书背面)。

#### 电钢琴发不出声音。

■ 确认本乐器上已连接了立体声系统、放大器、扬声 器和/或耳机。

本电钢琴不带有内置扬声器。为了能听到声音,您需要 连接耳机或放大器和扬声器等音频设备 (第[16](#page-15-1)页)。

- 确认已打开了电钢琴和相连音响设备的电源。
- 确认电钢琴以及相连的音响设备的主音量未设定 为过低的音量。

如果踏板控制器已连接本乐器,请尝试使用踏板控制器 提高音量。

■ 请确认电钢琴已经与其他音频设备正确相连。

#### ■ 确认未关闭本地控制。

如果本地控制已关闭且电钢琴未与电脑或会返回MIDI讯 息的其它设备一起使用,则弹奏键盘时无法从内置音源 发出任何声音。

- 按[UTILITY]: 选择02: MIDI, 然后按[ENTER]: 将 LocalSw设定为"on"。
- 确认未将声部音量设定为过低音量。
	- 使用[SLIDER FUNCTION]选择音量;操作声部滑杆。
- 确认未关闭声部按钮。

当声部按钮关闭(即指示灯熄灭)时,声部将不发出任何 声音。如果所需声部关闭,请按其声部按钮并确认是否 点亮。

#### ■ 查看效果器和滤波器设定, 并确认是否正确。 尤其在使用滤波器时,某些截止频率设定不产生声音。

- 选择相应声部;按[EDIT];选择02: Part并按 [ENTER];选择02: Filter/EG并按[ENTER];更改 Cutoff设定。
- 选择相应声部;按[EDIT];选择02: Part并按 [ENTER]; 选择03: Effect-A和04: Effect-B中的任意1 个,并按[ENTER];根据需要更改设定。

### 无法听到通过**[AUX IN]**插孔输入的声音。

■ 确认未将相连音频设备上的音量调到最低。

#### 播放时,无法听到音频文件的声音。

- 确认未将音频文件的播放音量调到最低。
	- 按[UTILITY];选择01: General并按[ENTER];增大 Audio Playback画面上的Volume设定。

声音继续不间断播放。

■ 如果正在播放相连USB闪存设备上的音频文件, 请按[■] (停止)按钮。

#### 电钢琴的电源意外关闭。

- 请确认是否启用自动关机功能。 如有需要,请将该功能关闭或更改启用自动关机功能前 的等待时间。
	- 按[UTILITY];选择01: General并按[ENTER];将 AutoOff设定为"off"或另一个时间。

#### 电钢琴输出的声音失真。

#### ■ 确认已正确设定了效果器。

某些效果类型和参数设定的组合可能会使声音失真。

• 选择相应声部;按[EDIT];选择02: Part并按 [ENTER]: 选择03: Effect-A和04: Effect-B中的任意1 个,并按[ENTER];根据需要更改设定。

#### ■ 确认滤波器设定正确。

视被过滤的声音类型而定,某些谐振设定可能会产生失 真。

- 选择相应声部;按[EDIT];选择02: Part并按 [ENTER]; 选择02: Filter/EG并按[ENTER]; 更改 Reso设定。
- 确认在电钢琴和 **/** 或相连音频设备上未将主音量设 定得过高。

查看任何与电钢琴相连调音台或放大器的输入电平。如 果降低输入增益或按相应的打击垫按钮无法解决失真问 题,则请试着降低电钢琴的输出音量。

- 确认音频文件的声部音量和播放音量未设定得过 高。
	- 使用[SLIDER FUNCTION]选择Volume;操作声部滑 杆。
	- 按 [UTILITY]; 选择 01: General 并按 [ENTER]; 增大 AudioPlay页面上的Volume设定。

附录

#### 输出的声音断断续续和颤抖。

■ 确认您所弹奏的音符未超过电钢琴可同时处理的 音符数。 如果所有声部弹奏的音符总数过高,则电钢琴的输出可

能会变得断断续续和颤抖。

#### 一次只能弹奏一个音符。

- 确认未将演奏模式设定为**"mono"**。 如果想要同时演奏多个音符,则必须将声部的演奏模式 设定为"poly"。
	- 选择相应声部;按[EDIT];选择02: Part并按 [ENTER]; 选择01: Play Mode, 然后按[ENTER]; 将 PartMode设定为"poly"。

#### 产生了意想不到的音高。

- 确认**transpose和tuning参数设定为"0"**。
	- 按[UTILITY];选择01: General并按[ENTER];将 MasterTune 和Trnsps设定为"0"。
- **确认各声部的note shift和detune参数设定为 "0"**。
	- 选择相应声部;按[EDIT];选择02: Part并按 [ENTER];选择01: Play Mode 并按[ENTER];将 NoteShft 和Detune设定为"0"。

#### 无法听到效果器的声音。

■ 确认是否根据需要开启了**[CHORUS**]和**[REVERB] SYSTEM EFFECT**按钮、**[A]**和**[B] PART EFFECT** 按钮以及**[MASTER COMP]**按钮。

如果上述任一按钮关闭 (即,未点亮),则将听不到相 应效果器的声音。若要解决此问题,请按相应按钮并确 认其是否点亮。

- 当无法听到叠奏和 / 或混响效果时, 请确认未将叠 奏和混响发送电平设定得过低。
	- 使用[SLIDER FUNCTION]选择Chorus或Reverb;操 作声部滑杆。
- 当无法听到插入式效果器时, 请确认效果器A/B声 部开关未关闭。
	- 选择相应声部;按[EDIT];选择02: Part并按 [ENTER]; 选择01: Play Mode, 然后按[ENTER]; 将 EffA/BSw设定为"on"。

#### 虽然未进行任何编辑,但是却出现了编辑符 号 (E)。

■ 当参数设定由于操作声部滑杆或其他 MIDI 设备控 制电钢琴的内置音源而发生改变时,可能会出现编 辑符号。

#### 按下**[**R**]**(播放)按钮时,未开始音频播放。

- 确认连接了包含1个或多个音频文件的USB闪存设 备。
- 确认音频文件采用了正确格式。 电钢琴只支持播放.WAV格式的44.1-kHz、16位、立体声 音频文件。

#### 无法将键盘演奏录制为音频。

- 确认 USB 闪存设备上有充足的存储空间可用于录 音。
	- 按[FILE];选择06: Memory Info并按[ENTER];使用 Free查看可用的存储空间。 如果存储空间不足,请删除不需要的数据或者使用另 一个USB闪存设备。

#### 无法与电脑进行正常的数据交换。

- 确认电脑的端口设定正确。
- 确认在 Utility 区域中选择了正确的接口 (MIDI 或 **USB**)。
	- 按[UTILITY];选择02: MIDI并按[ENTER];根据需要 将IN/OUT设定为"MIDI"或"USB"。

#### 无法正常进行批量数据的传送和接收。

- 如果您在传送数据时遇到困难,请确认电钢琴的 设备编号设定与相连的**MIDI**设备的设备编号相匹 配。
	- 按[UTILITY]; 选择02: MIDI并按[ENTER]; 使用 DevNo确认或更改设备编号。
- 如果您在接收数据时遇到困难,请确认设备编号设 定与传送数据时所使用的设定相同。
	- 按[UTILITY]; 选择02: MIDI并按[ENTER]; 使用 DevNo设定设备编号。

#### 无法将数据保存到相连的**USB**闪存设备上。

- 确认未对USB闪存设备进行写保护。
- 确认已对USB闪存设备进行正确格式化。
	- 按[FILE];选择05: Format并按[ENTER];按[+1/ YES]。

须知

对 USB 存储设备进行格式化之后,该设备上保存的所有数据将 被永久删除。因此,在进行格式化之前,请确认USB闪存设备中 不包含重要数据。

## <span id="page-52-1"></span>规格

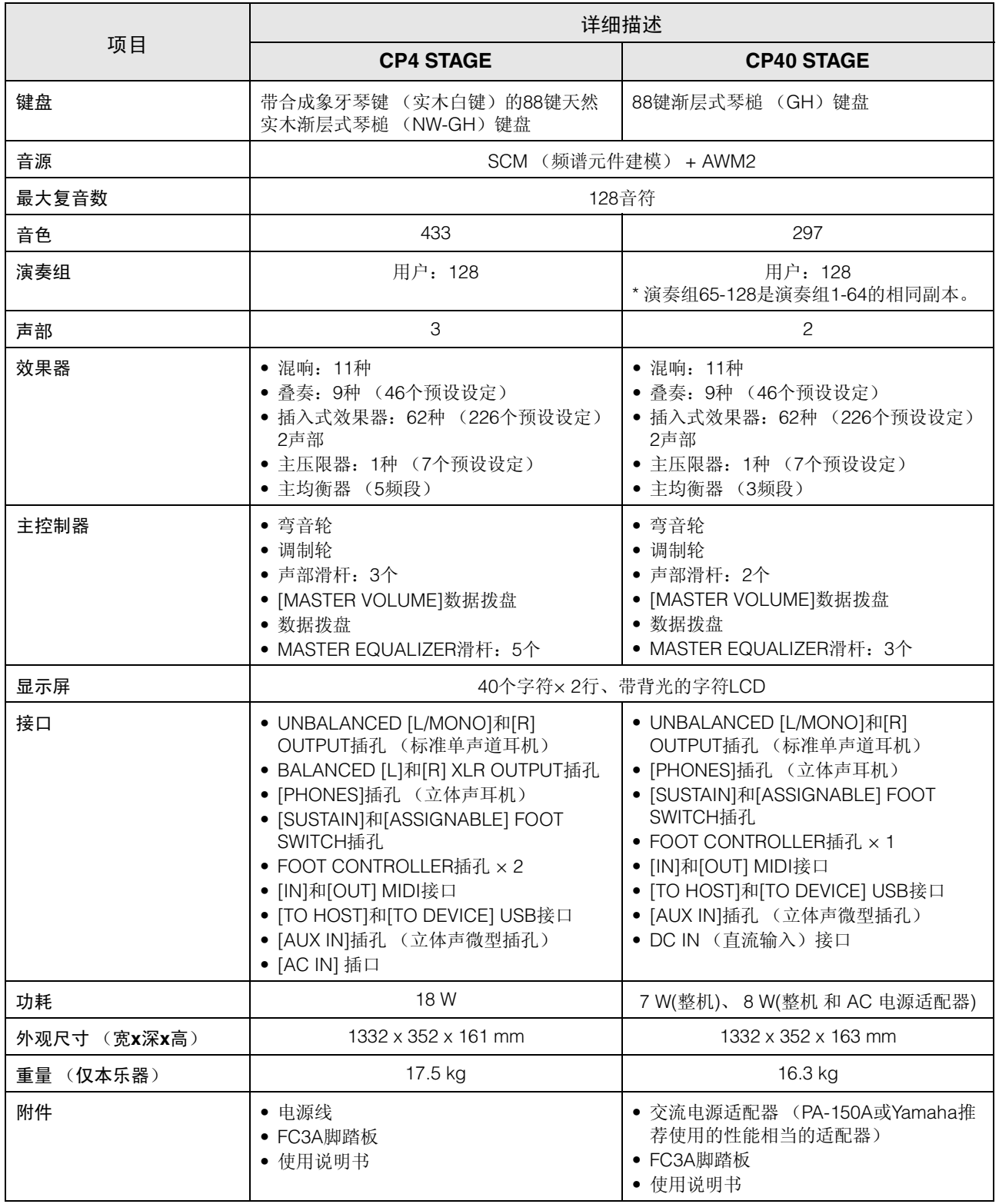

<span id="page-52-0"></span>\*本使用说明书的内容为出版时最新的技术规格。请至Yamaha 网站下载最新版本的使用说明书。技术规格、设备或选购配件 在各个地区可能会有所不同,因此如有问题,请与当地Yamaha经销商确认。

# <span id="page-53-0"></span>索引

## $\mathbf{A}$

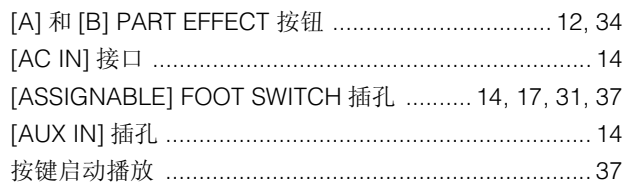

## $\overline{\mathbf{B}}$

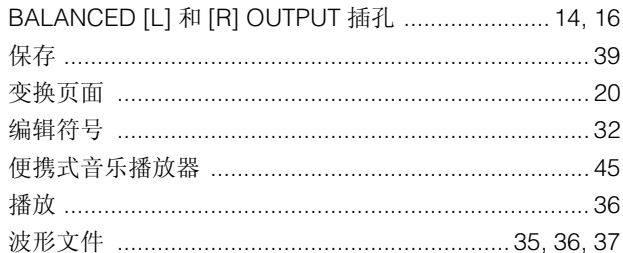

## $\mathbf c$

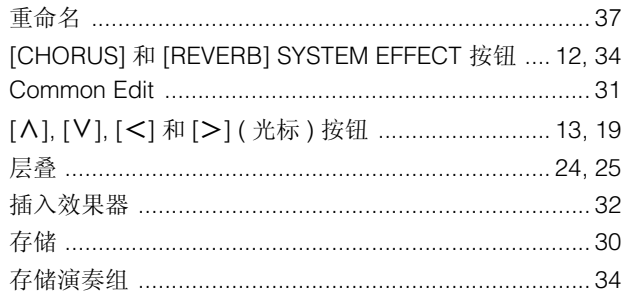

## $\mathbf D$

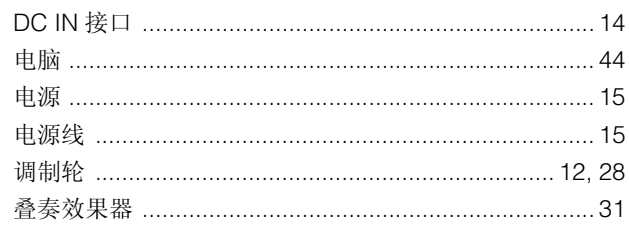

## $\mathsf{E}$

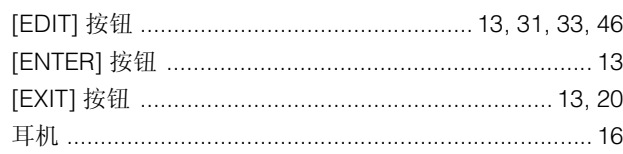

## $\bar{\mathsf{F}}$

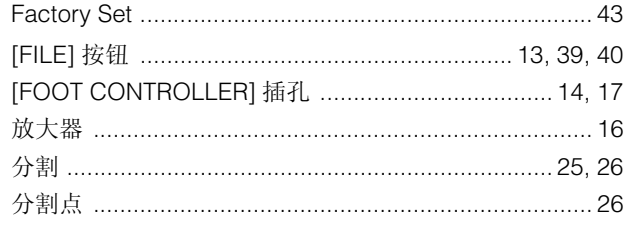

## $\mathsf{G}$

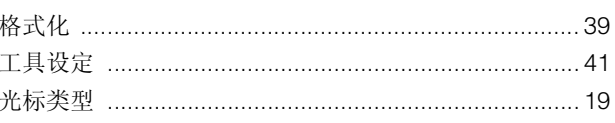

## $\overline{\mathbf{H}}$

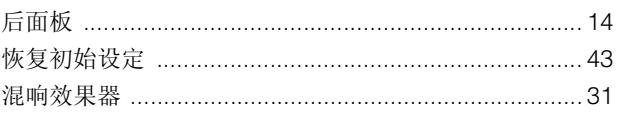

## $\mathsf{J}$

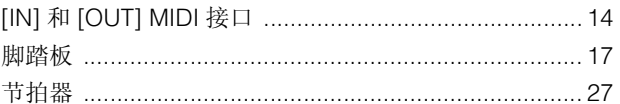

## $\overline{\mathsf{K}}$

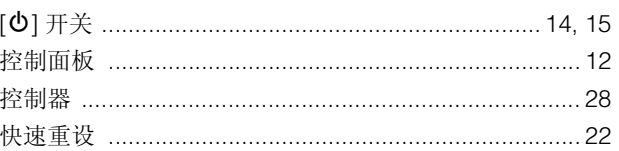

## $\bar{\mathbf{L}}$

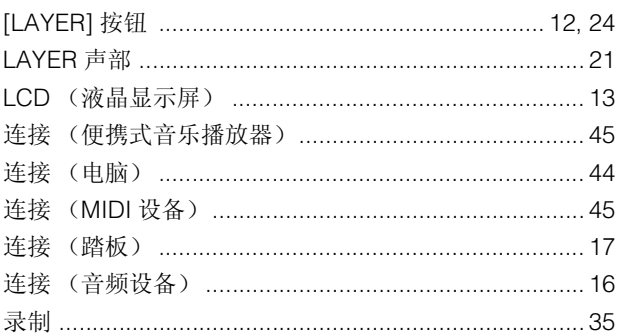

## $\mathsf{M}$

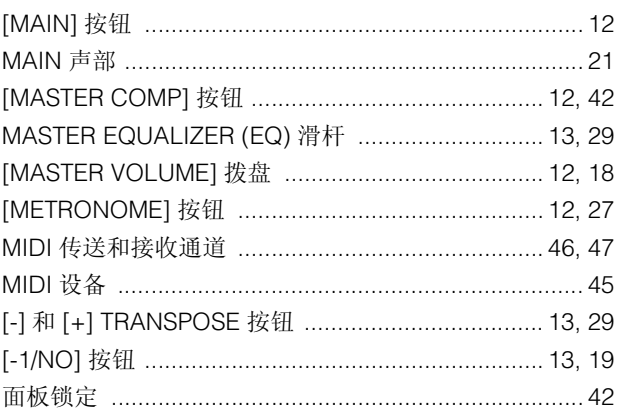

## $\mathsf{P}$

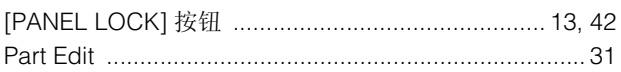

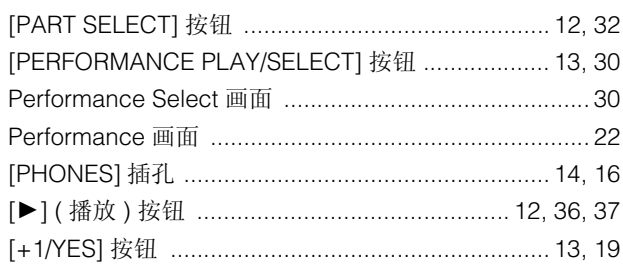

# $\mathbf Q$

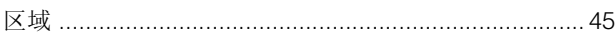

## $\overline{\mathbf{R}}$

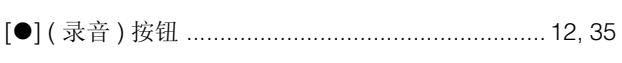

## $\mathsf{s}$

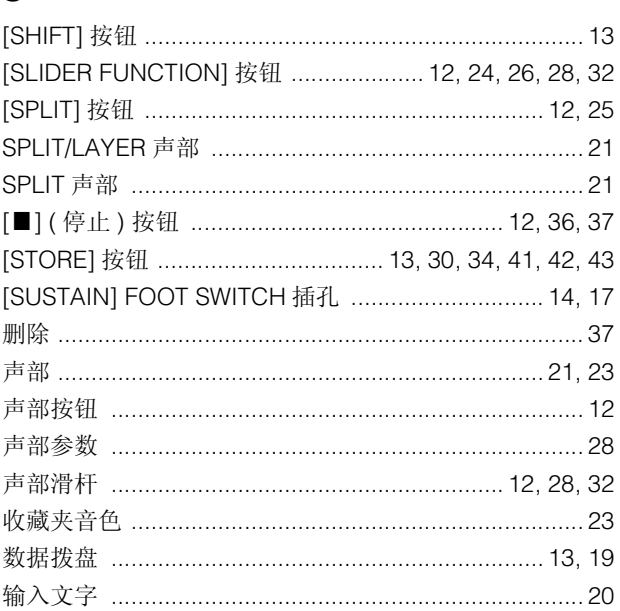

## $\mathbf T$

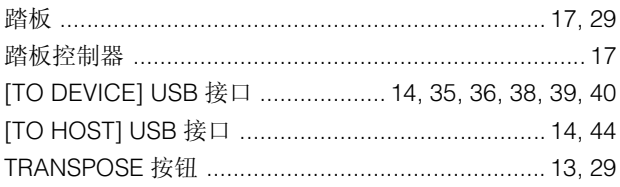

## $\overline{\mathsf{U}}$

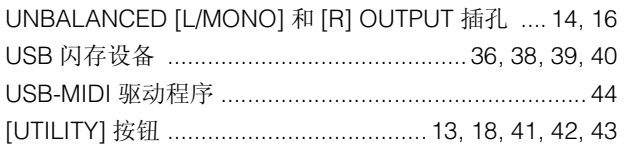

## $\mathbf{W}$

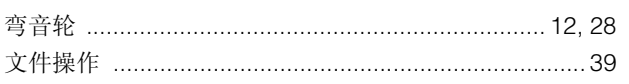

## $\mathbf{x}$

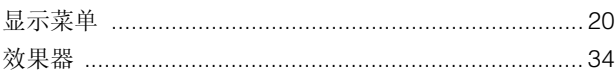

## $\mathbf{Y}$

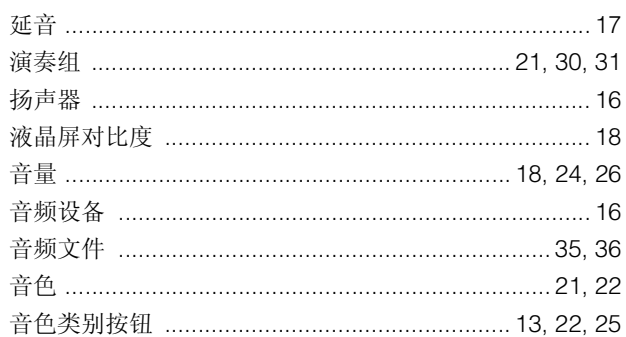

## $\mathsf{z}$

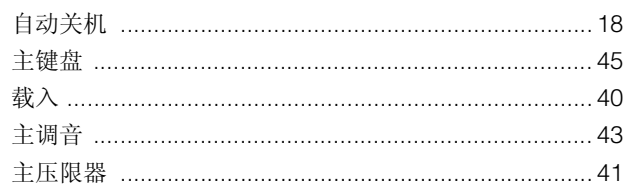

雅马哈乐器音响(中国)投资有限公司 客户服务热线: 4000517700 公司网址: http://www.yamaha.com.cn

制造商: 雅马哈株式会社 制造商地址: 日本静冈县滨松市中区中泽町 10-1 进口商:雅马哈乐器音响(中国)投资有限公司 进口商地址: 上海市静安区新闸路 1818 号云和大厦 2 楼 原产地:日本

**Yamaha Web Site (English only)**  http://www.yamahasynth.com/ **Yamaha Downloads** http://download.yamaha.com/

> Manual Development Group © 2013 Yamaha Corporation

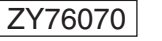

 $\boxed{\begin{array}{r} 2017 \text{ } \text{ }43 \text{ } \text{ }75 \text{ } \text{ } \\ \text{ 2017 } \text{ }43 \text{ } \text{ }75 \text{ } \text{ }761 \text{ } \text{ }871 \text{ } \text{ }761 \text{ } \text{ }761 \text{ } \text{ }761 \text{ } \text{ }761 \text{ } \text{ }761 \text{ } \text{ }761 \text{ } \text{ }761 \text{ } \text{ }761 \text{ } \text{ }761 \text{ } \text{ }761 \text{ } \text{ }761 \text{ } \text{ }7$